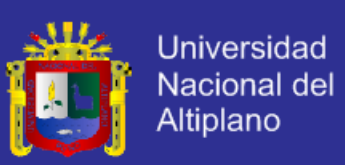

# **UNIVERSIDAD NACIONAL DEL ALTIPLANO – PUNO**

### **FACULTAD DE INGENIERÍA ESTADÍSTICA E INFORMÁTICA**

**ESCUELA PROFESIONAL DE INGENIERÍA ESTADÍSTICA E INFORMÁTICA**

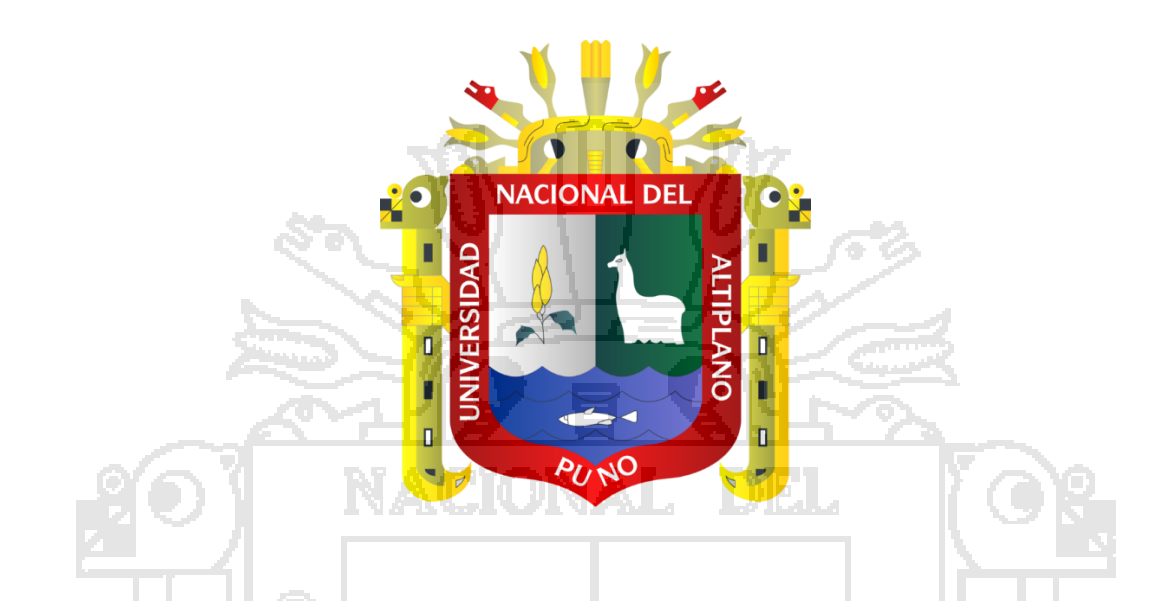

**SISTEMA WEB PARA LA ADMINISTRACIÓN ACADÉMICA DEL** 

**INSTITUTO SUPERIOR DE EDUCACIÓN PÚBLICA "DIVINO** 

**JESÚS" CHUMBIVILCAS 2014**

# **TESIS**

### **PRESENTADA POR:**

**Bach. LUCIO CHACHAQUE LOMA**

**PARA OPTAR EL TÍTULO PROFESIONAL DE:**

### **INGENIERO ESTADÍSTICO E INFORMÁTICO**

**PUNO – PERU**

**2015**

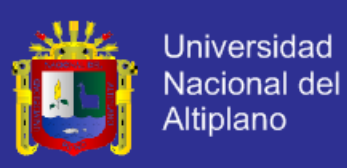

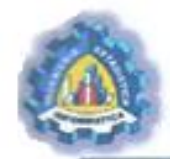

**UNIVERSIDAD NACIONAL DEL ALTIPLANO - PUNO FACULTAD DE INGENIERÍA ESTADÍSTICA E INFORMÁTICA** ESCUELA PROFESIONAL DE INGENIERÍA ESTADÍSTICA E INFORMÁTICA

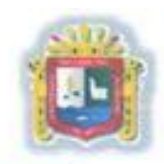

# **TESIS**

TESIS<br>SISTEMA WEB PARA LA ADMINISTRACIÓN ACADÉMICA DEL **INSTITUTO SUPERIOR DE EDUCACIÓN PÚBLICA "DIVINO JESÚS" CHUMBIVILCAS 2014 PRESENTADA POR:**

**Bach. LUCIO CHACHAQUE LOMA**

A la Coordinación de Investigación de la Facultad de Ingeniería Estadística e Informática de la Universidad Nacional del Altiplano – Puno, para optar el título profesional de:

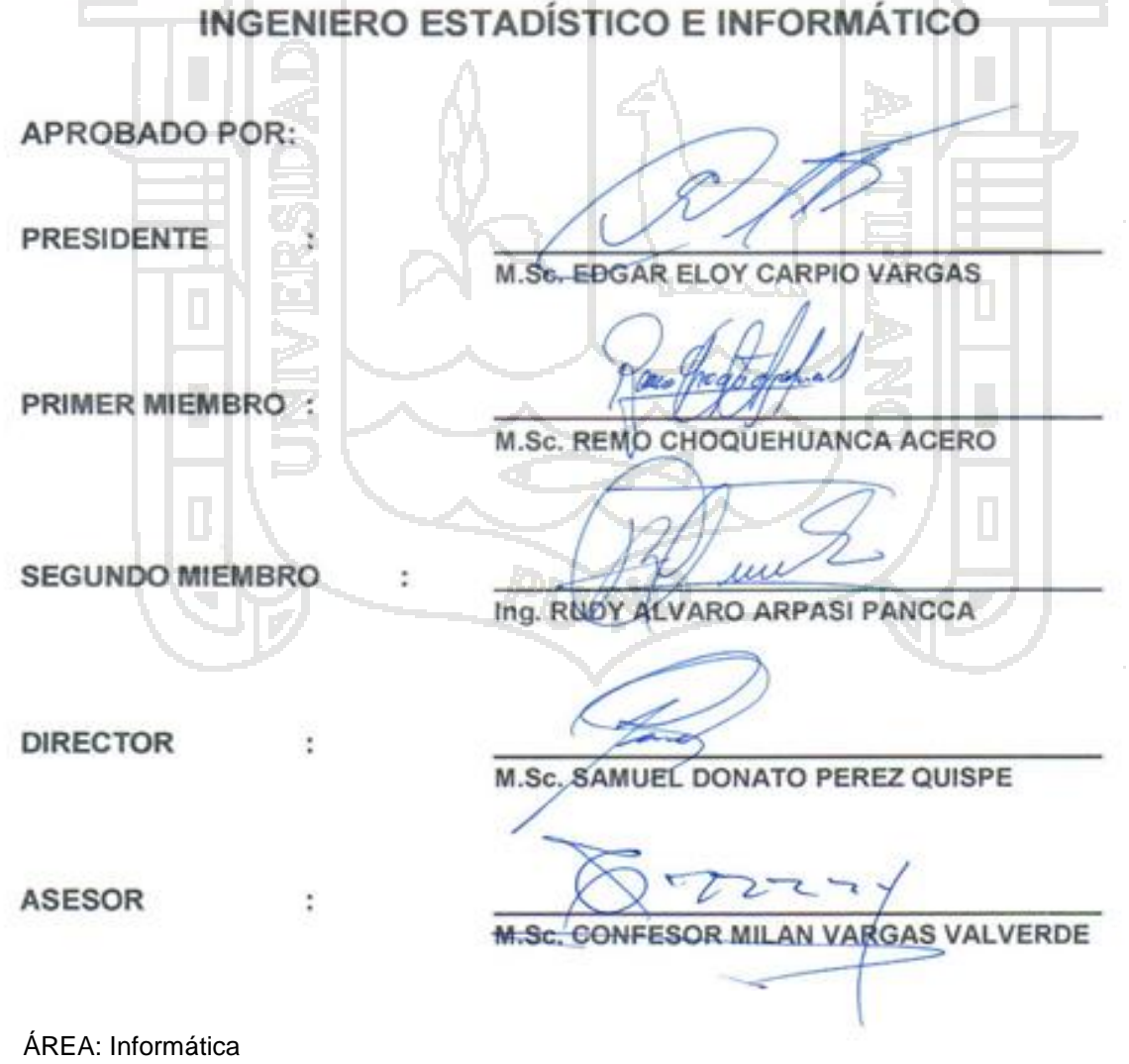

TEMA: Ingeniería web

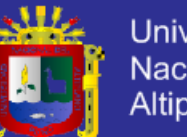

**Universidad** Nacional del Altiplano

#### **DEDICATORIAS**

A mis padres Mercedes Lorenza y Leocadio, porque creyeron en mí, dándome ejemplos dignos de superación y entrega, porque en gran parte gracias a ustedes, hoy puedo ver alcanzada mi meta, ya que siempre estuvieron impulsándome en los momentos más difíciles de mi carrera, y porque el orgullo que sienten por mí, fue lo que me hizo ir hasta el final. Va por ustedes, por lo que valen, porque admiro su fortaleza y por lo que han hecho de mí.

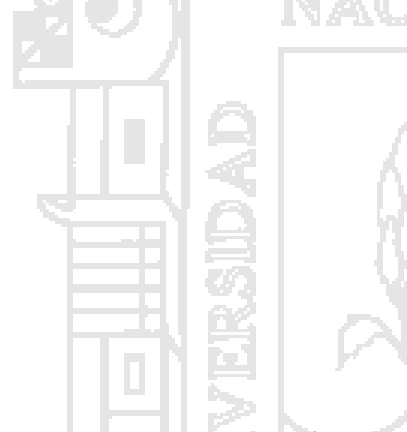

A mis hermanos "José, Luis, Bertha, Lucía, Julia", sobrinos, primos y amigos. Gracias por haber fomentado en mí el deseo de superación y el anhelo de triunfo en la vida. Mil palabras no bastarían para agradecerles su apoyo, su comprensión y sus consejos en los momentos difíciles.

A todos, espero no defraudarlos y estar siempre con ustedes apoyándolos, sincera e incondicionalmente.

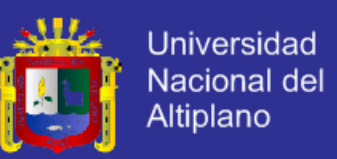

### **AGRADECIMIENTOS**

- **A DIOS TODOPODEROSO:** Por haberme dado la sabiduría y la fortaleza para que fuera posible alcanzar este triunfo y guiarme en el camino correcto para seguir adelante.
- **A mis Padres** por estar siempre a mi lado, siendo mi ejemplo a seguir de moral y buenas costumbres.
- **A los Catedráticos** de la facultad de Ingeniería Estadística e Informática por sus enseñanzas impartidas durante mi formación profesional.
- **Mi gratitud** a mis padres, hermanos, familiares, compañeros de mí querida facultad y amigos de Puno y Cusco por el apoyo constante.

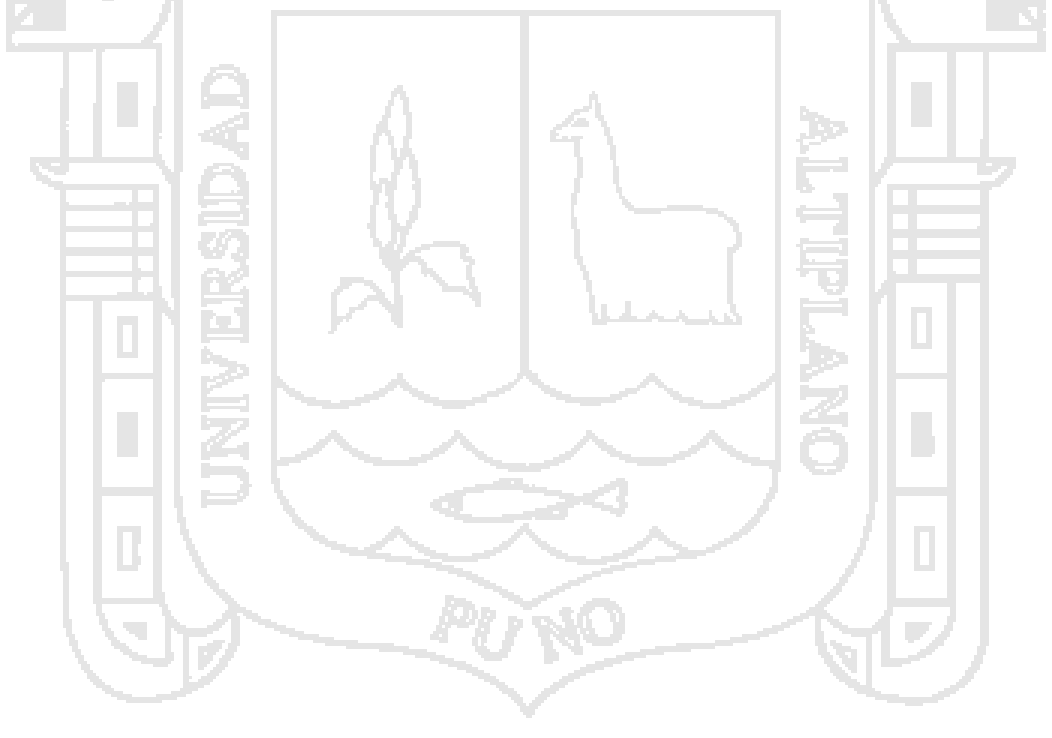

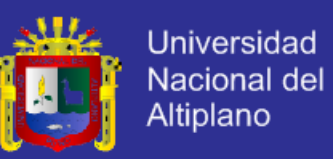

### **ÍNDICE**

### **CAPÍTULO I**

### PLAN DE INVESTIGACIÓN

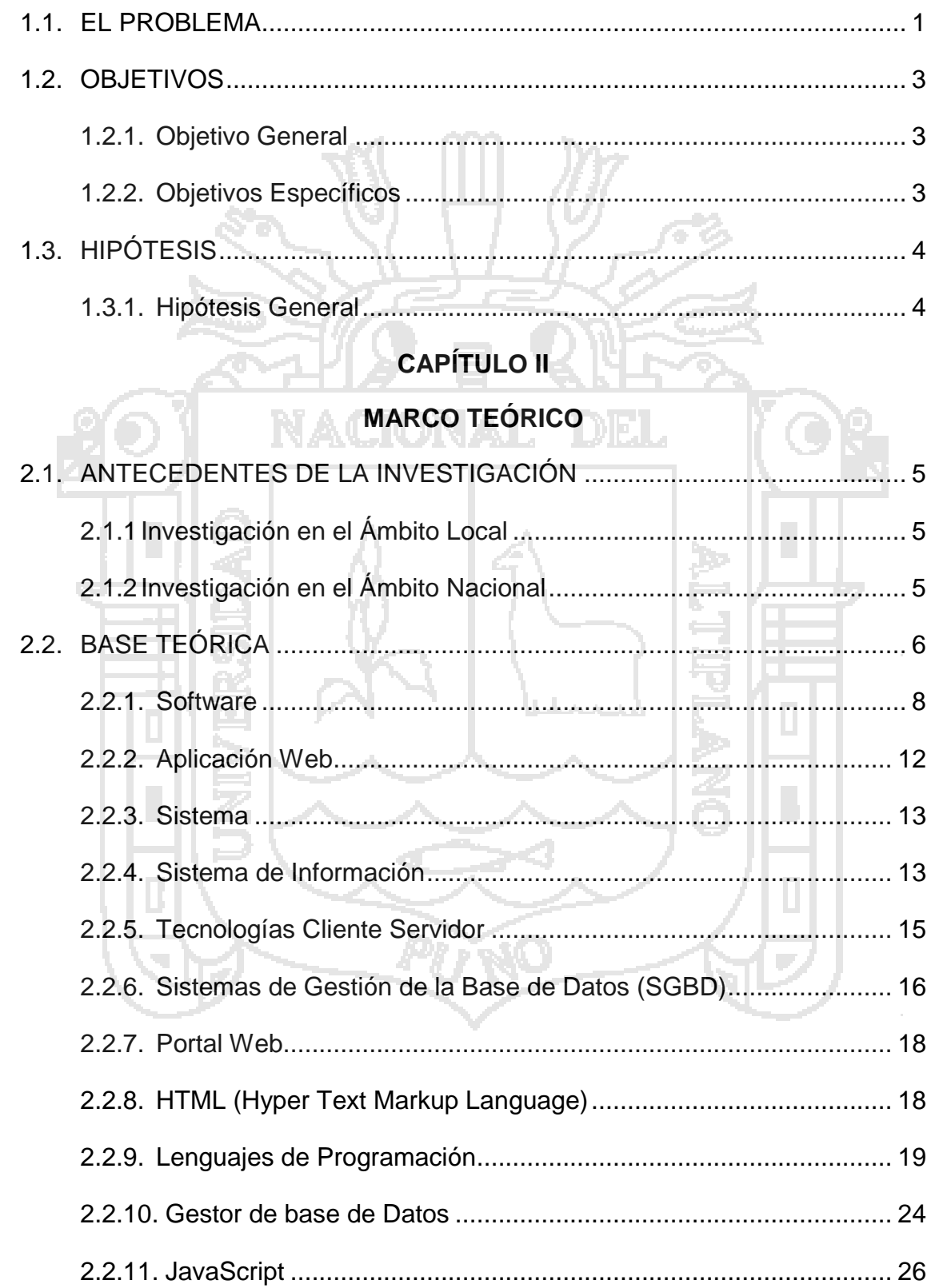

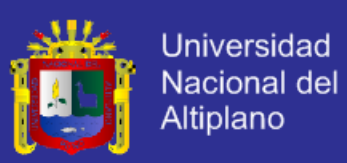

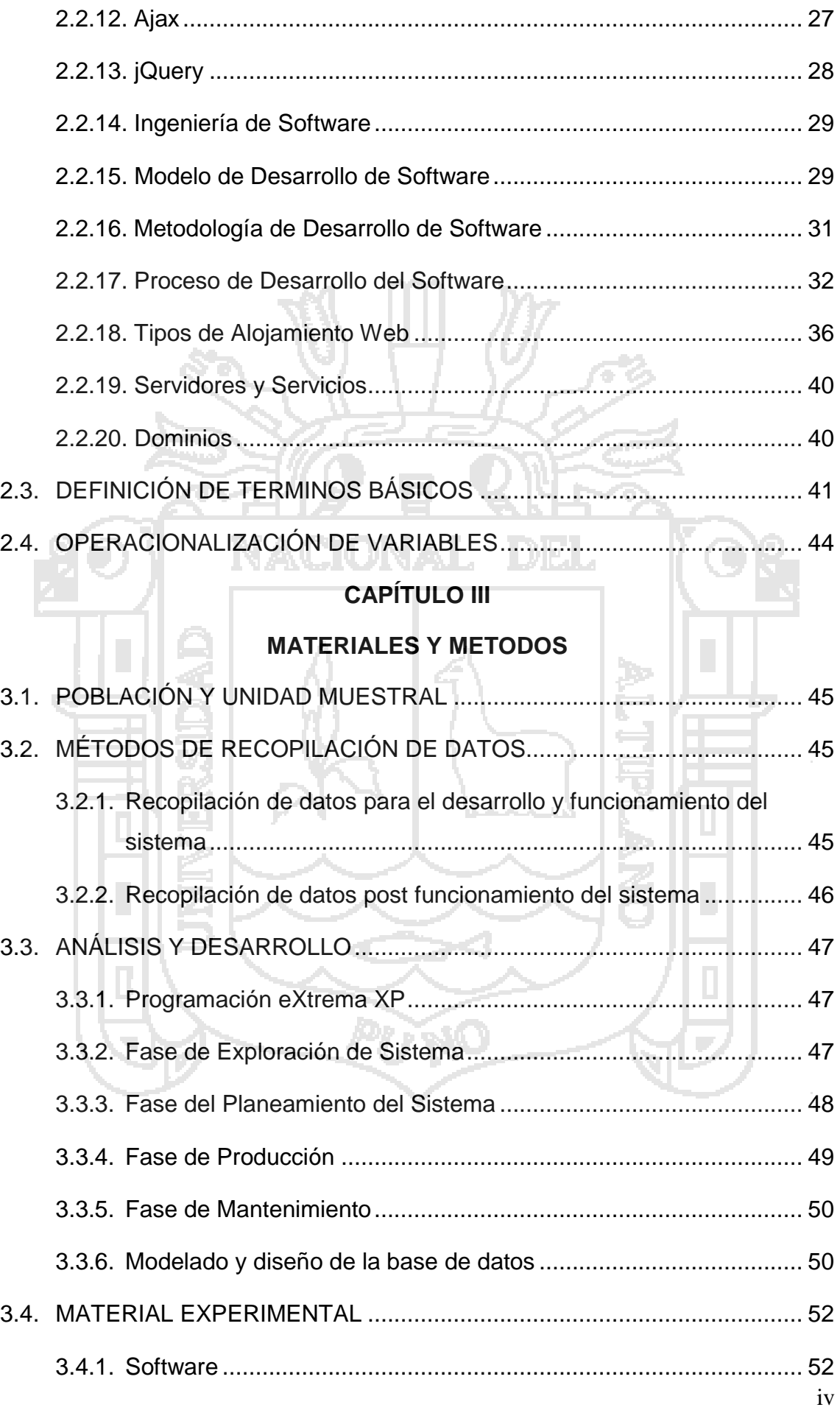

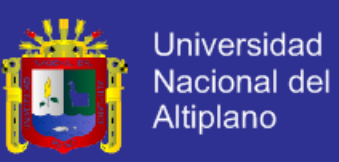

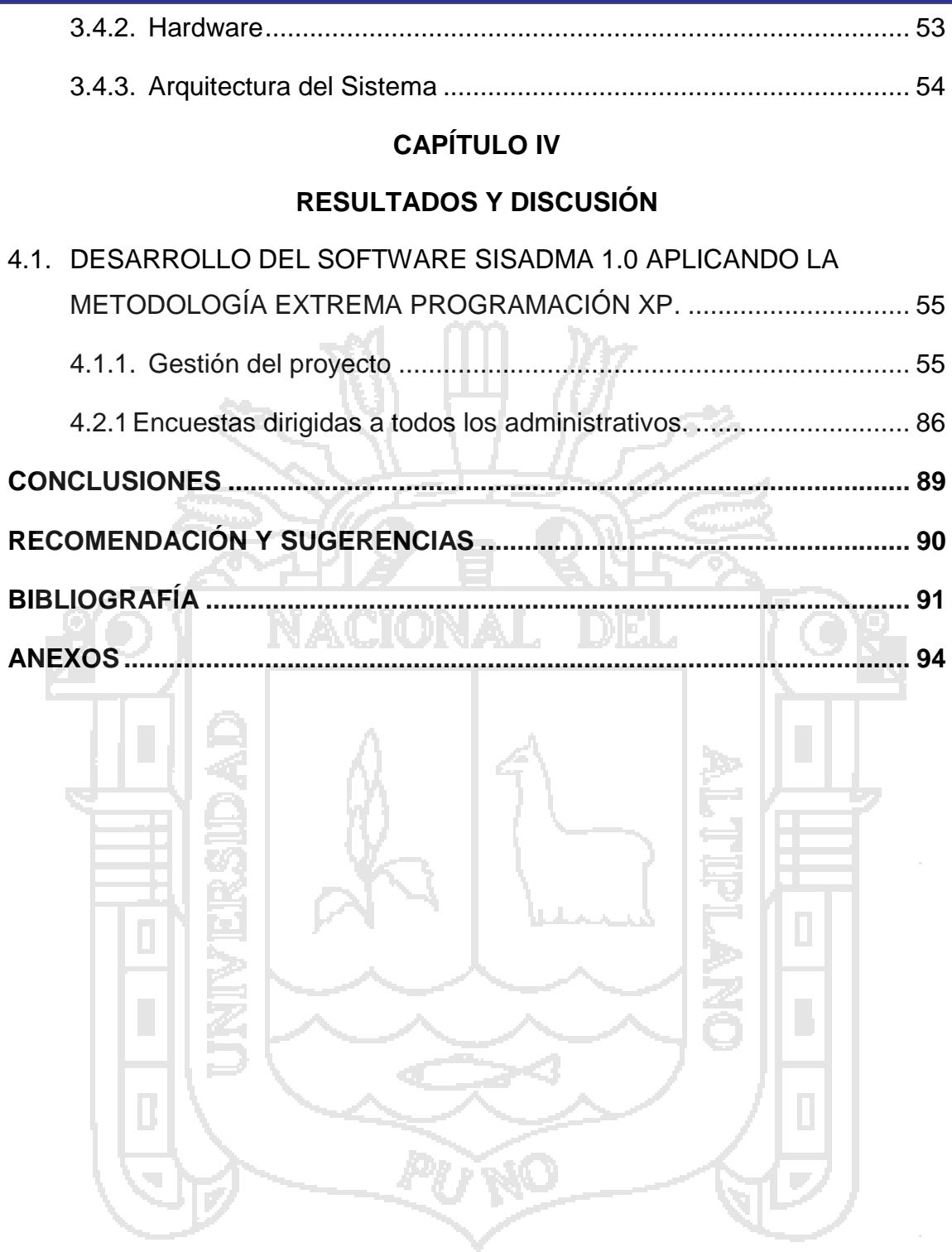

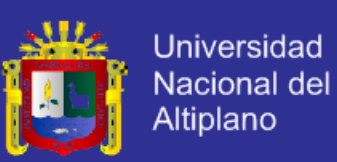

### **RESUMEN**

El problema más latente del I.S.E.P. "Divino Jesús" – Santo Tomas fue de los estudiantes, al finalizar cada semestre académico siempre afrontan la desinformación de sus promedios finales así como saber su promedio ponderado, asi mismo el personal responsable de la secretaria académica se demoraba días y horas en elaborar el acta consolidada de notas. El presente trabajo de investigación se realizó bajo el siguiente objetivo "Implementar un Sistema Web Para la administración académica del Instituto Superior de Educación Público "Divino Jesús" - Chumbivilcas – 2014", con la finalidad de agilizar el proceso de entrega notas ya sea, boleta de notas u registro de notas de los anteriores semestres registrados en el sistema.

Para desarrollar el sistema web se utilizó la metodología agil de XP y los lenguajes de Programación PHP, JavaScript, Java, JQuery, HTML, para diseño y decoración CSS, así mismo el gestor de base de datos MySQL para el almacenado y modelamiento de datos. La encuesta se aplicó a todos los administrativos para validar la eficiencia del sistema, también se utilizó la metodología LIKERT para la validación del software.

Se concluye que con la implementación del sistema SISADMA 1.0 con el cual se agilizó el proceso de entrega de notas de manera óptima y eficaz con el cual los operadores aprueban el sistema a un 77.8% del total.

Palabras Claves: Sistema, Web, Administración, Académica, Automatización.

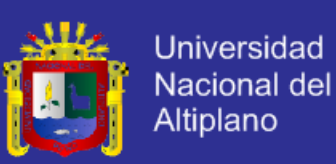

### **ABSTRAC**

The underlying problem of I.S.E.P. "Divino Jesus" - was Santo Tomas students at the end of each semester misinformation always faced their final averages and know your weighted average, likewise the staff responsible for the academic secretary lingered days and hours in preparing the minutes consolidated notes. This research was conducted under the following objective "Implement a Web system for academic administration at the Higher Institute of Public Education "Divino Jesus" - Chumbivilcas - 2014", in order to expedite the delivery process notes either, ballot notes or record notes from previous semesters registered in the system.

To develop the Web system Agile XP and programming languages PHP, JavaScript, Java, JQuery, HTML was used to design and decoration CSS, also the manager MySQL database for storage and data modeling.

The survey was conducted at all administrative to validate the efficiency of the system, LIKERT validation methodology was also used software.Se concludes that with the implementation of SISADMA 1.0 system with which the delivery process was streamlined so notes optimal and efficient with which they approved the system operators to 77.8% of the total.

Keywords: System, Web, Administration, Academic, Automation.

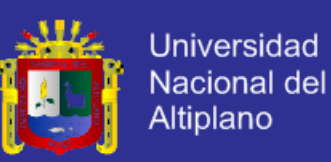

#### **INTRODUCCIÓN**

El presente investigación se basa en el desarrollo de una sistema web de administración de notas que se aplicó en el ISEP "Divino Jesús" – Santo Tomás, así mismo garantiza el almacenamiento de la información para ser compartido, a su vez ser recuperado por el administrador. El ISEP "Divino Jesús" Santo Tomas cuenta con el 80% de equipos computacionales con conexión a internet y también cuenta con la creciente demanda de los estudiantes en utilizar un ordenador para realizar las consultas de notas.

Es así que nace la investigación objeto de esta tesis que está distribuida en 4 Capítulos como sigue a continuación:

En el primer capítulo se realiza el planteamiento del problema de investigación y su respectiva pregunta de investigación; y de los objetivos del estudio tanto el general como los específicos; además, se plantean los alcances y límites de la investigación, la justificación del estudio, su aporte y beneficio social, así como el aporte a otras áreas del conocimiento y su beneficio metodológico. En el segundo capítulo se presenta el marco teórico de la investigación, el cual contiene definiciones y conceptos utilizados en la investigación. En el capítulo tres, se presenta el diseño metodológico de la investigación, el método para la recopilación de información. El capítulo cuatro se centra en la presentación del informe de investigación, para ello se utilizan una serie de instrumentos, que permiten la explicación de las herramientas.

Finalmente se presentan las conclusiones y recomendaciones que fueron fruto de la investigación, así como la bibliografía consultada y algunos anexos que se consideraron de vital importancia.

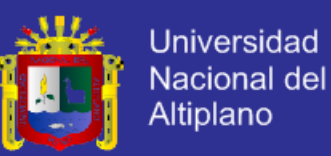

### **CAPÍTULO I**

### **PLAN DE INVESTIGACIÓN**

#### <span id="page-10-1"></span><span id="page-10-0"></span>**1.1. EL PROBLEMA**

Acorde con el Reglamento Nacional de Educación Superior y del Reglamento Interno del Instituto Superior de Educación Público "Divino Jesús" – Santo Tomas, la institución de nivel superior y de carrera debe administrar las notas de los estudiantes vía web, como también los docentes tienen toda la obligación de informar sus notas cuando terminan las sesiones de clase o culminación del semestre.

El Instituto Superior de Educación Público "Divino Jesús" – Santo Tomas, no cuenta con la una Página Web actualizada y sistema de consulta de notas de los estudiantes.

El Ministerio de Educación mediante la Dirección Regional Educación – Cusco, pide la Portal Web o Pagina Web (Dinámica) para tener acceso y hacer seguimiento a las actividades recientes del Instituto Superior de Educación Público "Divino Jesús" – Santo Tomas.

Esto conlleva a la creación de diferentes estrategias para sanear el problema. En muchos casos, un simple papel y en otros casos con la ayuda de una hoja de cálculo se obtiene lo deseado. Estos procesos podrían

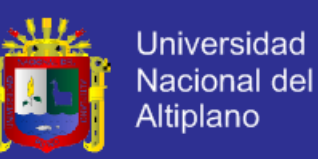

funcionar, sin embargo muestran ineficiencia en la administración de la Secretaria Académica del ISEP-DJ.

En caso se extravíe alguno de los documentos Académicos de interés de la Secretaria Académica, no se podrían formular de inmediato y como consecuencia se generaría inconvenientes y disgustos en los involucrados.

La creación del Sistema web para la administración académica del ISEP-DJ, es uno de los requisitos indispensable en el proceso de adecuación y la acreditación de la carrera profesional y tecnológica de Computación e Informática.

Los sistemas y la informática hoy en día, se han convertido en una herramienta fundamental para el ser humano permitiéndole muchos recursos para desarrollar un trabajo o buscar información, como son las conferencias, marketing, negocios electrónicos, páginas Web y la transacción comercial vía Internet que es un adelanto de la comunicación en tiempo real.

Para aliviar esta necesidad, se requiere contar con un sistema de información en entorno Web con soporte para dispositivos móviles capaz de gestionar todos los procedimientos de la Secretaria Académica. Para dicho sistema se utilizará la tecnología Web 2.0 con el lenguaje de programación PHP, AJAX y el uso de librerías como jQuery y jQuery mobile, adecuado a la metodología de desarrollo Extreme Programming (XP). En la primera versión de la aplicación se permitirá realizar la mayor parte de los procedimientos para la adecuada administración de la Secretaria Académica, la segunda versión para dispositivos móviles presenta cierta

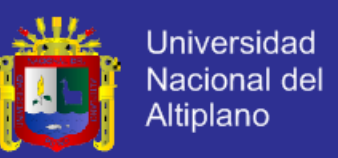

restricción gráfica por las mismas características de estos. Adicionalmente, por medio de la aplicación web y/o desde dispositivos móviles, los interesados podrán realizar en línea, consulta de notas, Imprimir su boleta de notas, actualizar sus datos.

De acuerdo a los argumentos presentados en la definición del problema se ha establecido la siguiente interrogante de investigación.

**¿El sistema web para la administración académica mejorará la gestión administrativa de la Secretaria Académica del Instituto Superior de Educación Público "Divino Jesús" – Santo Tomas?**

### <span id="page-12-1"></span><span id="page-12-0"></span>**1.2. OBJETIVOS**

- **1.2.1. Objetivo General**
- Implementar un Sistema Web Para la administración académica del Instituto Superior de Educación Público "Divino Jesús" - Chumbivilcas – 2014.
- <span id="page-12-2"></span>**1.2.2. Objetivos Específicos**
- Analizar los principales procesos y actividades de la Secretaria Académica, para minimizar tiempos en la entrega de Notas.
- Implementar la metodología de desarrollo eXtreme Programming (XP) en el desarrollo del Sistema Web Para la administración académica del Instituto Superior de Educación Público "Divino Jesús" - Chumbivilcas – 2014.

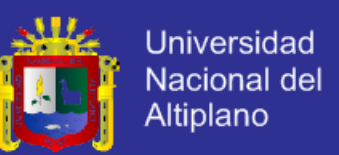

 Implementar la interfaz del Sistema de Información de notas que permita la consulta de los diferentes cursos y la administración de la Información.

### <span id="page-13-1"></span><span id="page-13-0"></span>**1.3. HIPÓTESIS**

– Cusco, Perú.

### **1.3.1. Hipótesis General**

El Sistema de Administración Académica Vía Web mejorará la gestión administrativa de la Oficina de la Secretaria Académica del Instituto Superior de Educación Publico Divino Jesús Santo Tomas – Chumbivilcas

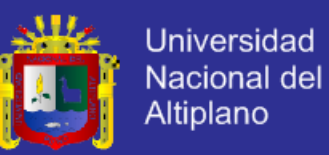

# **CAPÍTULO II**

### **MARCO TEÓRICO**

### <span id="page-14-1"></span><span id="page-14-0"></span>**2.1. ANTECEDENTES DE LA INVESTIGACIÓN**

En actualidad existe la necesidad de muchas instituciones de identificar al personal integrante de su comunidad, por ello muchas se dedican con realizar sistemas para que las instituciones de educación compren a costos muy elevados y no les satisface en los requerimientos y estándares que necesitan.

### <span id="page-14-2"></span>**2.1.1 Investigación en el Ámbito Local**

En el ámbito local no encontramos referencia de algún software con iguales o por lo menos similares características.

### <span id="page-14-3"></span>**2.1.2 Investigación en el Ámbito Nacional**

La única referencia de un sistema desarrollado que contiene características similares es:

 **GUTIÉRREZ J. et.al. (2009),** Indican que la utilización de metodologías ágiles en el presente proyecto han brindado un buen resultado, pues a diferencia de las convencionales (por ejemplo: RUP), proporcionan mayor flexibilidad ante los cambios inesperados y constantes de los requerimientos por parte de los usuarios finales, así como también

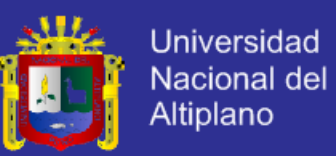

brindan la posibilidad de tener un código de mejor calidad (mejor diseño, menos defectos) al trabajar en pares y permiten modificarlo sin alterar el comportamiento externo para mejorar su diseño y estructura interna.

### <span id="page-15-0"></span>**2.2. BASE TEÓRICA**

Sistema Informático como todo sistema, es el conjunto de partes interrelacionadas, hardware, software y de Recurso Humano (humanware). Un sistema informático típico emplea una computadora que usa dispositivos programables para capturar, almacenar y procesar datos.<sup>1</sup> La computadora personal o PC, junto con la persona que lo maneja y los periféricos que los envuelven, resultan de por sí un ejemplo de un sistema informático.

Se puede definir un sistema informático grosso modo como la unión de diversos elementos, especialmente el hardware, el software y un soporte humano. El hardware incluye una o varias CPU, memoria, sistemas de almacenamiento externo, etc. El software incluye al sistema operativo, firmware y aplicaciones, siendo especialmente importante los sistemas de gestión de bases de datos. Por último el soporte humano incluye al personal técnico (analistas, programadores, operarios, etc.) que crean y/o mantienen el sistema y a los usuarios que lo utilizan.

Programa Informático es un conjunto de instrucciones que una vez ejecutadas realizarán una o varias tareas en una computadora. Sin programas, estas máquinas no pueden funcionar correctamente (STAIR,

<u>.</u>

<sup>1</sup> <http://computing-dictionary.thefreedictionary.com/computer+system>[consultado el 28 de Diciembre del 2014]

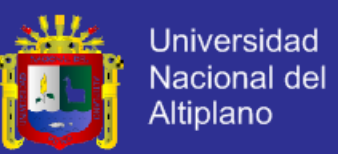

2003). Al conjunto general de programas, se le denomina software y así, se refiere al equipamiento lógico o soporte lógico de una computadora digital.

En informática, se los denomina comúnmente binarios, (propio en sistemas unix, donde debido a la estructura de este último, los ficheros no necesitan hacer uso de extensiones. Posteriormente, los presentaron como ficheros ejecutables, con extensión .exe, en los sistemas operativos de la familia Windows) debido a que una vez que han pasado por el proceso de compilación y han sido creados, las instrucciones que se escribieron en un lenguaje de programación que los humanos usan para escribirlos con mayor facilidad, se han traducido al único idioma que la máquina comprende, combinaciones de ceros y unos llamada código máquina. El mismo término, puede referirse tanto a un programa ejecutable, como a su código fuente, el cual es transformado en un binario cuando es compilado.

Generalmente el código fuente lo escriben profesionales conocidos como programadores. Se escribe en un lenguaje que sigue uno de los siguientes dos paradigmas: imperativo o declarativo y que posteriormente puede ser convertido en una imagen ejecutable por un compilador. Cuando se pide que el programa sea ejecutado, el procesador ejecuta instrucción por instrucción.

<span id="page-16-0"></span>De acuerdo a sus funciones, se clasifican en software de sistema y software de aplicación. En los computadores actuales, al hecho de ejecutar varios programas de forma simultánea y eficiente, se le conoce como multitarea.

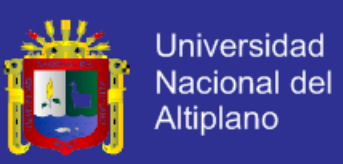

#### **2.2.1. Software**

Se conoce como software<sup>2</sup> al equipamiento lógico o soporte lógico de una computadora digital; comprende el conjunto de los componentes lógicos necesarios que hacen posible la realización de tareas específicas, en contraposición a los componentes físicos del sistema, llamados hardware<sup>3</sup>.

Tales componentes lógicos incluyen, entre muchos otros, aplicaciones informáticas como el procesador de textos, que permite al usuario realizar todas las tareas concernientes a la edición de textos o el software de sistema tal como el sistema operativo, que, básicamente, permite al resto de los programas funcionar adecuadamente, facilitando la interacción con los componentes físicos y el resto de las aplicaciones, proporcionando también una interfaz para el usuario.

Según el estándar 729 de la IEEE el software es el conjunto de los programas de cómputo, procedimientos, reglas, documentación y datos asociados que forman parte de las operaciones de un sistema de computación.

Considerando esta definición, el concepto de software va más allá de los programas de cómputo en sus distintos estados: [código fuente,](http://es.wikipedia.org/wiki/C%C3%B3digo_fuente) [binario](http://es.wikipedia.org/wiki/Archivo_binario) o [ejecutable;](http://es.wikipedia.org/wiki/C%C3%B3digo_ejecutable) también su documentación, datos a procesar e información de usuario forman parte del software: es decir, abarca todo lo intangible, todo lo "no físico" relacionado.

1

<sup>2</sup> Software: Parte lógica del Ordenador, Según WIKIPEDIA [consultado el 12 de Julio 2014] <sup>3</sup> Hardware: Parte física del Ordenador

Según http://www.slideshare.net/jdbg16/ingenieria-de-software-un-enfoque-prctico-pressman-5th-ed [consultado el 14 de Abril del 2014]

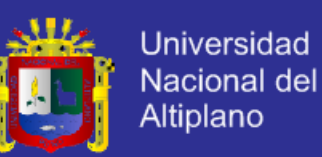

El término «Software» fue usado por primera vez en este sentido por John W. Tukey en 1957. En las ciencias de la computación y la ingeniería de software, el software es toda la [información](http://es.wikipedia.org/wiki/Informaci%C3%B3n) procesada por los sistemas informáticos: programas y [datos.](http://es.wikipedia.org/wiki/Dato) El concepto de leer diferentes secuencias de instrucciones desde la [memoria](http://es.wikipedia.org/wiki/Memoria_de_computadora) de un dispositivo para controlar los cálculos fue introducido por Charles Babbage como parte de su [máquina](http://es.wikipedia.org/wiki/M%C3%A1quina_diferencial)  [diferencial.](http://es.wikipedia.org/wiki/M%C3%A1quina_diferencial) La teoría que forma la base de la mayor parte del software moderno fue propuesta por vez primera por Alan Turing en su ensayo de 1936, "Los números computables", con una aplicación al problema de decisión.

Si bien esta distinción es, en cierto modo, arbitraria, y a veces confusa, a los fines prácticos se puede clasificar al software en tres grandes tipos:

- **Software de sistema:** Su objetivo es desvincular adecuadamente al usuario y al programador de los detalles del sistema informático en particular que se use, aislándolo especialmente del procesamiento referido a las características internas de: memoria, discos, puertos y dispositivos de comunicaciones, impresoras, pantallas, teclados, etc. El software de sistema le procura al usuario y al programador adecuadas interfaces de alto nivel, controladores, herramientas y utilidades de apoyo que permiten el mantenimiento del sistema global. Incluye entre otros:
	- $\checkmark$  Sistemas operativos
	- $\checkmark$  Controladores de dispositivos

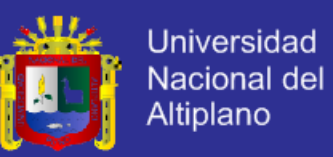

- $\checkmark$  Herramientas de diagnóstico
- $\checkmark$  Herramientas de Corrección y Optimización
- $\checkmark$  Servidores
- $\checkmark$  Utilidades
- **Software de programación:** Es el conjunto de herramientas que permiten al programador desarrollar programas informáticos, usando diferentes alternativas y lenguajes de programación, de una manera práctica. Incluyen básicamente:

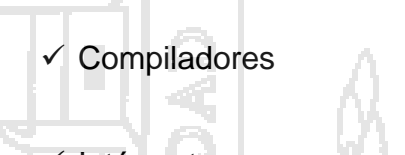

Editores de texto

- $\checkmark$  Intérpretes
- $\checkmark$  Enlazadores
- $\checkmark$  Depuradores

Entornos de Desarrollo Integrados (IDE)<sup>4</sup>: Agrupan las anteriores herramientas, usualmente en un entorno visual, de forma tal que el programador no necesite introducir múltiples comandos para compilar, interpretar, depurar, etc. Habitualmente cuentan con una avanzada interfaz gráfica de usuario (GUI).

<u>.</u>

<sup>4</sup> IDE: Entorno de Desarrollo Integrados se usó hasta Visual Estudio 6.0 según www.microsoft.com [consultado el 14 de Abril del 2014]

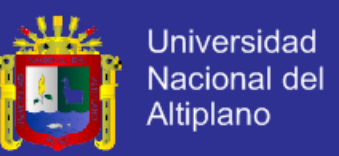

- **Software de aplicación:** Es aquel que permite a los usuarios llevar a cabo una o varias tareas específicas, en cualquier campo de actividad susceptible de ser automatizado o asistido, con especial énfasis en los negocios. Incluye entre muchos otros:
	- $\checkmark$  Aplicaciones para Control de sistemas y automatización industrial
	- $\checkmark$  Aplicaciones ofimáticas
	- $\checkmark$  Software educativo
	- $\checkmark$  Software empresarial
	- $\checkmark$  Bases de datos
	- $\checkmark$  Telecomunicaciones (por ejemplo Internet y toda su estructura lógica)
	- $\checkmark$  Videojuegos
	- Software médico
	- Software de cálculo Numérico y simbólico.
	- $\checkmark$  Software de diseño asistido (CAD)
	- Software de control numérico (CAM)

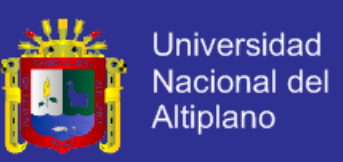

#### <span id="page-21-0"></span>**2.2.2. Aplicación Web**

Una aplicación web es cualquier aplicación que es accedida vía web por una red como internet o una intranet.

En general, el término también se utiliza para designar aquellos programas informáticos que son ejecutados en el entorno del navegador (por ejemplo, un applet de Java) o codificado con algún lenguaje soportado por el navegador (como JavaScript, combinado con HTML); confiándose en el navegador web para que reproduzca (renderice) la aplicación.

Una de las ventajas de las aplicaciones web cargadas desde internet (u otra red) es la facilidad de mantener y actualizar dichas aplicaciones sin la necesidad de distribuir e instalar un software en, potencialmente, miles de clientes. También la posibilidad de ser ejecutadas en múltiples plataformas.

En la ingeniería de software se denomina aplicación web a aquellas herramientas que los usuarios pueden utilizar accediendo a un servidor web a través de Internet o de una intranet mediante un navegador. En otras palabras, es una aplicación software que se codifica en un lenguaje soportado por los navegadores web en la que se confía la ejecución al navegador.<sup>5</sup>

<u>.</u>

<sup>5</sup> [http://es.wikipedia.org/wiki/Aplicación\\_web](file:///G:/TESIS/styles.xml) – Aplicación Web [consultado el 22 de Octubre del 2014]

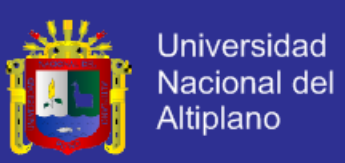

#### <span id="page-22-0"></span>**2.2.3. Sistema**

Un sistema es un conjunto de componentes que interaccionan entre si para lograr un objetivo común. Aunque exista una gran variedad de sistemas, la mayoría de ellos pueden representarse a través de un modelo formado por cinco bloques básicos: elemento de entrada, elemento de salida, sección de transformación, mecanismos de control y objetivos. Tal y como muestra la figura N° 1, los recursos acceden al sistema a través de los elementos de entrada para ser modificados en la sección de transformación. Este proceso se controla por el mecanismo de control con el fin de lograr el objetivo marcado. Una vez que se lleva a cabo la transformación, el resultado sale del sistema a través de los elementos de salida. (KENNETH,

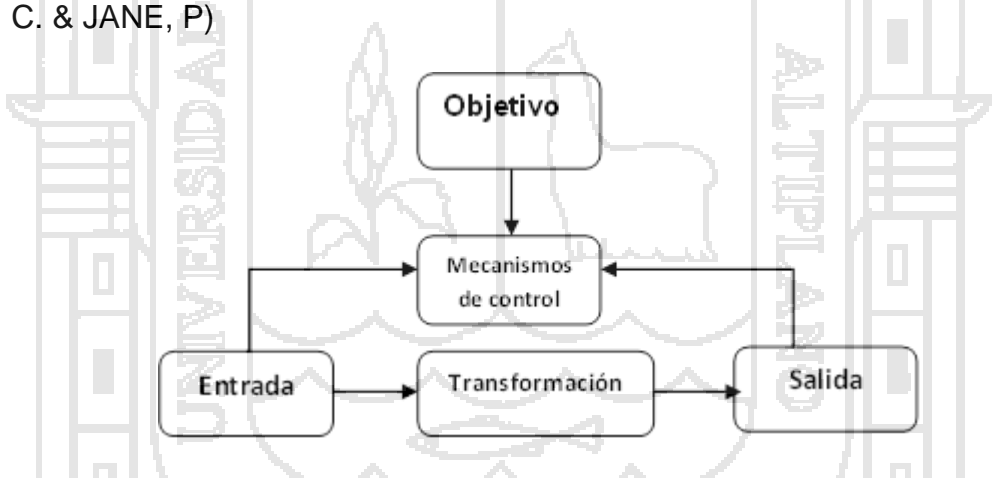

**Figura Nº 1: Modelo General de un Sistema**

#### <span id="page-22-1"></span>**2.2.4. Sistema de Información**

Puede definirse técnicamente como un conjunto de componentes interrelacionados que permiten capturar, procesar, almacenar y distribuir la información para apoyar la toma de decisiones y el control en una institución. Además, para apoyar la toma de decisiones, la coordinación y control, los sistemas de información pueden ayudar a los administradores

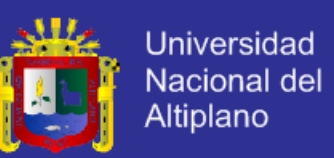

y al personal a analizar problemas, visualizar cuestiones complejas y crear nuevos productos.

Los sistemas de información pueden contener datos acerca de personas, lugares y cosas importantes dentro de la institución y el entorno que la rodea. 6

### **2.2.4.1. Clasificación de los Sistemas de Información**

### **Sistema de Procesamiento de Datos**

Los sistemas de procesamiento de datos son aquellos sistemas de información computarizados que se desarrollan para procesar grandes volúmenes de información generada en las funciones administrativas. Los sistemas de procesamiento liberan del tedio y la rutina a las tareas que se realizan manualmente; sin embargo el elemento humano sigue participando, a llevar acabo la captura de la información requerida.

### **Sistemas de Información para la Administración**

Los Sistemas de Información para la Administración (Management Information System MIS) a los sistemas de procesamiento de datos. Los Sistemas de Información para la Administración requieren para su operación de las personas del software y el hardware. Estos sistemas de información para la Administración soportan un amplio aspecto de tareas de las organizaciones, más aun que los sistemas de procesamiento de datos incluyendo el análisis, decisiones y la toma de decisiones.

1

<sup>6</sup> Edicions UPC. Sistemas de Informacion. [En linea]. Ed. 2006. [Fecha de consulta:19 Abril 2014]

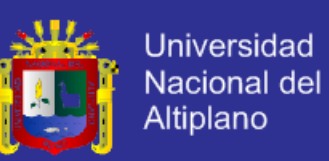

#### **Sistemas de Apoyo para la Toma de Decisiones**

El sistema de apoyo para la toma de decisiones es similar a los sistemas de información tradicionales para la administración, en le sentido de que ambos dependen de una base de datos como fuente de información, al hacer énfasis en el soporte en cada una de las etapas de la toma de decisiones.

#### **2.2.4.2. Los sistemas de información**

Son conjuntos de archivos de datos procedimientos, equipos y personas que interactúan para el logro de finalidades determinadas (KENNETH, s.f.).

Los sistemas información son tan importantes ya que en la actualidad existe una necesidad mayor para plantear la arquitectura global de información de la institución. Las clases de sistemas construidos hoy en día son más importantes para el desempeño global de la institución, en especial en la economía tan altamente globalizada y basada en la información; las tecnologías son más poderosas y más difíciles de implantar, y las nuevas aplicaciones requieren de la interacción de los expertos técnicos profesionales y la administración general.

#### <span id="page-24-0"></span>**2.2.5. Tecnologías Cliente Servidor**

La tecnología llamada Cliente/Servidor es actualmente utilizada en casi todas las aplicaciones administrativas e Internet/Intranet. Bajo este esquema, un servidor es un ordenador remoto, en algún lugar de una red, que proporciona información según se le solicite. Mientras que un cliente funciona en su computadora local, se comunica con el servidor remoto y

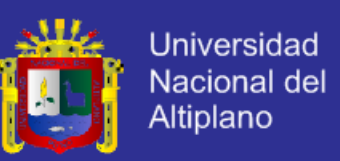

pide a esta información.

Típicamente, un único servidor atiende a una multitud de clientes, ahorrando a cada uno de ellos el problema de tener la información instalada y almacenada localmente. Los sistemas Cliente-Servidor pueden ser de muchos tipos, pues esto depende principalmente de las aplicaciones instaladas en el propio servidor. Entre otros, existen: servidores de impresión mediante los cuales los usuarios comparten impresoras, servidores de archivos con los que los clientes comparten discos duros, servidores de bases de datos donde existen una única base de datos que es consultada por los clientes y puede o no ser modificada por ellos y servidores Web que utilizan también la tecnología Cliente/Servidor, aunque añaden aspectos nuevos y propios a la misma**. 7**

#### <span id="page-25-0"></span>**2.2.6. Sistemas de Gestión de la Base de Datos (SGBD)**

Es una aplicación que permite a los usuarios definir, crear y mantener la base de datos, proporcionando acceso controlado a la misma.

El SGBD es una aplicación que interacciona con los usuarios de los programas de aplicaciones y la base de datos. En general, un SGBD proporciona los siguientes servicios:

 Permite la definición de la base de datos mediante el lenguaje de definición de datos. Este lenguaje permite modificar la estructura el tipo de los datos, así como las restricciones sobre los datos. Todo esto se

<u>.</u>

<sup>7</sup> Asayc. Aplicaciones Cliente Servidor. [En línea]. Disponible en: http:/lwww.asayc.com/administracion/cliente.htm. [Fecha de Consulta: 25 de Abril 2014]

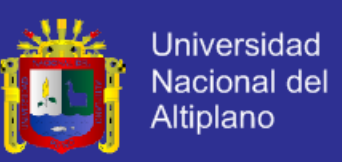

almacenara en la base de datos.

 Permite la inserción, actualización, eliminación y consulta de datos mediante el lenguaje de manejo de datos. El hecho de disponer de un lenguaje para realizar consultas reduce el problema de lis sistemas de ficheros, en que le usuario tiene que trabajar con un conjunto fijo de consultas.

Existen dos tipos de lenguajes de manejo de datos: los Procedurales y los no Procedurales, estos tipos se distinguen por el modo en que acceden a los datos. Los lenguajes procedurales manipulan la base de datos registro a registro, mientras los no procedurales se especifica que datos deben obtenerse sin decir cómo hacerlo. El lenguaje no procedural más utilizado es el SQL (Structured Query Lenguge) que, de hecho, es un estándar y es el lenguaje de los SGBD relacionales.

- Proporciona un acceso controlado a la base de datos mediante:
	- $\checkmark$  Un sistema de seguridad, de modo que los usuarios no autorizados no puedan acceder a la base de datos.
	- $\checkmark$  Un sistema de integridad que mantiene la integridad y la consistencia de los datos.
	- $\checkmark$  Un sistema de control de concurrencia que permite el acceso compartido a la base de datos.
	- $\checkmark$  Un sistema de control de recuperación que restablece la base de datos después de que se produzca un fallo de hardware o del

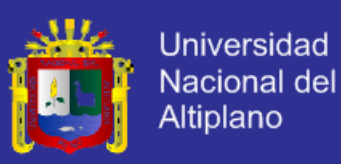

software.

#### <span id="page-27-0"></span>**2.2.7. Portal Web**

Es un documento electrónico que contiene información específica de un tema en particular y que es almacenado en algún sistema de cómputo que encuentra conectado a la red mundial de tela de araña denominada WWW, de tal forma este documento puede ser consultado por cualquier persona que se conecte a esta red mundial de comunicación y que cuente con los permisos apropiados para hacerlo.

Un Sistema Web tiene características peculiar de que el texto se combine en imágenes para hacer en el documento sea dinámica y permita que se pueda ejecutar diferentes acciones, una tras otra, a través de la selección del texto dentro del documento, al abrir entra nuestro Portal Web, iniciar el mensaje de correo electrónico o transportarnos a otro Sitio Web totalmente distinto a través de sus hipervínculos.

#### <span id="page-27-1"></span>**2.2.8. HTML (Hyper Text Markup Language)**

Es el lenguaje que todos los programas navegadores usan para presentar información en la World Wide Web (WWW). Este es un lenguaje muy sencillo que se basa en el uso de etiquetas, consistentes en un texto ASCII encerrado dentro de un par de paréntesis angulares(<..>) (GRUPO EIDOS, 2000).

Es el lenguaje de marcado predominante para la elaboración de páginas web. Es usado para describir la estructura y el contenido en forma de texto, así como para complementar el texto con objetos tales como imágenes.

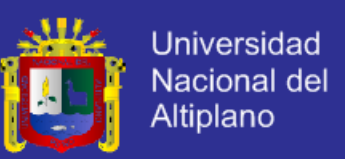

HTML también puede describir, hasta un cierto punto, la apariencia de un documento, y puede incluir un script (por ejemplo JavaScript), el cual puede afectar el comportamiento de navegadores web y otros procesadores de HTML.

### <span id="page-28-0"></span>**2.2.9. Lenguajes de Programación**

Debido a que se requiere desarrollar una solución que no implique costos por adquisición de licencias y sea fácil de manejar, se ha optado por utilizar un lenguaje de programación orientado a objetos y que, adicionalmente, sea compatible con otras tecnologías de software libre.

Entre los lenguajes de programación analizados se tiene:

 **Ruby:** Es un lenguaje interpretado de alto nivel y orientado a objetos. Es una mezcla de los lenguajes Perl, Smalltalk, Eiffel, Ada y Lisp.

### **Características:**

- **-** Diseñado para una programación rápida y sencilla.
- **-** Manejo de excepciones para facilitar el manejo de errores.
- **-** Posibilidad de hacer llamadas directamente al sistema operativo.
- **-** Utilización de un recolector de basura para todos los objetos de Ruby.
- **-** Incluye llamadas para embeber Ruby en otros programas, y así usarlo como lenguaje de scripting.
- **-** No requiere de declaración de variables.

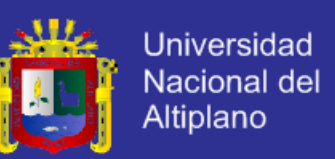

- **-** Manejo de hilos (threading) independiente del sistema operativo.
- **-** Puede cargar bibliotecas de extensión dinámicamente si lo permite el sistema operativo.
- **-** Uso de métodos Singleton.
- **-** Maneja su propio marco de trabajo para desarrollo de aplicaciones web: RubyOnRails, el cual es software libre por naturaleza y está basado en el patrón de diseño Modelo Vista Controlador (MVC).
- **-** Es multiplataforma.

 **PHP:** Es un acrónimo recursivo que significa "PHP HypertextPreprocessor". Es un lenguaje de script interpretado en el lado del servidor utilizado para la generación de páginas web dinámicas, embebidas en páginas HTML y ejecutadas en el servidor.

### **Características:**

- **-** Su código no necesita ser compilado para ejecutarse.
- **-** Para su funcionamiento necesita tener instalado el servidor Apache o IIS con las librerías de PHP.
- **-** La mayor parte de su sintaxis ha sido tomada de los lenguajes C, Java y Perl con algunas características específicas.
- **-** No requiere de declaración de variables.
- **-** Los archivos cuentan con la extensión php.

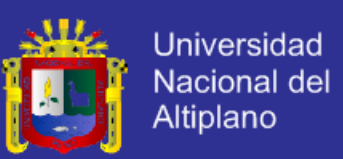

- **-** Soporta en cierta medida las clases y la herencia.
- **-** Es multiplataforma.
- **-** Por su diseño dinámico, no puede ser compilado y es difícil de optimizar.
- **-** Favorece la creación de código desordenado y complejo de mantener.
- **JAVA:** Es un lenguaje de programación orientado a objetos y que fue desarrollado por Sun Microsystems. El lenguaje en sí mismo toma mucha de la sintaxis de C y C++, pero tiene un modelo de objetos más simple, además elimina herramientas de bajo nivel que suelen inducir a muchos errores como la manipulación directa de punteros o memoria.

### **Características:**

- **-** Las aplicaciones Java están típicamente compiladas en un bytecode. En tiempo de ejecución, el bytecode es normalmente interpretado o compilado a código nativo para la ejecución.
- **-** Utilización de un recolector automático de basura.
- **-** Brinda la posibilidad de desarrollar applets que luego pueden ser incrustados en páginas HTML.
- **-** Permite el manejo de Servlets y JSP en el lado del servidor, para el desarrollo de aplicaciones web dinámicas.
- **-** Posibilita el uso de extensiones como JDBC y JavaMail.
- **-** Permite el manejo de marcos de trabajo como Struts, Webwork y Spring.

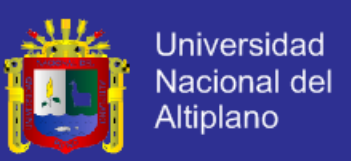

#### **-** Es multiplataforma.

 **Python:** Es un lenguaje de programación script, interpretado, interactivo y orientado a objetos. Se le compara con lenguajes como Tcl, Perl, Scheme o Java.

#### **Características:**

- **-** Sintaxis muy sencilla y limpia pero con gran potencia.
- **-** Permite la creación de todo tipo de programas incluyendo los sitios web.
- **-** Su código no necesita ser compilado, por lo que su código es llamado: interpretado.
- **-** Es multiparadigma, lo cual fuerza a los programadores adoptar un estilo de programación particular (orientada a objetos, estructurada, funcional u orientada a aspectos).
- **-** Es multiplataforma.

En la siguiente tabla se muestra una comparación que revela las ventajas y desventajas de dichos lenguajes de programación, según ciertas características comunes, el nivel de aprendizaje requerido, el nivel de experiencia del equipo, entre otras cosas.

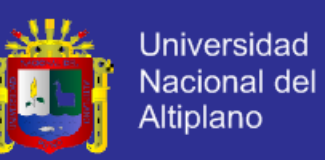

### **Tabla N° 1: Ventajas y Desventajas de Lenguajes de Programación**

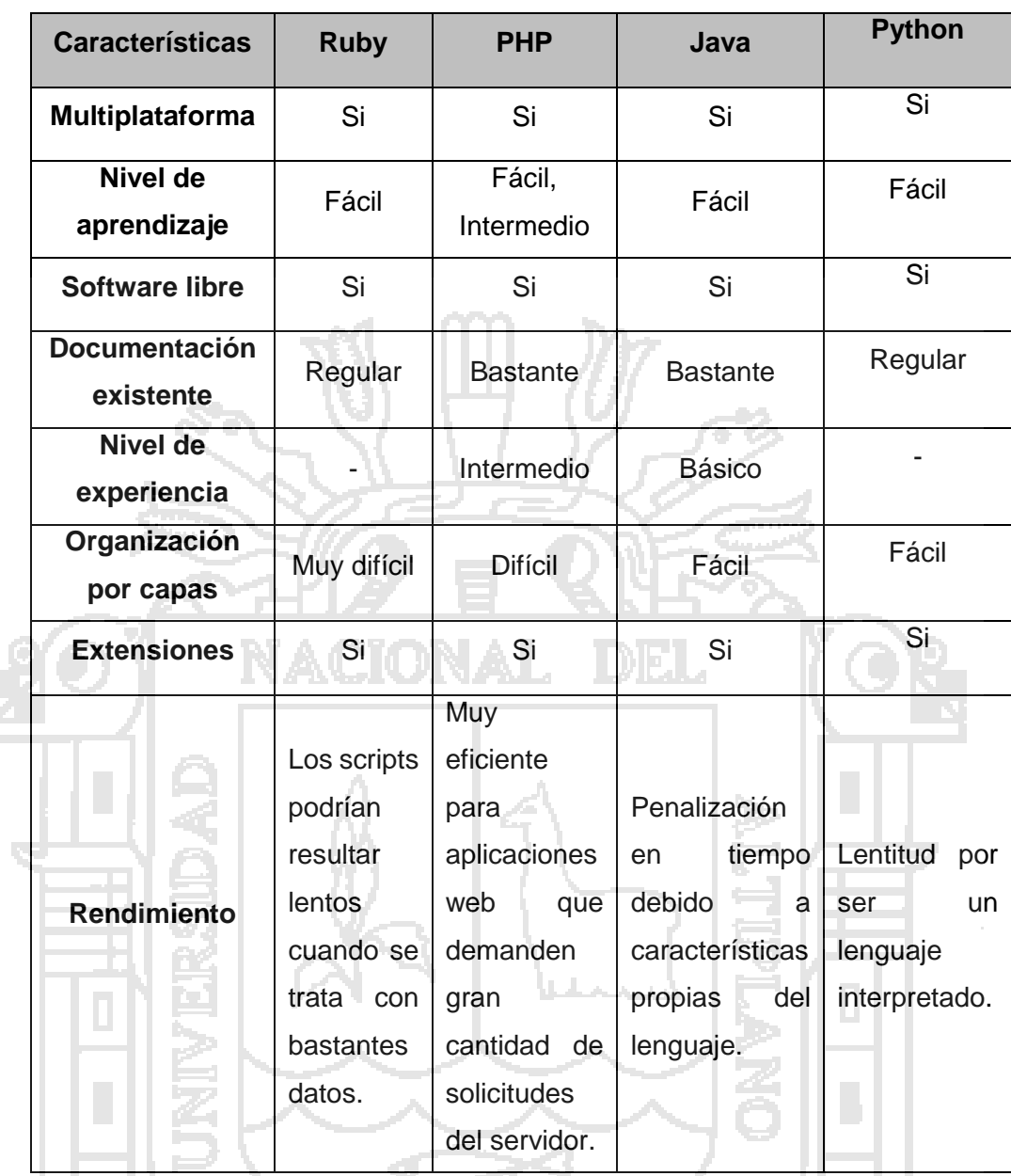

De los lenguajes de programación presentados, y a pesar que se requiere mayor aprendizaje, se ha optado por utilizar PHP como lenguaje de programación para el desarrollo de la solución. Esto se justifica primordialmente en el nivel de experiencia que tiene el equipo de desarrollo, la documentación existente que se puede encontrar y la facilidad que ofrece PHP para el desarrollo de aplicaciones en capas.

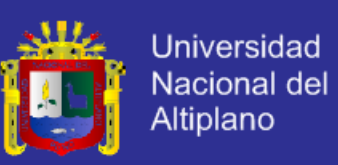

#### <span id="page-33-0"></span>**2.2.10. Gestor de base de Datos**

Considerando la cantidad de conexiones concurrentes y el tamaño de la aplicación, se propuso usar un gestor de base de datos relacional que brinde un buen rendimiento, que sea software libre y que se integre muy bien con las tecnologías antes mencionadas. Por ello, se han analizado dos conocidos gestores de base de datos, cuyas descripciones, ventajas y desventajas se muestran a continuación.

### **PostgreSQL**

Se trata de un manejador de bases de datos objeto-relacional (ORDBMS) basado en el proyecto POSTGRES, de la universidad de Berkeley. Es software libre bajo licencia BSD, utiliza el lenguaje SQL92/SQL99 y posee una gran escalabilidad.

Se considera como un gran gestor de bases de datos, capaz de competir con muchos gestores comerciales, aunque carece de un conjunto de herramientas que permitan una fácil gestión de los usuarios y de las bases de datos que administre.

Por otro lado, la velocidad de respuesta que ofrece este gestor con bases de datos relativamente pequeñas puede resultar un poco deficiente, aunque esta misma velocidad la mantiene al gestionar bases de datos realmente grandes.

En conclusión, la velocidad de respuesta resulta favorable para bases de datos grandes y no pequeñas.

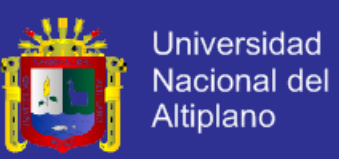

Se recomienda su uso en aplicaciones que tengan una gran cantidad de accesos concurrentes a la base de datos, como por ejemplo un sitio web que posea alrededor de 500.000 peticiones por día.

### **MySQL**

Se trata de un sistema de gestión de bases de datos relacional, bajo la licencia GPL de GNU. Fue desarrollado con la idea de brindar mayor velocidad de respuesta, aunque se sacrificaron algunas características esenciales. Su diseño multihilo le permite soportar una gran carga de forma muy eficiente.

Este gestor de bases de datos se puede considerar como el más usado en el mundo del software libre, debido a su gran rapidez y facilidad de uso. Esto puede deberse adicionalmente a que existe gran cantidad de librerías y herramientas que permiten su uso a través de diferentes lenguajes de programación, además de su fácil instalación y configuración.

Se recomienda su uso en aplicaciones que no tengan una gran cantidad de accesos concurrentes a la base de datos, puesto que el rendimiento puede bajar considerablemente.

En la siguiente tabla se muestra una comparación que revela las ventajas y desventajas de ambas tecnologías.

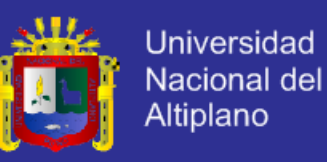

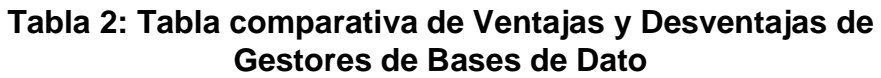

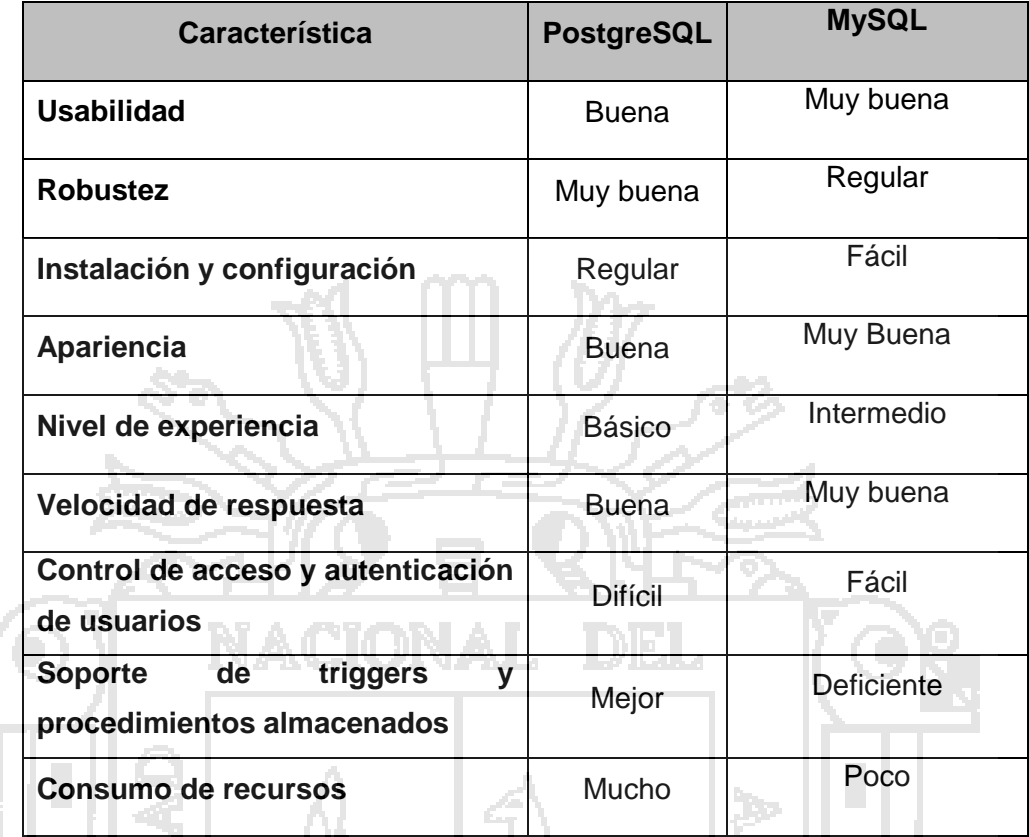

Por todo lo mostrado en las definiciones y el cuadro comparativo, se ha optado por utilizar MySQL ya que, aunque no ofrece robustez como PostgreSQL, brindaría el rendimiento adecuado para las pocas conexiones concurrentes que se plantea tendrá la aplicación web.

### <span id="page-35-0"></span>**2.2.11. JavaScript**

Es un lenguaje de programación interpretado, es decir, que no requiere compilación, utilizado principalmente en páginas web, con una sintaxis semejante a la del lenguaje Java y el C.

Al igual que Java, JavaScript es un lenguaje orientado a objetos propiamente dicho, ya que dispone de Herencia, si bien esta se realiza siguiendo el paradigma de programación basada en prototipos, ya que las
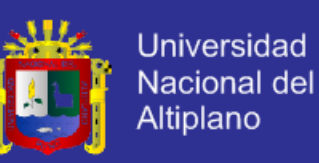

nuevas clases se generan clonando las clases base (prototipo) y extendiendo su funcionalidad.

Todos los navegadores modernos interpretan el código JavaScript integrado dentro de las páginas web. Para interactuar con un web se provee al lenguaje JavaScript de una implementación del DOM.

### **2.2.12. Ajax**

Asynchronous JavaScript + XML, que se puede traducir como "JavaScript asíncrono + XML".

Básicamente, lo que hace Ajax es hacer uso del objeto XMLHttpRequest basado en JavaScript para disparar las peticiones al servidor web de forma asincrónica, o sin tener que actualizar la página (BABIN, 2007).

Entonces AJAX no es una tecnología en sí mismo. En realidad, se trata de varias tecnologías independientes que se unen de formas nuevas y sorprendentes.

Las tecnologías que forman AJAX son:

- XHTML y CSS, para crear una presentación basada en estándares.
- DOM, para la interacción y manipulación dinámica de la presentación.
- XML, XSLT y JSON, para el intercambio y la manipulación de información.
- XMLHttpRequest, para el intercambio asíncrono de información.
- JavaScript, para unir todas las demás tecnologías.

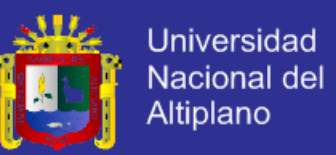

La característica fundamental de AJAX es permitir actualizar parte de una página con información que se encuentra en el servidor sin tener que refrescar completamente la página. De modo similar podemos enviar información al servidor.

#### **2.2.13. jQuery**

Es una biblioteca o framework de Javascript, que permite simplificar la manera de interactuar con los documentos HTML, manipular el arbol DOM, manejar eventos, desarrollar animaciones y agregar interacción con la tecnología AJAX a páginas web.

La librería jQuery proporciona una capa de abstracción de aplicación general para programación Web común, y por lo tanto es de utilidad en casi cualquier situación de programación (CHAFFER, J. & SWEDBERG, K, 2010).

jQuery es software libre y de código abierto, posee un doble licenciamiento bajo la licencia MIT y de la GNU General PublicLicense, Versión 2. jQuery, al igual que otras bibliotecas, ofrece una serie de funcionalidades basadas en Javascript que de otra manera requerirían de mucho más código. Es decir, con las funciones propias de esta biblioteca se logran grandes resultados en menos tiempo y espacio.

En otras palabras, Jquery es una librería de efectos con la cual podemos lograr efectos impresionantes y geniales para nuestro blog.

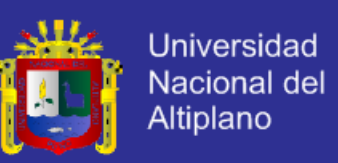

### **2.2.14. Ingeniería de Software**

La ingeniería del software es una disciplina de la ingeniería que comprende todos los aspectos de la producción de software desde las etapas iniciales de la especificación del sistema, hasta el mantenimiento de éste después de que se utiliza (SOMMERVILLE, 2005).

En esta definición, existen dos frases clave:

- 1. Disciplina de la ingeniería. Los ingenieros hacen que las cosas funcionen. Aplican teorías, métodos y herramientas donde sean convenientes, pero las utilizan de forma selectiva y siempre tratando de descubrir soluciones a los problemas, aun cuando no existan teorías y métodos aplicables para resolverlos. Los ingenieros también saben que deben trabajar con restricciones financieras y organizacionales, por lo que buscan soluciones tomando en cuenta estas restricciones.
- 2. Todos los aspectos de producción de software. La ingeniería del software no sólo comprende los procesos técnicos del desarrollo de software, sino también con actividades tales como la gestión de proyectos de software y el desarrollo de herramientas, métodos y teorías de apoyo a la producción de software.

#### **2.2.15. Modelo de Desarrollo de Software**

Un modelo es una representación de la realidad en la que se toma en cuenta solo los detalles relevantes con la finalidad de obtener la solución de un problema.

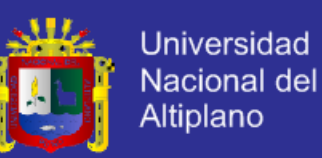

Entonces un modelo del desarrollo del software es una representación abstracta de un proceso del software. Cada modelo de proceso representa un proceso desde una perspectiva particular, y así proporciona sólo información parcial sobre ese proceso. En esta sección, se introducen varios modelos de proceso muy generales (algunas veces llamados paradigmas de proceso) y se presentan desde una perspectiva arquitectónica.

Esto es, vemos el marco de trabajo del proceso, pero no los detalles de actividades específicas.

Estos modelos generales no son descripciones definitivas de los procesos del software. Más bien, son abstracciones de los procesos que se pueden utilizar para explicar diferentes enfoques para el desarrollo de software. Puede pensarse en ellos como marcos de trabajo del proceso que pueden ser extendidos y adaptados para crear procesos más específicos de ingeniería del software.

- **Algunos de los modelos de desarrollo son:**
- 1. El modelo en cascada. Considera las actividades fundamentales del proceso de especificación, desarrollo, validación y evolución, y los representa como fases separadas del proceso, tales como la especificación de requerimientos, el diseño del software, la implementación, las pruebas, etcétera.
- 2. Desarrollo evolutivo. Este enfoque entrelaza las actividades de especificación, desarrollo y validación. Un sistema inicial se desarrolla

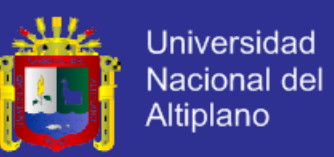

rápidamente a partir de especificaciones abstractas. Este se refina basándose en las peticiones del cliente para producir un sistema que satisfaga sus necesidades.

3. Ingeniería del software basada en componentes. Este enfoque se basa en la existencia de un número significativo de componentes reutilizables. El proceso de desarrollo del sistema se enfoca en integrar estos componentes en el sistema más que en desarrollarlos desde cero.

#### **2.2.16. Metodología de Desarrollo de Software**

Las metodologías imponen un proceso sobre el desarrollo de software con el fin de hacerlo más eficiente. Este proceso tiene un fuerte énfasis en la planificación.

Las metodologías tradicionales han estado presentes durante mucho tiempo y no se han distinguido precisamente por ser muy exitosas. Es por ello que hacen su aparición metodologías ágiles, las cuales son estrategias de desarrollo de software centradas en los equipos y orientadas hacia prestaciones y hacia la entrega.

Entre las metodologías tradicionales más conocidas se encuentra RUP y por el lado de las ágiles sobresale XP.

#### **2.2.16.1. XP (Extreme Programming)**

Extreme Programming es la metodología ágil más estudiada hasta el momento. Esta metodología se basa en el desarrollo de los casos de

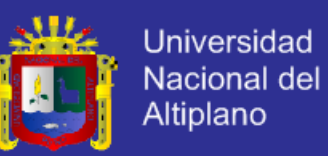

prueba e historias de usuario y se recomienda para aumentar la velocidad de desarrollo de un producto. Se basa en valores, principios y prácticas esenciales. Los cuatros valores son la comunicación, la simplicidad, la retroalimentación y la valentía ( KENDALL & KENDALL, 2005).

XP se basa en realimentación continua entre el cliente y el equipo de desarrollo, comunicación fluida entre todos los participantes, simplicidad en las soluciones implementadas y coraje para enfrentar los cambios. XP se define como especialmente adecuada para proyectos con requisitos imprecisos y muy cambiantes, y donde existe un alto riesgo técnico (PATRICIO LETELIER Y Mª CARMEN PENADÉS).

Antes de entrar en más detalle sobre las metodologías de desarrollo de software, vamos a enumerar las principales diferencias respecto de las metodologías tradicionales ("no ágiles"). La siguiente Tabla recoge esquemáticamente estas diferencias que no se refieren sólo al proceso en sí, sino también al contexto de equipo y organización que es más favorable a cada uno de estas filosofías de procesos de desarrollo de software.

#### **2.2.17. Proceso de Desarrollo del Software**

Un proyecto XP tiene éxito cuando el cliente selecciona el valor de negocio a implementar basado en la habilidad del equipo para medir la funcionalidad que puede entregar a través del tiempo. El ciclo de desarrollo consiste (a grandes rasgos) en los siguientes pasos:

1. El cliente define el valor de negocio a implementar.

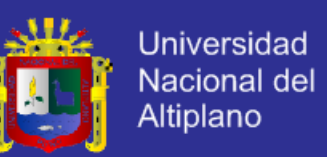

- 2. El programador estima el esfuerzo necesario para su implementación.
- 3. El cliente selecciona qué construir, de acuerdo con sus prioridades y las restricciones de tiempo.
- 4. El programador construye ese valor de negocio.
- 5. Vuelve al paso 1.

En todas las iteraciones de este ciclo tanto el cliente como el programador aprenden. No se debe presionar al programador a realizar más trabajo que el estimado, ya que se perderá calidad en el software o no se cumplirán los plazos. De la misma forma el cliente tiene la obligación de manejar el ámbito de entrega del producto, para asegurarse que el sistema tenga el mayor valor de negocio posible con cada iteración.

#### **Fases de la Metodología XP**

El ciclo de vida ideal de XP consiste de seis fases: Exploración, Planificación de la Entrega (Release), Iteraciones, Producción, Mantenimiento y Muerte del Proyecto.

### **Fase I: Exploración**

En esta fase, los clientes plantean a grandes rasgos las historias de usuario que son de interés para la primera entrega del producto. Al mismo tiempo el equipo de desarrollo se familiariza con las herramientas, tecnologías y prácticas que se utilizarán en el proyecto. Se prueba la tecnología y se exploran las posibilidades de la arquitectura del sistema construyendo un prototipo. La fase de exploración toma de pocas semanas a pocos meses,

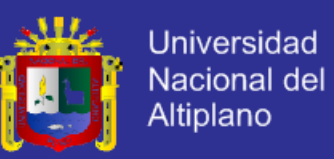

dependiendo del tamaño y familiaridad que tengan los programadores con la tecnología.

#### **Fase II: Planificación de la Entrega**

En esta fase el cliente establece la prioridad de cada historia de usuario, y correspondientemente, los programadores realizan una estimación del esfuerzo necesario de cada una de ellas. Se toman acuerdos sobre el contenido de la primera entrega y se determina un cronograma en conjunto con el cliente. Una entrega debería obtenerse en no más de tres meses. Esta fase dura unos pocos días.

Las estimaciones de esfuerzo asociado a la implementación de las historias la establecen los programadores utilizando como medida el punto. Un punto, equivale a una semana ideal de programación. Las historias generalmente valen de 1 a 3 puntos. Por otra parte, el equipo de desarrollo mantiene un registro de la "velocidad" de desarrollo, establecida en puntos por iteración, basándose principalmente en la suma de puntos correspondientes a las historias de usuario que fueron terminadas en la última iteración.

La planificación se puede realizar basándose en el tiempo o el alcance. La velocidad del proyecto es utilizada para establecer cuántas historias se pueden implementar antes de una fecha determinada o cuánto tiempo tomará implementar un conjunto de historias. Al planificar por tiempo, se multiplica el número de iteraciones por la velocidad del proyecto, determinándose cuántos puntos se pueden completar. Al planificar según alcance del sistema, se divide la suma de puntos de las historias de usuario

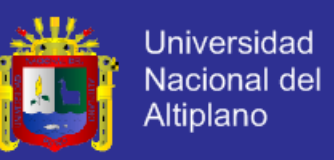

seleccionadas entre la velocidad del proyecto, obteniendo el número de iteraciones necesarias para su implementación.

#### **Fase III: Iteraciones**

Esta es la fase principal en el ciclo de desarrollo de XP. Las funcionalidades son desarrolladas en esta fase, generando al final de cada una un entregable funcional que implementa las historias de usuario asignadas a la iteración. Como las historias de usuario no tienen suficiente detalle como para permitir su análisis y desarrollo, al principio de cada iteración se realizan las tareas necesarias de análisis, recabando con el cliente todos los datos que sean necesarios. El cliente, por lo tanto, también debe participar activamente durante esta fase del ciclo.

Las iteraciones son también utilizadas para medir el progreso del proyecto. Una iteración terminada sin errores es una medida clara de avance.

#### **Fase IV: Producción**

La fase de producción requiere de pruebas adicionales y revisiones de rendimiento antes de que el sistema sea trasladado al entorno del cliente. Al mismo tiempo, se deben tomar decisiones sobre la inclusión de nuevas características a la versión actual, debido a cambios durante esta fase.

Es posible que se rebaje el tiempo que toma cada iteración, de tres a una semana. Las ideas que han sido propuestas y las sugerencias son documentadas para su posterior implementación (por ejemplo, durante la fase de mantenimiento).

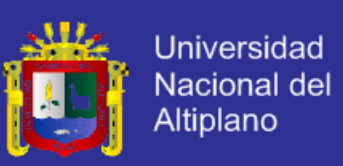

#### **Fase V: Mantenimiento**

Mientras la primera versión se encuentra en producción, el proyecto XP debe mantener el sistema en funcionamiento al mismo tiempo que desarrolla nuevas iteraciones. Para realizar esto se requiere de tareas de soporte para el cliente. De esta forma, la velocidad de desarrollo puede bajar después de la puesta del sistema en producción. La fase de mantenimiento puede requerir nuevo personal dentro del equipo y cambios en su estructura.

#### **Fase VI: Muerte del Proyecto**

Es cuando el cliente no tiene más historias para ser incluidas en el sistema. Esto requiere que se satisfagan las necesidades del cliente en otros aspectos como rendimiento y confiabilidad del sistema. Se genera la documentación final del sistema y no se realizan más cambios en la arquitectura. La muerte del proyecto también ocurre cuando el sistema no genera los beneficios esperados por el cliente o cuando no hay presupuesto para mantenerlo.

#### **2.2.18. Tipos de Alojamiento Web**

El alojamiento web se divide en seis tipos: gratuitos, compartidos, revendedores, servidores virtuales, servidores dedicados y de colaboración.

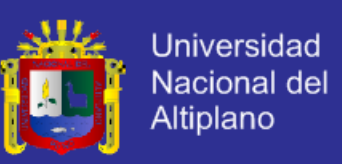

### **Alojamiento Gratuito**

El alojamiento gratuito es extremadamente limitado cuando se lo compara con el alojamiento de pago. Estos servicios generalmente agregan publicidad en los sitios y tienen un espacio y trafico limitado.

### **Alojamiento Compartido (shared hosting)**

En este tipo de servicio se alojan clientes de varios sitios en un mismo servidor, gracias a la configuración del programa servidor web. Resulta una alternativa muy buena para pequeños y medianos clientes, es un servicio económico y tiene buen rendimiento.

### **Alojamiento de Márgenes**

Este tipo de hospedaje se ofrece para guardar tus imágenes en internet, la mayoría de estos servicios son gratuitos y las páginas se valen de la publicidad colocadas en su página al subir la imagen.

Alojamiento Revendedor (reseller)

Este servicio de alojamiento está diseñado para grandes usuarios o personas que venden el servicio de Hosting a otras personas. Estos paquetes cuentan con gran cantidad de espacio y de dominios disponibles para cada cuenta.

#### **Servidores Virtuales (VPS, Virutal Private Server)**

Mediante el uso de una máquina virtual, la empresa ofrece el control de un ordenador aparentemente no compartido. Así se pueden administrar varios

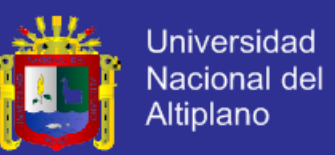

dominios de forma fácil y económica, además de elegir los programas que se ejecutan en el servidor. Por ello es el tipo de producto recomendado para empresas de diseño y programación web.

### **Servidores Dedicados**

El termino servidor dedicado se refiere a una forma avanzada de alojamiento web en la cual el cliente alquila o compra un ordenador completo, y por tanto tiene el control completo y la responsabilidad de administrarlo. El cuidado físico de la máquina y de la conectividad a internet es tarea de la empresa de alojamiento, que suele tenerlo en un centro de

datos.

#### **Colocación (o husting)**

Este servicio consiste básicamente en vender o alquilar un espacio físico de un centro de datos para que el cliente coloque ahí su propio ordenador. La empresa le da la corriente y la conexión a internet, pero el ordenador servidor lo elige completamente el usuario (hasta el Hardware).

Por lo general, se distingue entre servicios pagados y servicios gratuitos.

#### **Servicios Pagados**

Este tipo de obtención, por lo general viene dado por el contrato de un proveedor de internet, el cual junto con dar conexión, entre la posibilidad de almacenamiento mediante disco virtual o espacio web o combinación de ambos.

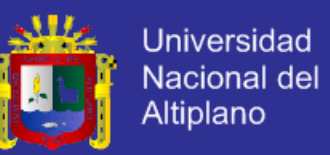

Otro medio de obtención es contratando algún servicio de una empresa no dependiente de la conexión a internet, las cuales ofrecen según las capacidades de sus servidores o de su espacio. Casi siempre a la par, entregan servicios añadidos, como la ejecución de tareas automáticas o cuentas de correo electrónico gratuitos.

Normalmente las transacciones son electrónicas, por tarjetas de crédito o por sistemas de pago como PayPal.

#### **Servicios Gratuitos**

Este tipo de servicios viene dado por la base de ser gratuito, y sin costo alguno al suscriptor. Sin embargo, quienes usan es servicio, por lo general son páginas de bajos recursos de mantención o aquellas que los dueños no poseen suficiente dinero para ser mantenida.

Como medio de financiamiento, el servidor coloca avisos de publicidad de AdSense u otras empresas, haciendo que la página se llene de publicidad de algún punto.

Otra limitación de estas ofertas es que tiene un espacio limitado y no se puede usar como almacén de datos, ni pueden alojar páginas subversivas o de contenido adulto o no permitido.

De todas maneras, existe una amplia oferta de alojamientos gratuitos con características muy diferentes y que pueden satisfacer las necesidades de programadores que desean un lugar donde hacer pruebas o que mantienen una web con un número no muy elevado de visitas.

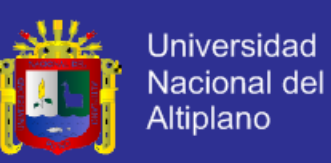

#### **2.2.19. Servidores y Servicios**

Un alojamiento web se puede diferenciar de otro por el tipo de sistema operativo, uso de bases de datos y motor de generación de páginas webs exista en él. La combinación más conocida y extendida es la del tipo LAMP (Linux, Apache, MySQL y PHP), aunque se está comenzando a usar una combinación con Java.

Algunos de los servicios más comunes que se pueden entregar son lo de FTP, manejo por página web y múltiples clientes en las bases de datos.

Si su Web va a estar alojada en un sistema operativo Linux, este sistema es sensible a Mayúsculas y Minusculas, por ejemplo "archivo.php" no es lo mismo que "ARCHIVO.php". es aconsejable no usar caracteres tales como  $i$  "  $\frac{1}{2}$  % / ( ) =  $\omega$  : ' para prevenir errores, no se pueden utilizar eñes (ñ) ni acentos en las carpetas, así mismo se aconseja el uso de minúsculas para nombrar ficheros y directorios.<sup>8</sup>

### **2.2.20. Dominios**

Algunos planes de alojamiento (pero no los gratuitos) incluyen un nombre de domino para que sea fácil acceder a la página. Si no viene incluido, es el usuario quien tiene que registrar un dominio mediante un registrador o bien usar un subdominio de la misma compañía.

Un dominio de Internet es una red de identificación asociada a un grupo de dispositivos o equipos conectados a la red internet.

1

<sup>8</sup> Superhosting. Hosting o Alojamiento Web. [En Línea]. [ fecha de consulta 28 de Julio 2014]

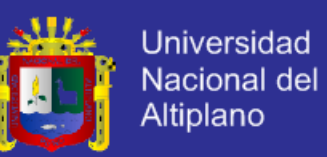

El propósito principal de los nombres de dominio en internet y del sistema de nombres de dominio (DNS), es traducir las direcciones IP de cada modo activo en la red, a términos memorizables y fáciles de encontrar. Esta abstracción hace posible que cualquier servicio (de red) pueda moverse de un lugar geográfico a otro en la red internet, aun cuando el cambio implique que tendrá una dirección.

### **2.3. DEFINICIÓN DE TERMINOS BÁSICOS**

*I.S.E.P. – D.J.-* Instituto Superior de Educación Público "Divino Jesús"- Chumbivilcas.

*Interfaz.-* es un término que procede del vocablo inglés interface ("superficie de contacto"). En informática, esta noción se utiliza para nombrar a la conexión física y funcional entre dos sistemas o dispositivos de cualquier tipo dando una comunicación entre distintos niveles.

*Base de Datos.-* Banco de datos es un conjunto de datos pertenecientes a un mismo contexto y almacenados sistemáticamente para su posterior uso. En este sentido, una biblioteca puede considerarse una base de datos compuesta en su mayoría por documentos y textos impresos en papel e indexados para su consulta. Actualmente, y debido al desarrollo tecnológico de campos como la informática y la electrónica, la mayoría de las bases de datos están en formato digital (electrónico), que ofrece un amplio rango de soluciones al problema de almacenar datos.

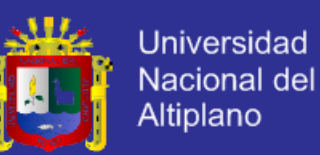

*Computadora.-* Es una maquina o dispositivo capaz de recibir información "(Input, Output)"<sup>9</sup> , procesarla (ordenarla, realizar operaciones matemáticas con ella, etc.) y presentar resultados (Output) en la forma deseada (Impresa, en pantalla, en archivos grabados en discos, etc.). En ocasiones se ha definido a la computadora como un cerebro electrónico o como un cerebro idiota de alta velocidad ya que dista mucho de poder compararse con el cerebro humano.

*Desarrollo.-* La acción y el efecto de crecer de progresar que ofrece métodos y técnicas para desarrollar.

*Sistema.-* Todos los sistemas tienen composición, estructura y entorno, pero sólo los sistemas materiales tienen mecanismo, y sólo algunos sistemas materiales tienen figura (forma). Según el sintetismo, todos los objetos son sistemas o componentes de otro sistema.

*Microsoft.-* Empresa encargada de la elaboración de sistemas operativos y software de aplicación.

*Redes.-* Conexión de dos o más computadoras por medio de una tarjeta de red que comparten información y/o mantienen una comunicación entre ellas.

*TIC.-* Tecnologías de la Información y Comunicación. Son un conjunto de medios y herramientas como el satélite, la computadora, internet, los

42

<u>.</u>

<sup>9</sup> Input: Entrada; Output: Salida. disponible en www.infor-sof.com [consultado el 18 de octubre del 2014]

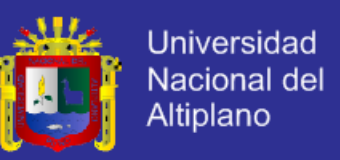

celulares, los catálogos digitales de bibliotecas, las calculadoras, los software, etcétera

*Internet.-* La red Internet es el resultado de comunicar varias redes de computadoras. Usando una computadora ya sea en la escuela, Instituto, casa o trabajo, es posible acceder a cientos de miles de computadoras alrededor de todo el mundo. Con el programa adecuado que contiene Internet se pueden transferir archivos, conectarse en forma remota a una computadora en la que se encuentra a miles de kilómetros de distancia y usar el correo electrónico (e-mail) para mandar y recibir mensajes.

*Correo Electrónico.-* Es un medio de comunicación entre dos o más computadoras simultáneamente conectadas a Internet donde se envía información, imágenes y/o archivos.

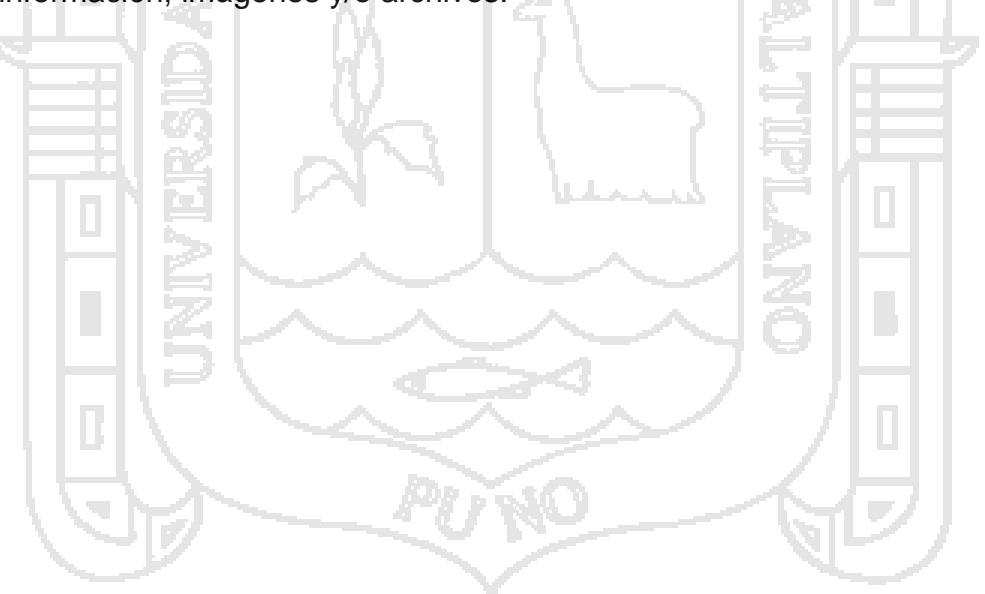

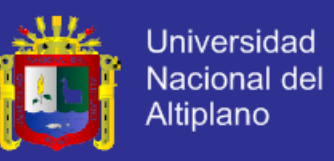

## **2.4. OPERACIONALIZACIÓN DE VARIABLES**

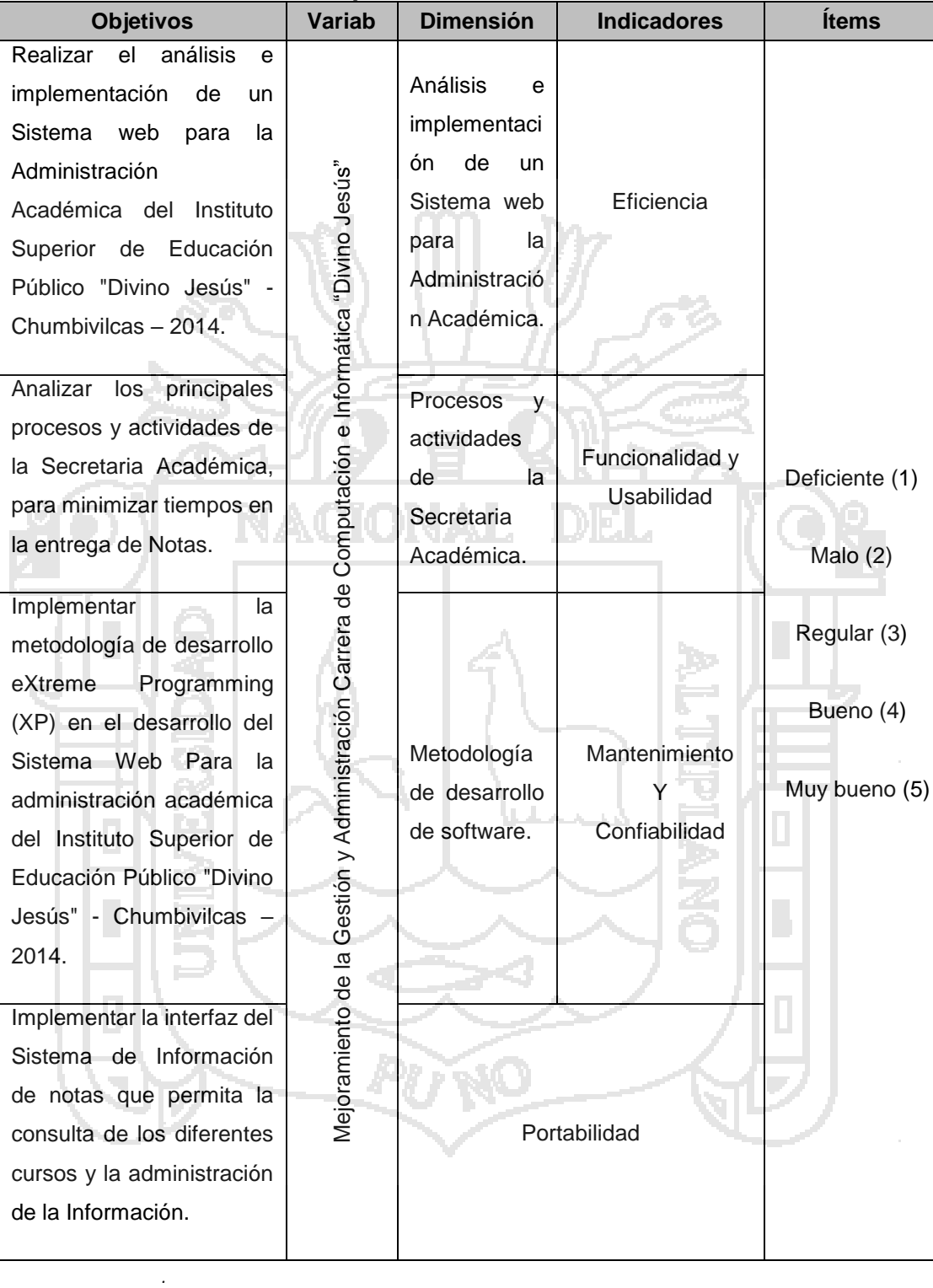

### **Tabla Nro 03: Operacionalización de Variables**

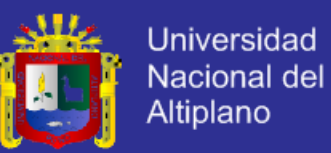

## **CAPITULO III**

## **MATERIALES Y MÉTODOS**

## **3.1. POBLACIÓN Y UNIDAD MUESTRA**

La población para el siguiente trabajo de investigación lo conforman todos los Administrativos del Instituto Superior de Educación Publico "Divino Jesús" – Santo Tomas – Chumbivilcas - Cusco.

### **Muestra**

Ya que el tamaño de la población es muy poca; el tamaño de la muestra se conoce a todos los involucrados.

## **3.2. MÉTODOS DE RECOPILACIÓN DE DATOS**

# **3.2.1. Recopilación de datos para el desarrollo y funcionamiento del sistema**

Los datos para la prueba, desarrollo y funcionamiento del sistema web de administración académica se tomaron de CAP del ISEP Divino Jesús – Santo Tomas Chumbivilcas.

Así mismo se recurrió al Director General y Secretario Académico con la finalidad de recopilar información, conocer las necesidades y tener presente las limitaciones del sistema a fin de tener una amplia visión de las características y objetivos para su desarrollo, para lo cual se utilizaron

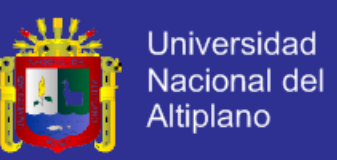

los siguientes métodos de recolección de datos:

**Entrevista:** Es una conversación entre dos o más personas que tiene como finalidad la obtención de información o respuestas a las interrogantes planteadas sobre un tema propuesto (CABRERO, J. MARTÍNEZ, M, 2006).

Es un diálogo donde una de las partes busca recoger informaciones y la otra es la fuente de esas informaciones".

Mediante Entrevistas prolongadas con el Secretario Académico, se tomaron los siguientes puntos:

Antecedentes: Conocimientos sobre el funcionamiento la entrega de Boletas de Notas que en una parte de los estudiantes no recogen o lo hacen perder el mismo que tienen que solicitar para el momento de matrículas.

Objetivos del Secretario Académico: Se enfocó expresamente en el reporte de notas otorgando boleta de notas que el mismo sea consultado desde cualquier punto de Internet sea de los estudiantes o padres de familias.

#### **3.2.2. Recopilación de datos post funcionamiento del sistema**

#### **a) Fuente de información**

La fuente de información fue primaria y personal ya que se tuvo acceso inmediato a la relación de todos los administrativos del ISEP Divino Jesus Santo Tomas – Chumbivilcas conformado 05 profesionales con los siguientes cargos: 01 Director General, 01 Secretario Académico, 01 Jefe

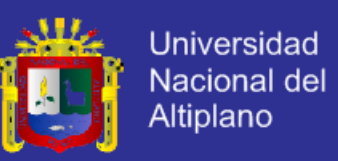

de Unidad Académica, 01 Jefe de Informática y 01 Jefe de Laboratorio de Computo.

#### **b) Método de recopilación de datos**

Para la recopilación de datos, con respecto al porcentaje en que mejora el acceso a servicios hacer a conocer las notas y la automatización del control de registro académico del ISEP Divino Jesús – Santo Tomás, para obtención de esta información se utilizó el método del cuestionario<sup>10</sup>.

### **3.3. ANÁLISIS Y DESARROLLO**

La implementación del sistema web de administración académica en el ISEP Divino Jesús, se constituye principalmente de la arquitectura cliente/servidor y base de datos que almacena la nota de los alumnos.

### **3.3.1. Programación eXtrema XP**

Es la metodología utilizada para la elaboración del análisis y desarrollo de la presente investigación, divide al proyecto en 4 faces las cuales están compuestas por historias de usuario tareas y sub tareas.

### **3.3.2. Fase de Exploración de Sistema**

En esta fase, el Secretario Académico nos plantean a grandes rasgos las historias de usuario<sup>11</sup> que son de interés para la primera entrega del

<u>.</u>

<sup>10</sup> **Cuestionario:** Es el método que utiliza un instrumento o formulario impreso, destinado a obtener respuestas sobre el problema en estudio según http://tecdeinvestigacionvilla.blogspot.com [consultado 18 de Noviembre del 2014] <sup>11</sup> **Historia de Usuario:** Las historias de usuario tienen la misma finalidad que los casos de uso pero con algunas diferencias: Constan de 3 ó 4 líneas escritas por el cliente en un lenguaje no técnico sin hacer mucho hincapié en los detalles [consultado el 18 de Noviembre del 2014]

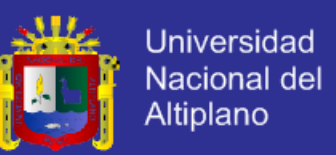

Sistema. Al mismo tiempo el equipo de desarrollo se familiariza con las herramientas, tecnologías y prácticas que se utilizarán en la presente Tesis.

Se prueba la tecnología y se exploran las posibilidades de la arquitectura del sistema construyendo un prototipo. La fase de exploración tomara como máximo tres meses, dependiendo del tamaño y familiaridad que tengan los programadores con la tecnología.

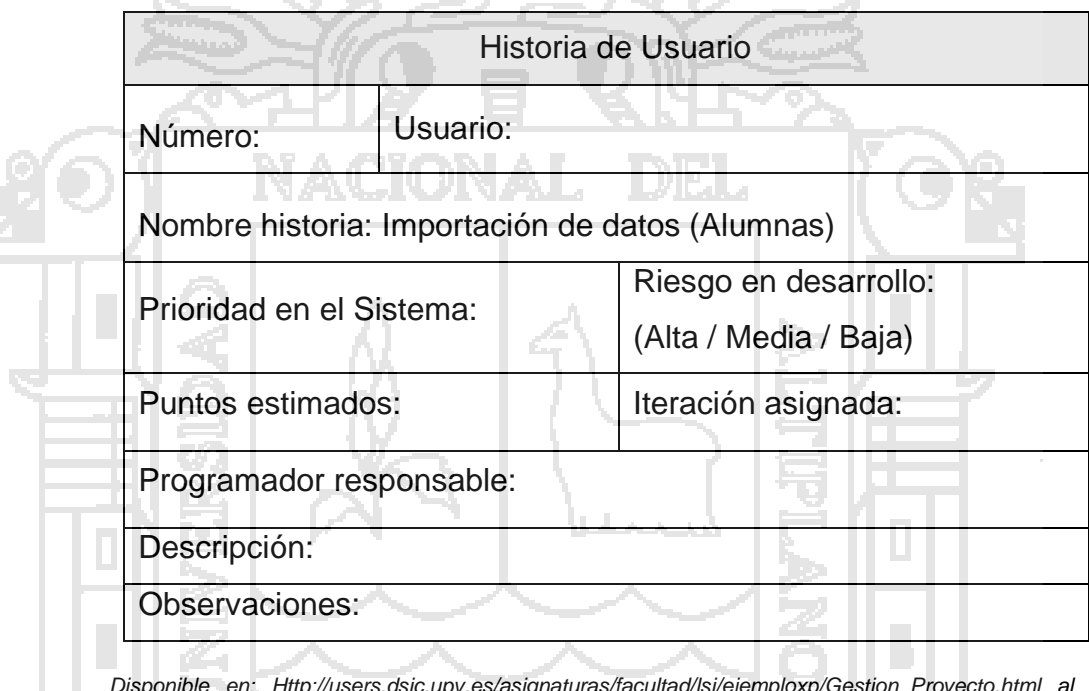

**Tabla Nro. 04: Modelo de Historia de Usuario***.*

*Disponible en: Http://users.dsic.upv.es/asignaturas/facultad/lsi/ejemploxp/Gestion\_Proyecto.html al 12/04/2014*

### **3.3.3. Fase del Planeamiento del Sistema**

Se priorizaran las historias de usuario y se acuerda el alcance del reléase (plan de publicaciones). Se estima cuánto esfuerzo requiere cada historia y a partir de allí se define el cronograma. La duración del cronograma del primer reléase (plan de publicaciones) no excede normalmente dos meses.

La fase de planeamiento toma como máximo dos días. Se deben incluir

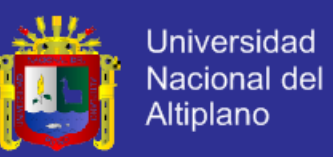

varias iteraciones para lograr un reléase (plan de publicaciones). El cronograma fijado en la etapa de planeamiento se realiza a un número de iteraciones, cada una toma de una a cuatro semanas en ejecución.

La primera iteración crea un sistema con la arquitectura cliente/servidor, para la manipulación de datos de los alumnos se implementara una base de datos relacional, Esto se alcanzara seleccionando las historias que cumplirán la construcción de la estructura para el sistema completo. El Secretario Académico decide las historias que se seleccionarán para cada iteración. Las pruebas funcionales creadas el secretario académico se ejecutan al final de cada iteración. Al final de la última iteración el sistema está listo para producción.

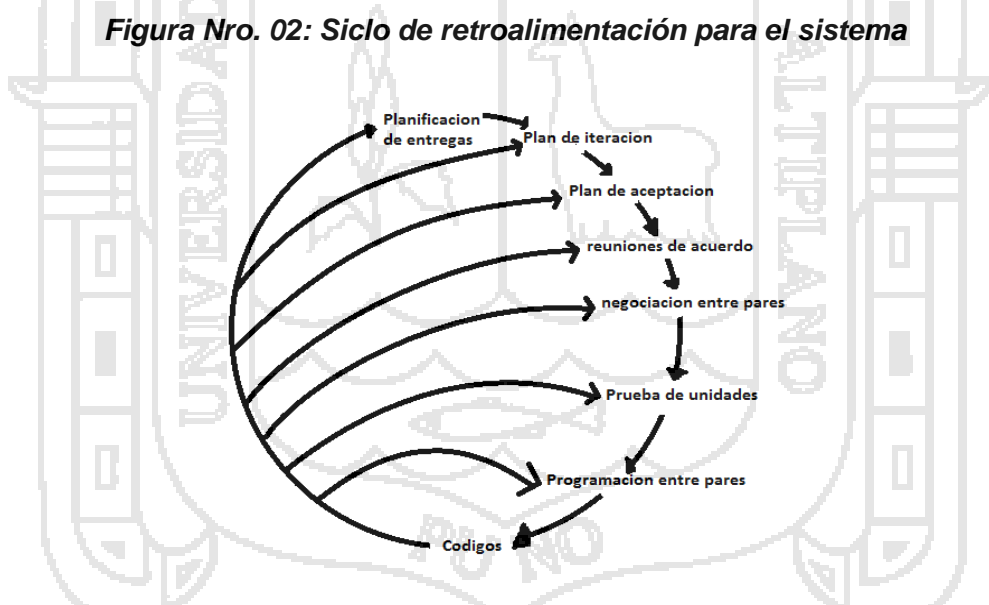

Fuente: Elaborado por el autor de la presente investigación

### **3.3.4. Fase de Producción**

Se realizaran pruebas y comprobaciones extras del funcionamiento del sistema antes de que éste se pueda liberase al Secretario Académico. En esta fase, los nuevos cambios pueden todavía ser encontrados y debe

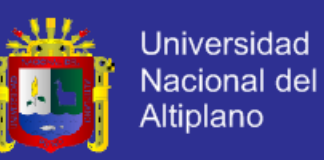

tomarse la decisión de si se incluyen o no en el reléase actual.

Durante esta fase, las iteraciones serán aceleradas de una a tres semanas. Las ideas y las sugerencias pospuestas se documentan para una puesta en práctica posterior por ejemplo en la fase de mantenimiento. Después de que se realice el primer reléase productivo para uso del Secretario Académico, mantendrá el funcionamiento del sistema mientras que realiza nuevas iteraciones.

### **3.3.5. Fase de Mantenimiento**

Se pondrá mayor esfuerzo para satisfacer también las tareas del Secretario Académico. Así, la velocidad del desarrollo puede desacelerar después de que el sistema esté en la producción. La fase de mantenimiento puede requerir la incorporación de nueva gente y cambiar la estructura del equipo.

#### **3.3.6. Modelado y diseño de la base de datos**

La estructura de la base de datos se llevó a cabo aplicando el método del modelo entidad relación, el cual está basado en una percepción del mundo real consistente en objetos básicos llamados entidades y las relaciones. Y a la vez es el método que mejor se adapta al motor de almacenamiento elegido para la base de datos: MySql.

Para realizar un modelo conceptual de la base de datos que permita la manipulación de los datos de los alumnos para el desarrollo del sistema se desarrollaron las siguientes actividades:

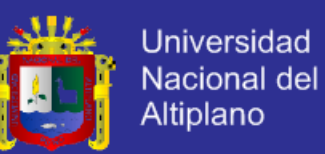

**Identificación de actividades:** Se basa en la abstracción de los requisitos del Secretario Académico para generar objetos. Se analizaron los procedimientos de obtención de datos de los alumnos para generar las Boletas de Notas y la consulta de notas de los curso de los semestres anteriores.

Con la información existente se diseñan las entidades, se desarrolla un diagrama de flujo de datos que serán necesarias para automatizar los procesos de entrega de boletas de notas y consulta de notas de los semestres anteriores.

**Identificación de relaciones:** Definidas las entidades se procedió a definir las relaciones existentes entre ellas, este paso fue fundamental para visualizar y validar datos de los alumnos correctamente y a la vez generar registros consolidados de las notas de cada semestre en forma estructurada.

Posteriormente se definió la cardinalidad mínima y máxima de estas relaciones para diseñar reglas de semántica de los datos.

**Determinación de identificadores:** Los identificadores o claves de las entidades fueron básicamente establecidas por las que posee la base de datos del sistema central. Los identificadores de las nuevas entidades se definieron tomando en cuenta la asociación de procesos entre ellas.

**Determinación de jerarquías de generalización:** Se revisaron las entidades con el objeto distinguir características comunes entre sus atributos internos para habilitar la creación de sub entidades para visualizar

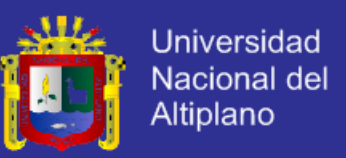

mejor el diseño de la base de datos.

Dibujar el Diagrama Entidad Relación: Identificados todos los conceptos se graficó el diagrama entidad relación.

### **3.4. MATERIAL EXPERIMENTAL**

Las herramientas y los materiales usados en el trabajo de investigación fueron Las siguientes:

#### **3.4.1. Software**

#### **MySql**

Se opta por el sistema de gestión MySql almacenamiento por su solidez y eficiencia en el procesamiento de consultas, con soporte multiusuario. El tipo de licencia (GPL) permite reducir costos sin sacrificar la productividad.

### **Lenguajes de Guiones (SCRIPTS)**

La forma más habitual para dotar de dinamismo en cliente a una página Web es el uso de SCRIPTS (guiones). La utilización de guiones JavaScript está muy extendida en las aplicaciones Web. Los Scripts de una página Web son los que permiten a ejecución de código, comúnmente asociado a eventos, estos eventos se generan, mayoritariamente, a partir de las acciones que realiza el usuario con la pagina (pulsar un botón, seleccionar una casilla de verificación, entrar en el ámbito de una caja de texto, etc.).

Los lenguajes de guiones también pueden actuar sobre el navegador a través de objetos integrados que representan al documento, la ventana

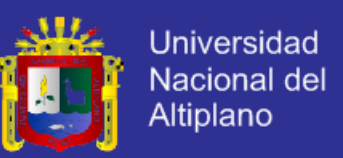

activa, los elementos del formulario, etc. *Según (Polonsky & Letho, 1999)*

### **Protocolo TCP/IP & Internet**

La viabilidad del sistema en línea se basa en la implementación de la arquitectura cliente/servidor y su protocolo TCP/IP que permite la transferencia de información sencilla y eficazmente, y centralizar el control de recursos, datos y accesos.

#### **PHP**

PHP es un lenguaje de programación de uso general de script del lado del servidor diseñado para el desarrollo web de contenido dinámico es ideal parar la generación de constancias en tiempo real.

#### **3.4.2. Hardware**

El hardware necesario para la implementación:

- Una "PC"<sup>12</sup> para la implementación del Software sistema de administración académica.
- $\triangleright$  Impresora Epson.

<u>.</u>

<sup>12</sup> **PC:** Computadora Personal según http://www.manycomics.com/ingenieria-del-software [consultado el 28 de octubre del 2014]

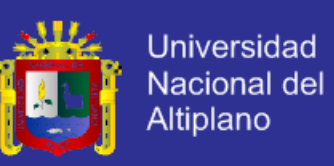

### **3.4.3. Arquitectura del Sistema**

En una descripción simplificada del sistema web de administración académica los alumnos y padres de familia realizan consultas de las notas de los estudiantes con la clave y usuario asignado a cada alumno, la información es enviada al servidor, el servidor constata la información almacenada en su base de datos y la valida, el resultado es enviado al usuario mostrando la información solicitada para su posterior reporte en el formato de PDF.

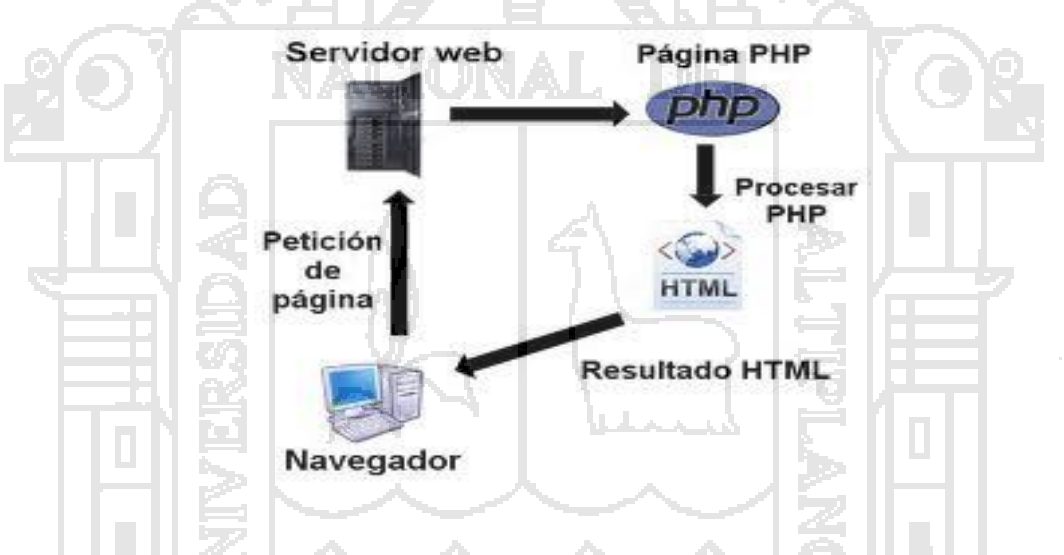

#### **Figura Nro. 03: Consulta de Notas de los Alumnos**

Fuente: Http://www.intercambiosvirtuales.org/libros-manuales/ingenieriadelsoftware.

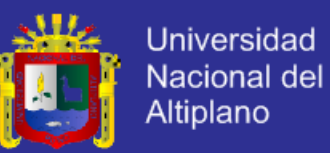

## **CAPITULO IV**

## **RESULTADOS Y DISCUSIÓN**

# **4.1. DESARROLLO DEL SOFTWARE SISADMA 1.0 APLICANDO LA METODOLOGÍA EXTREMA PROGRAMACIÓN XP.**

A continuación se detallan la documentación propia de la metodología extrema programación XP para el desarrollo del sistema web para la administración académica.

### **4.1.1. Gestión del proyecto**

#### *a. Introducción*

A continuación se detallan la documentación propia de la metodología XP para el desarrollo del sistema web para la administración académica del ISEP Divino Jesús Chumbivilcas. La presentación de la metodología XP (proceso iterativo e incremental) corresponde a la versión final y la que actualmente se encuentra en funcionando en el Instituto Superior de Educación Publico Divino Jesus de la Provincia de Chumbivilcas distrito de Santo Tomas de la Región de Cusco las consultas las realizan en el portal web del ISEP Divino Jesús, la dirección electrónica es www.grupoisepdj.com.

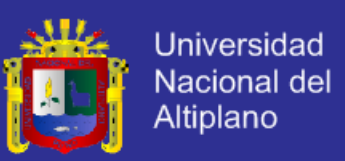

### *b. Propósito*

El propósito del Plan de Desarrollo de Software es proporcionar la información necesaria para controlar el proyecto. En él se describe el enfoque de desarrollo del software.

Los usuarios del Plan de Desarrollo del Software son:

- El jefe del proyecto.
- El administrador del sistema.
- Los operadores del Software.

### *c. Proyecto*

Tras evaluar diferentes alternativas de lenguajes de programación y/o plataformas, la aplicación se desarrolló bajo el lenguaje de programación PHP, dado la sencillez de programación que provee este lenguaje, para la gestión de bases de datos se utilizó MySQL, al tiempo que los programadores iban aumentando su experiencia y adquiriendo mayor destreza en la programación.

En el apartado de Gestión del Proyecto se muestra la planificación temporal del desarrollo del proyecto tanto en su fase inicial como la evolución que ha seguido a lo largo de las diferentes iteraciones. En cada etapa (fase inicial e iteraciones) se muestra las historias que inicialmente estaban previstas realizar en esa fase de desarrollo del proyecto y las que fueron realizadas finalmente.

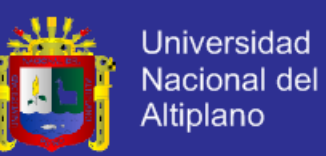

En el apartado Implementación están contenidas diferentes secciones referentes al desarrollo de la aplicación. Uno de los puntos centrales, es la base de datos, donde se describe el modelo de datos al final del desarrollo de la aplicación, aquí no se muestran las capturas de la aplicación final, ya que al tratarse de prototipos algunos cambiaron ligeramente. Finalmente se muestra el código fuente, una base de datos completa.

Por último, en el apartado Pruebas se puede consultar los documentos de las pruebas funcionales de la aplicación. En estos documentos, que se encuentran separados por cada historia de usuario, se especifica el modo de utilización de la aplicación y los posibles estados de error que pueden darse, así como los mensajes de => aviso => error => confirmación que debe emitir el sistema SISADMA 1.0 en estos casos.

#### **4.1.2. Gestión de Proyecto**

#### **4.1.2.1. Planificación Inicial**

Tras estudiar el proyecto y mantener conversaciones con el Director General del Instituto Superior de Educación Publico Divino Jesús – Santo Tomas. De esta redacción inicial de historias de usuario se realizó una planificación inicial y posteriormente fue cambiada a lo largo del proyecto. Algunas de estas historias fueron eliminadas o cambiadas a lo largo del proyecto, a medida que cambiaban los requisitos del cliente o se tenía una concepción más clara del proyecto.

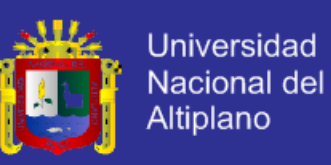

### **Tabla N° 04: Historia N°1 para usuario DIRECTOR, iteración 1 del sistema SISADMA 1.0.**

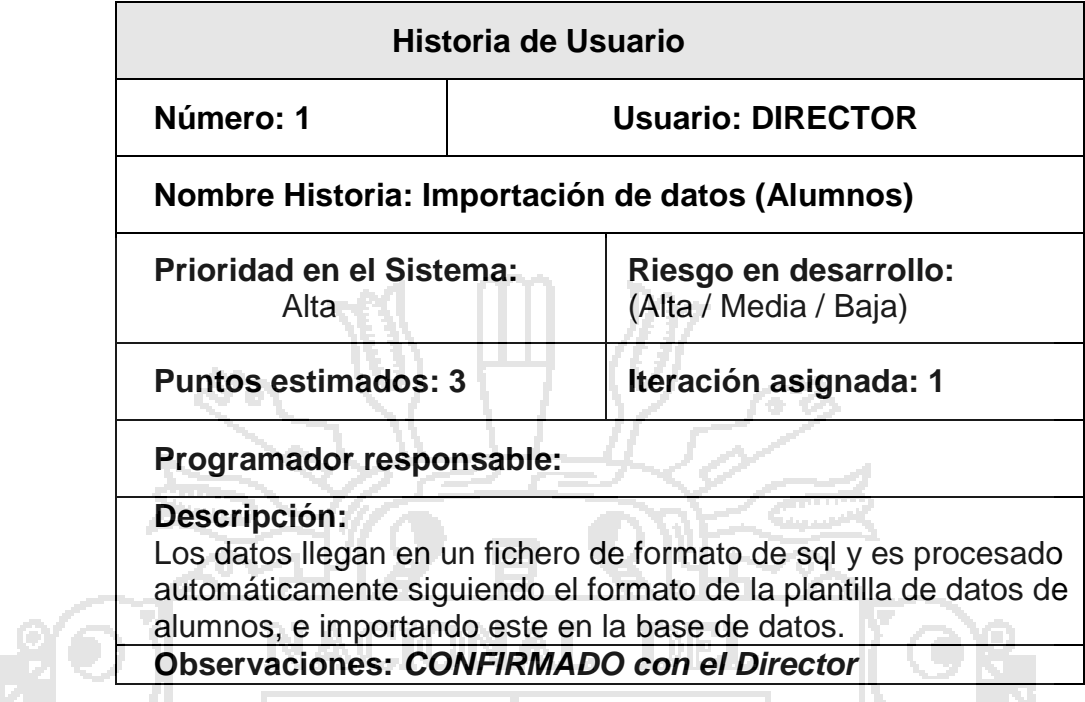

### **Tabla N° 05: Historia N°2 para usuario SECRETARIO ACADEMICO, iteración 1 del sistema SISADMA 1.0.**

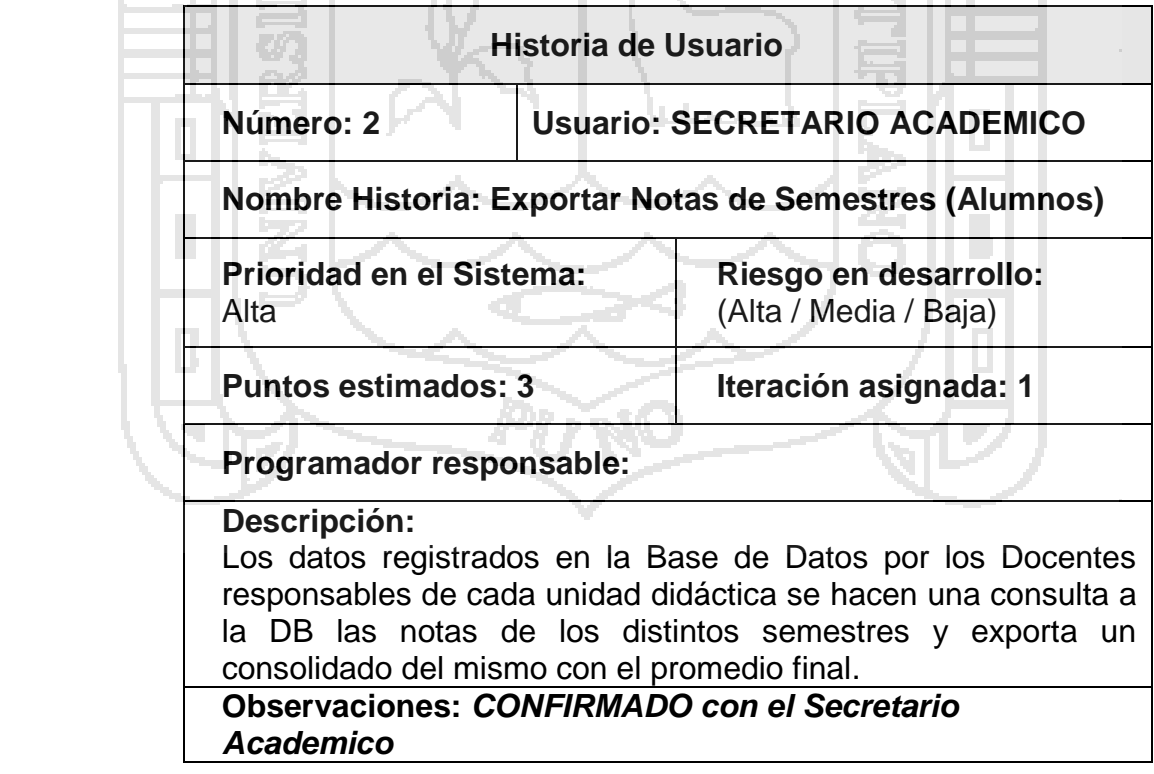

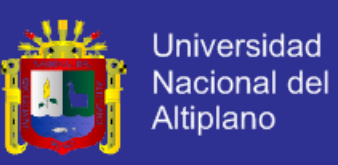

### **Tabla N° 06: Historia N°3 para usuario Alumnos, iteración 1 del sistema SISADMA 1.0.**

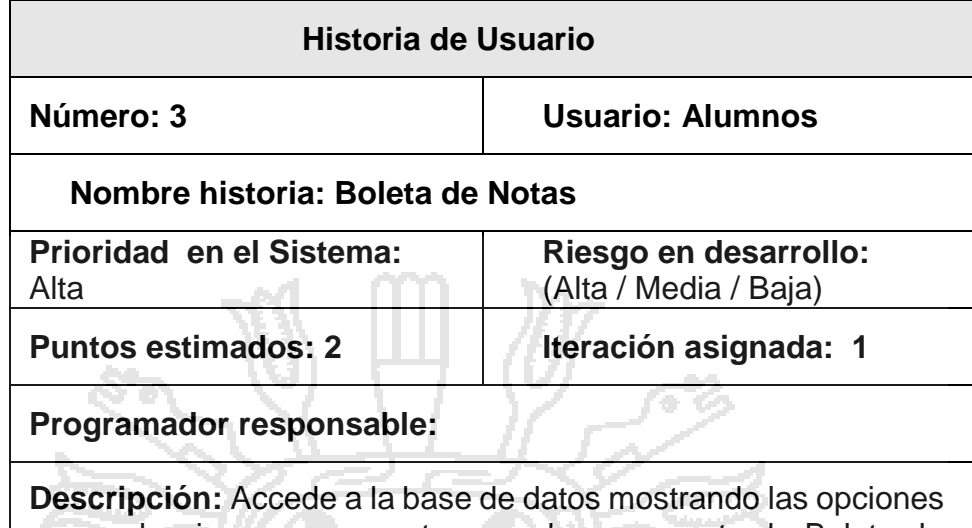

para seleccionar un semestre para luego exportar la Boleta de Notas en el formato de PDF.

**Observaciones:**

### **Tabla N° 07: Historia N°4 para usuario SECRETARIO ACADEMICO, iteración 1 del sistema SISADMA 1.0.**

٠

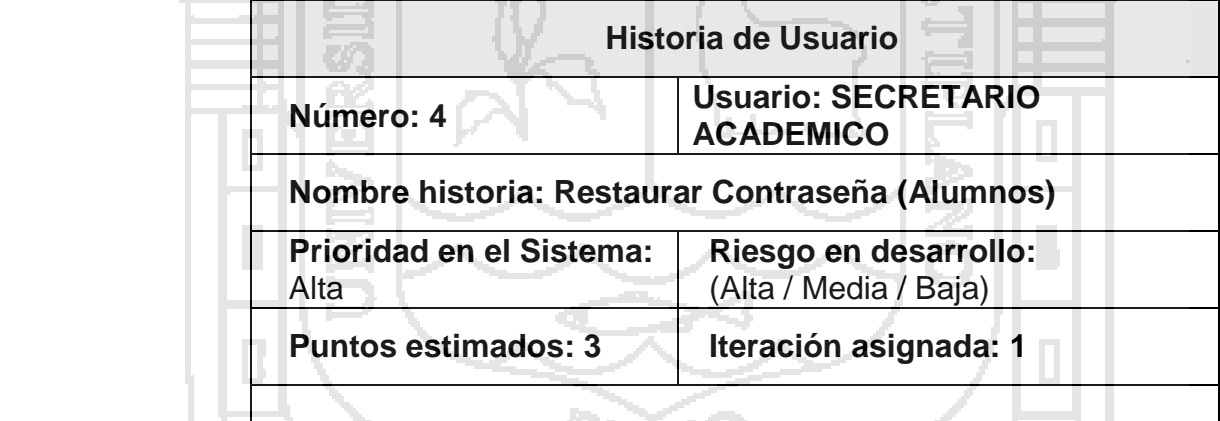

### **Programador responsable:**

**Descripción:** Se hace un listado de todos los alumnos con sus respectivos datos, seleccionar un alumnos y restaurar la contraseña con el número de DNI (la contraseña es reemplazado por Nro. de DNI).

**Observaciones:** *CONFIRMADO con DIRECTOR*

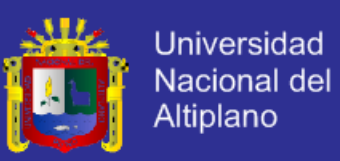

**Tabla N° 08: Historia N°5 para usuario SECRETARIO ACADEMICO, iteración 1 del sistema SISADMA 1.0.**

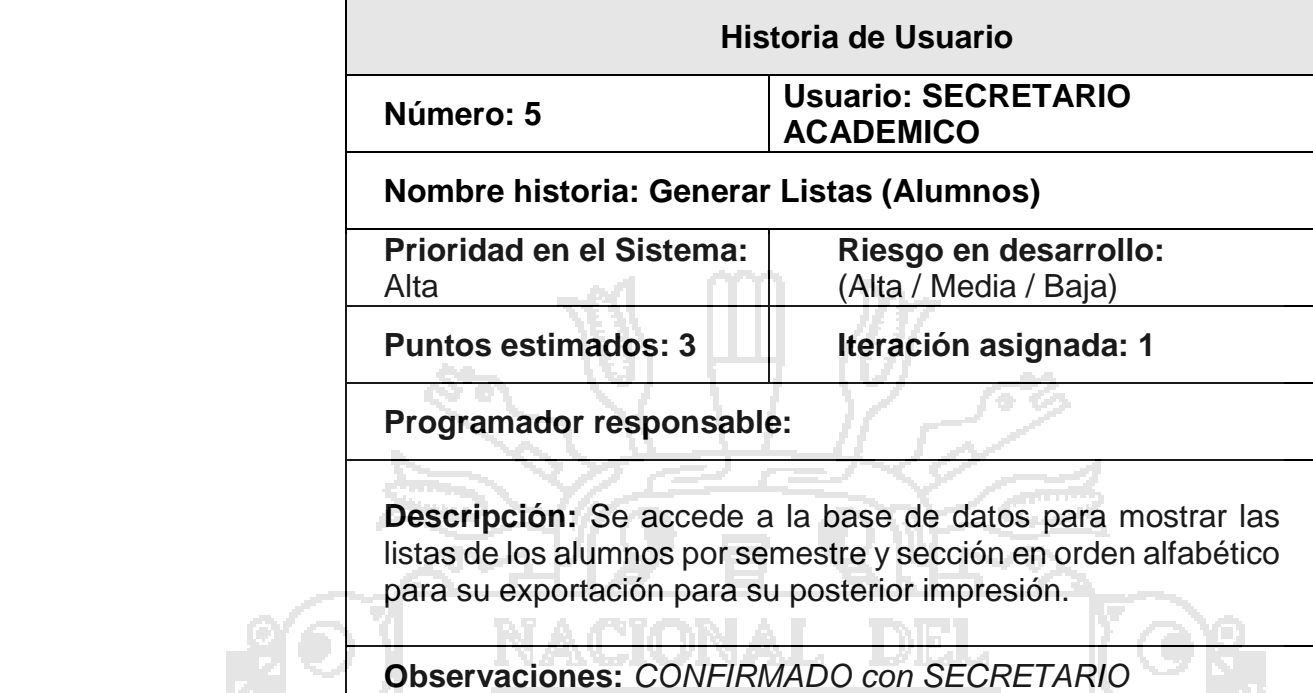

*ACADEMICO*

### **Tabla N° 09: Historia N°6 para usuario SECRETARIO ACADEMICO, iteración 1 del sistema SISADMA 1.0.**

195

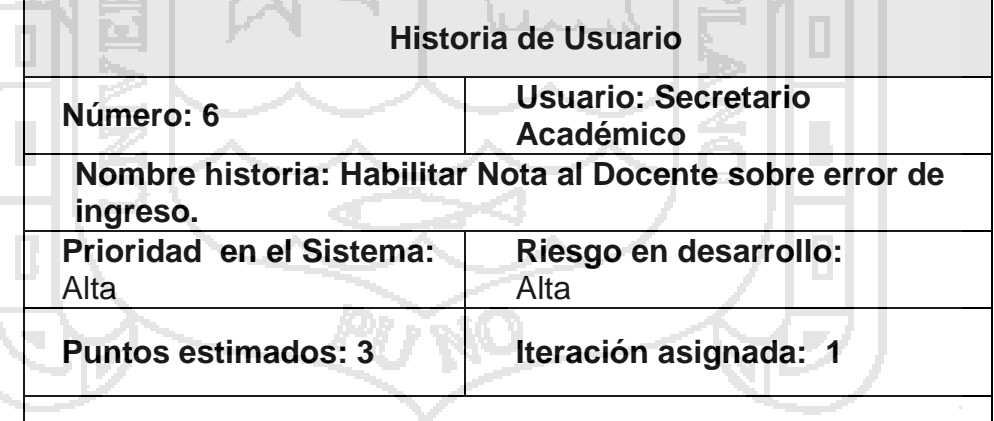

### **Programador responsable:**

**Descripción:** Se accede a la Base de Datos antes logeado, posteriormente se hace una búsqueda por código y nombre del docente para habilitar la nota bloqueada.

**Observaciones:** *CONFIRMADO con el Secretario Académico*

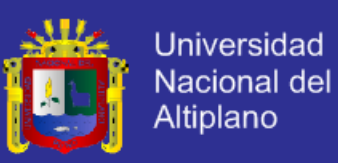

### **Tabla N° 10: Historia N°7 para usuario SECRETARIO ACADEMICO, iteración 1 del sistema SISADMA 1.0.**

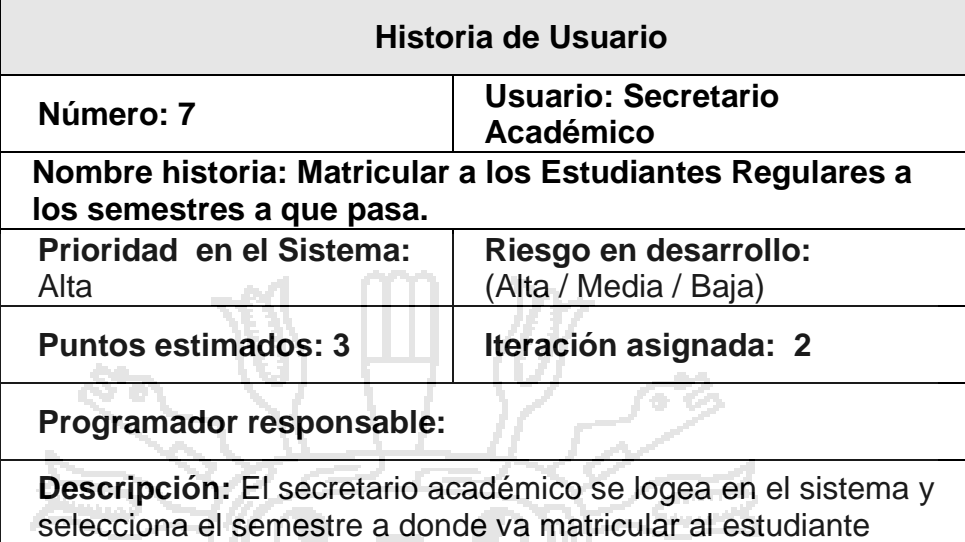

**Observaciones:** Antes de Matricular al siguiente semestre se debe seleccionar para cada curso los docentes que van dictar las diferentes unidades didácticas.

regular.

#### **Tabla N° 11: Historia N°8 para usuario DOCENTES, iteración 2 del sistema SISADMA 1.0. TT**

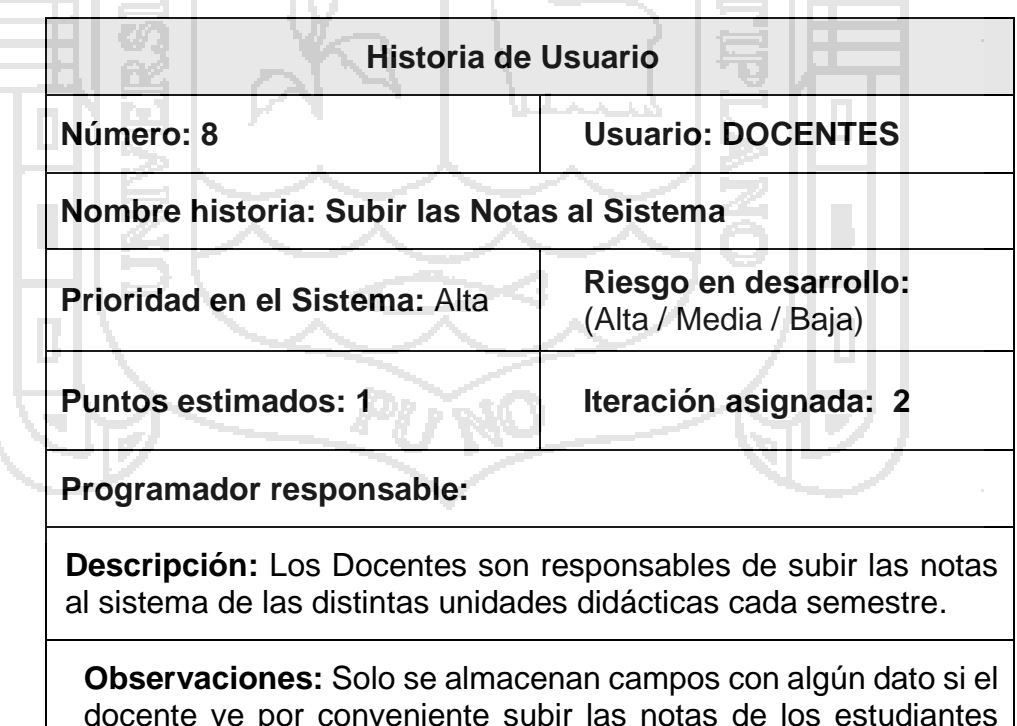

docente ve por conveniente subir las notas de los estudiantes aprobados el sistema no bloqueara de los estudiantes que no se han ingresado sus notas.

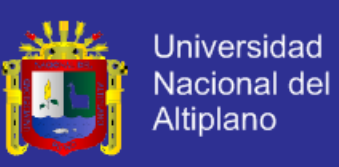

### *Tabla N° 12: Historia N°9 para usuario DOCENTE, iteración 1 del sistema SISADMA 1.0.*

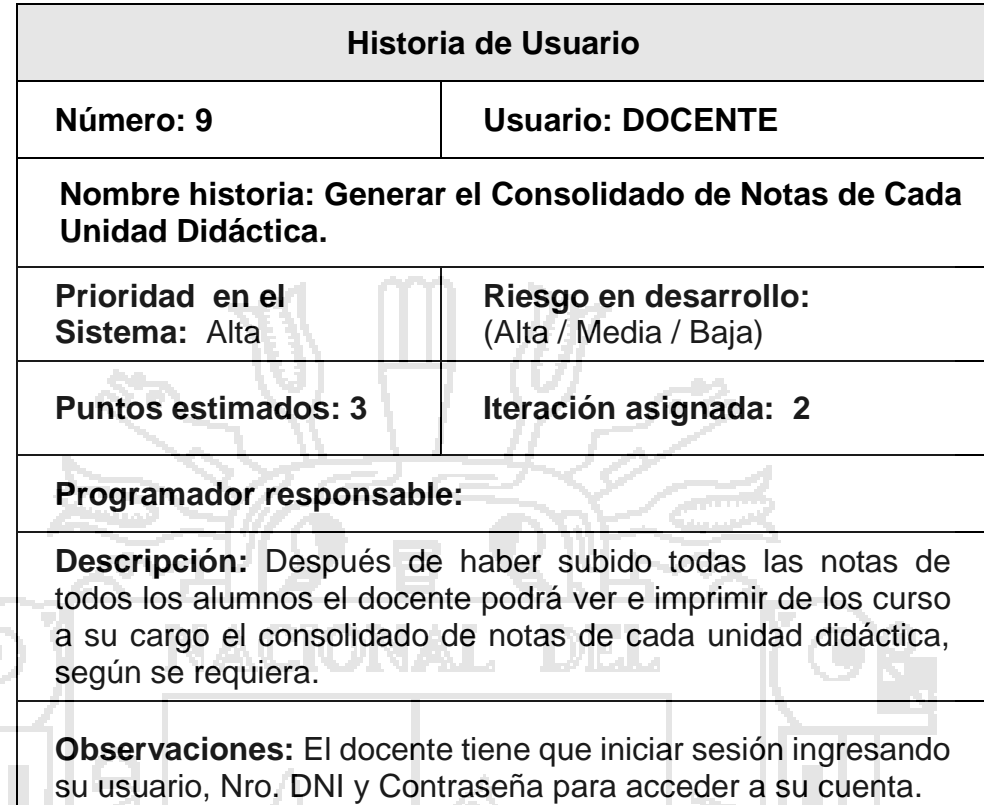

### *Tabla N° 13: Historia N°10 para usuario DOCENTE, iteración 3 del sistema SISADMA 1.0.*

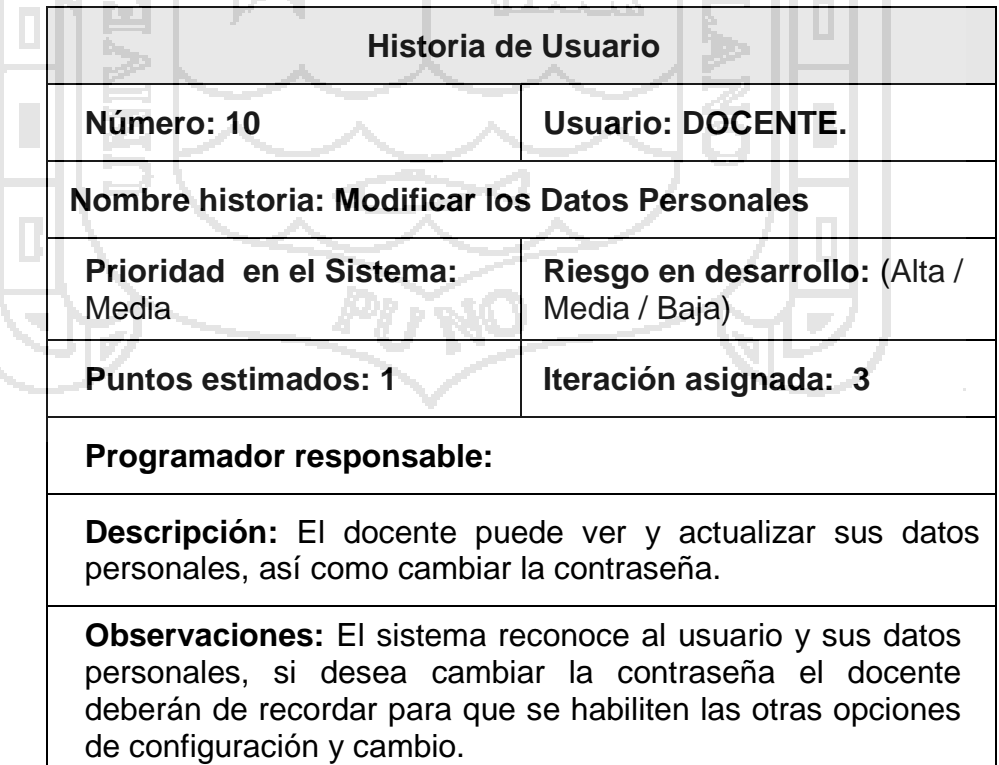
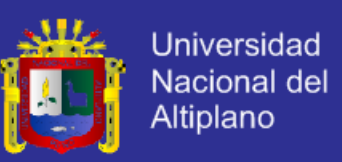

#### **Iteración 1**

En esta iteración se consideran 6 historias de usuarios:

1. Importación de datos (Alumnos): Los datos llegan en un fichero de formato de SQL y es procesado automáticamente siguiendo el formato de la plantilla de datos de alumnos, e importando este en la base de datos.

#### Tareas:

- $\checkmark$  Diseño de la interface de la sección importación de datos.
- Comprobación de la BBDD.
- $\checkmark$  Importación de datos de los alumnos.
- Comprobación de la importación.

#### **Prototipo:**

*Figura Nro. 04: Prototipo del diseño de la interface de importación de datos de alumnos del I.S.E.P. Divino Jesús – Santo Tomas – Chumbivilcas - Cusco.*

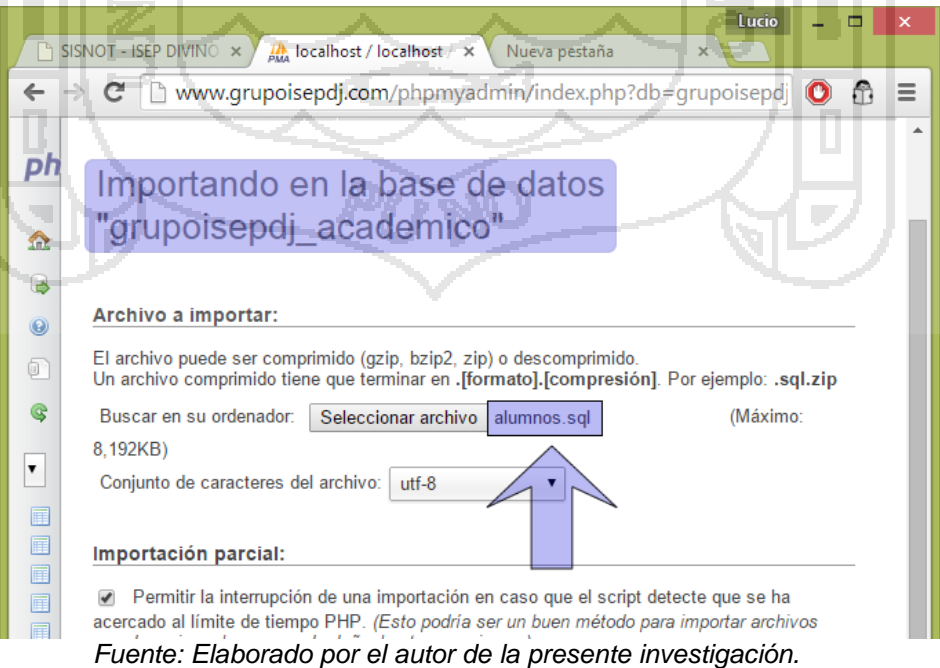

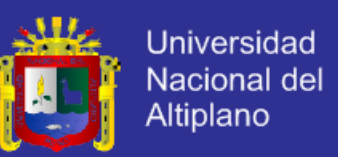

2. Exportar Notas de Semestres (Alumnos): Los datos registrados en la Base de Datos por los Docentes responsables de cada unidad didáctica se hacen una consulta a la DB las notas de los distintos semestres y exporta un consolidado del mismo con el promedio final.

Tareas:

- $\checkmark$  Seleccionar Año Académico, Semestre Académico y Seccion.
- $\checkmark$  Mostrar datos el consolidado de notas de los alumnos.

### **Prototipo:**

*Figura Nro. 05: Prototipo de generación de notas consolidadas de un semestre académico del I.S.E.P. Divino Jesús – Santo Tomas – Chumbivilcas - Cusco.*

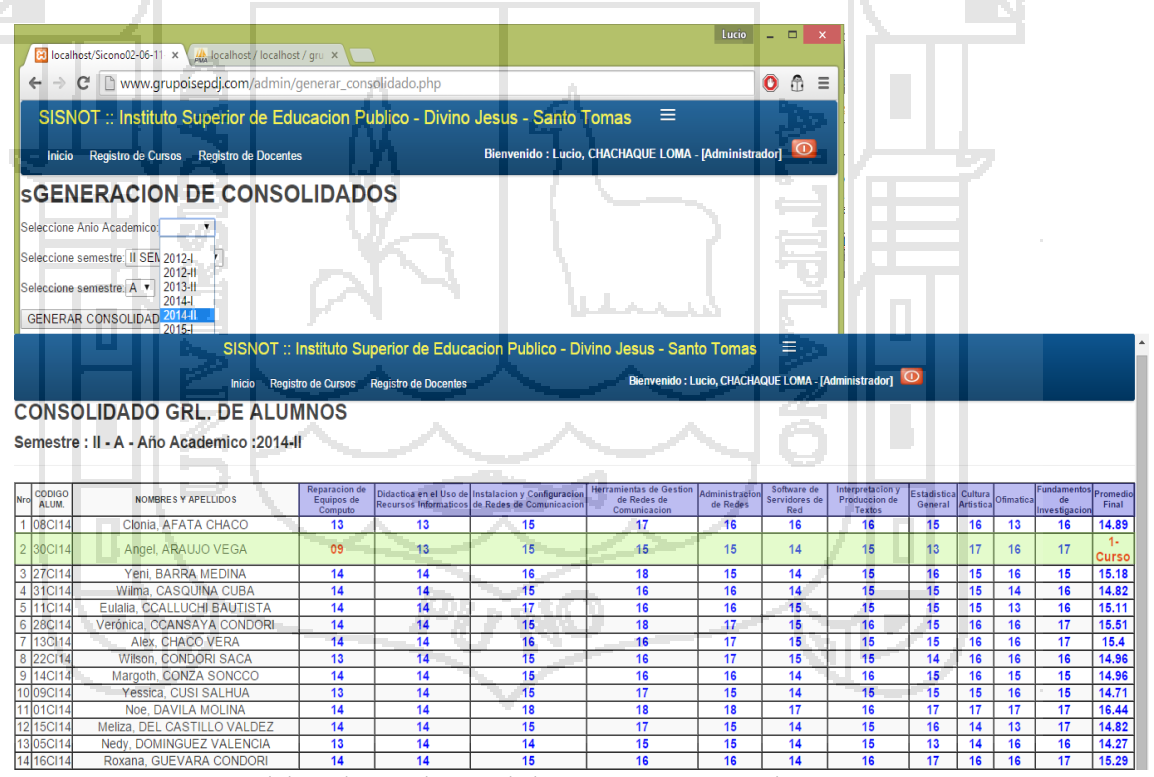

*Fuente: Elaborado por el autor de la presente investigación.*

3. Generar Boleta de Notas: Accede a la base de datos mostrando las opciones para seleccionar un semestre para luego exportar la Boleta de Notas en el formato de PDF.

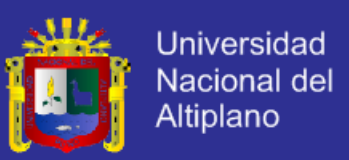

#### Tareas:

- $\checkmark$  Diseño de la interface de Boleta de Notas.
- $\checkmark$  Pre visualizar las notas con datos notas de cada curso y docente respectivamente para su posterior exportación al formato de PDF.
- $\checkmark$  Mostrar y guardar la Boleta de Notas.

## **Prototipo:**

#### *Figura Nro. 06: Prototipo del diseño de la interface de pre-generación de boleta de notas de un alumno en el semestre académico seleccionado I.S.E.P. Divino Jesús – Santo Tomas – Chumbivilcas - Cusco*

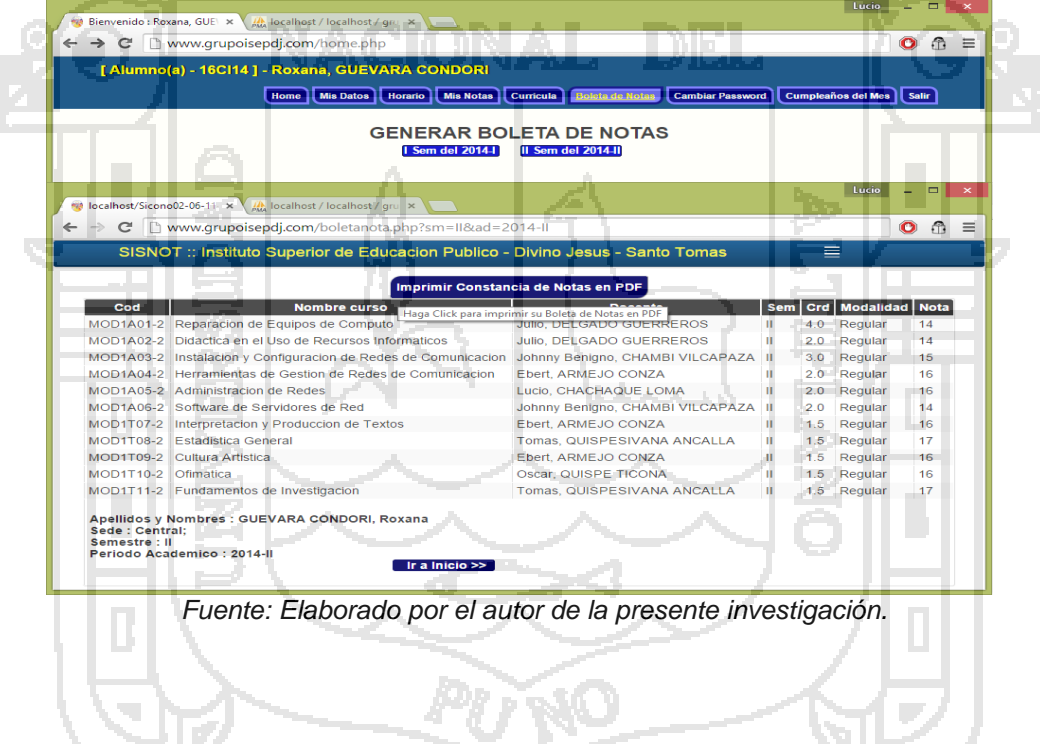

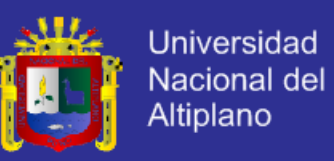

#### **Figura Nro. 07: Prototipo del diseño de la interface de boleta de notas de un alumno en el semestre académico seleccionado I.S.E.P. Divino Jesús – Santo Tomas – Chumbivilcas - Cusco**

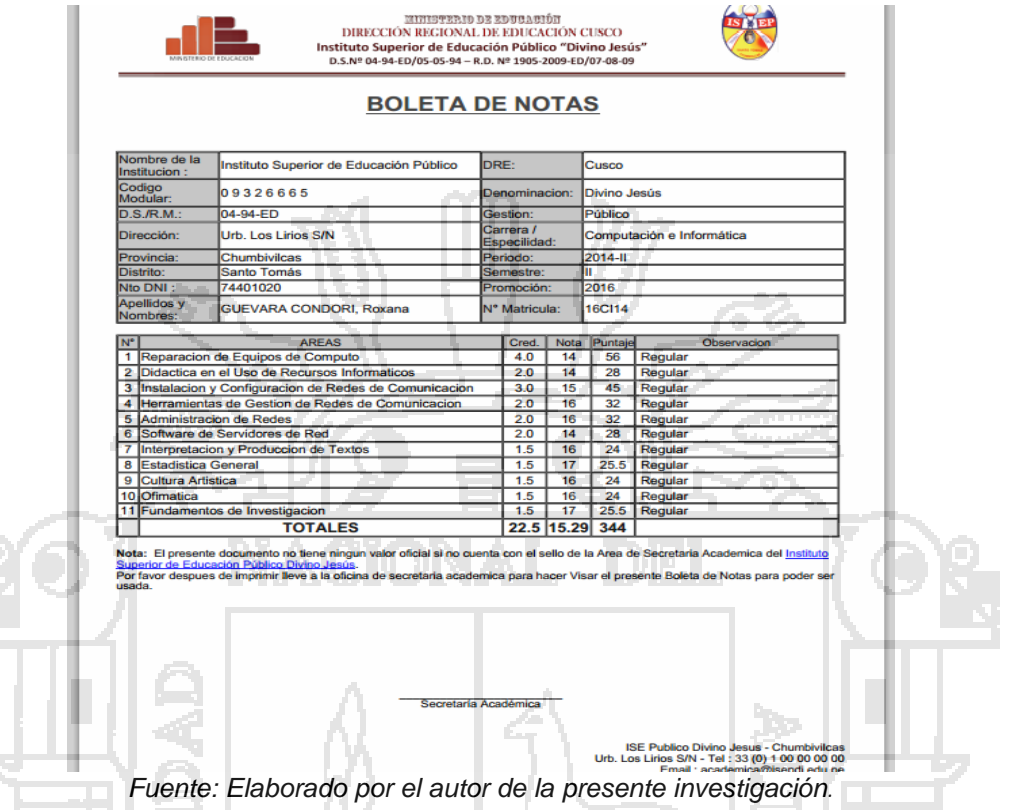

4. Restaurar Contraseña (Alumnos): Se hace un listado de todos los alumnos con sus respectivos datos, seleccionar un alumnos y restaurar la contraseña con el número de DNI (la contraseña es reemplazado por Nro. de DNI).

- Diseño de la interface para el listado de los alumnos.
- $\checkmark$  Restaurar la contraseña del alumno solicitante.

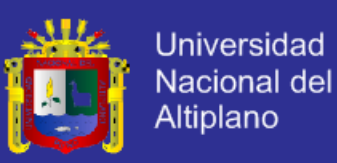

### **Prototipo:**

*Figura Nro. 08: Prototipo del diseño de la interface de lista de alumnos para restaurar la contraseña del I.S.E.P. Divino Jesús – Santo Tomas – Chumbivilcas – Cusco.*

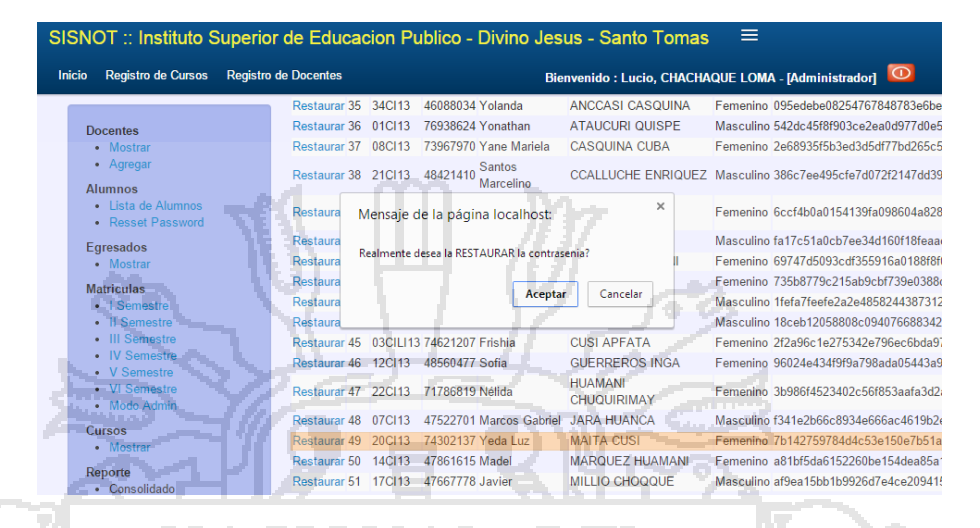

Fuente: Elaborado por el autor de la presente investigación.

5. Generar Listas (Alumnos): Se accede a la base de datos para mostrar las listas de los alumnos por semestre y sección en orden alfabético

para su exportación para su posterior impresión.

Tareas:

- Exportar la lista de los alumnos.
- $\checkmark$  Acceso a los datos personales de los alumnos.
- 6. Habilitar Nota del alumno al Docente sobre error de ingreso: Se accede a la Base de Datos antes logeado, posteriormente se hace una búsqueda por código y nombre del docente para habilitar la nota bloqueada.

- $\checkmark$  Diseño de la interface para cada Alumno.
- $\checkmark$  Ingresar el código del alumno.
- $\checkmark$  Seleccionar la Unidad Didáctica bloqueada para activar.

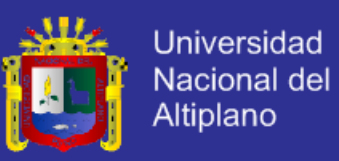

### **Prototipo:**

#### **Figura Nro. 09: Prototipo del diseño de la interface para Habilitar Nota del alumno al Docente sobre error de ingreso del Instituto Superior de Educación Publico Divino Jesús – Santo Tomas – Chumbivilcas – Cusco.**

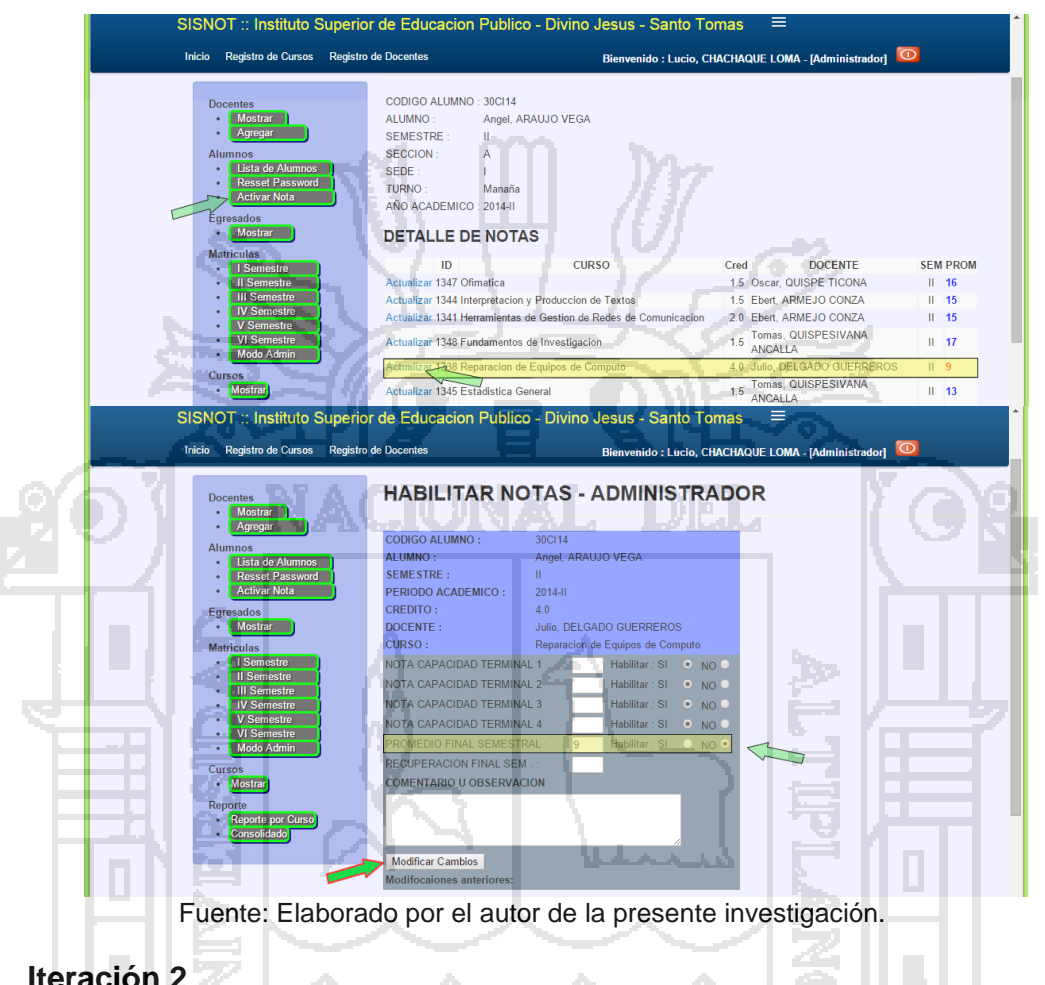

**Iteración 2**

En esta iteración se consideran 2 historias de usuarios:

7. Matricular a los Estudiantes Regulares a los semestres a que pasa: El secretario académico se logea en el sistema y selecciona el semestre a donde va matricular al estudiante regular.

- Logearse como Secretario Académico.
- $\checkmark$  Seleccionar el Semestre a Matricula y el alumno.

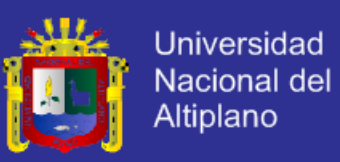

### **Prototipo:**

**Figura Nro. 10: Prototipo del diseño de matrícula de alumnos del I.S.E.P. Divino Jesús – Santo Tomas – Chumbivilcas – Cusco.**

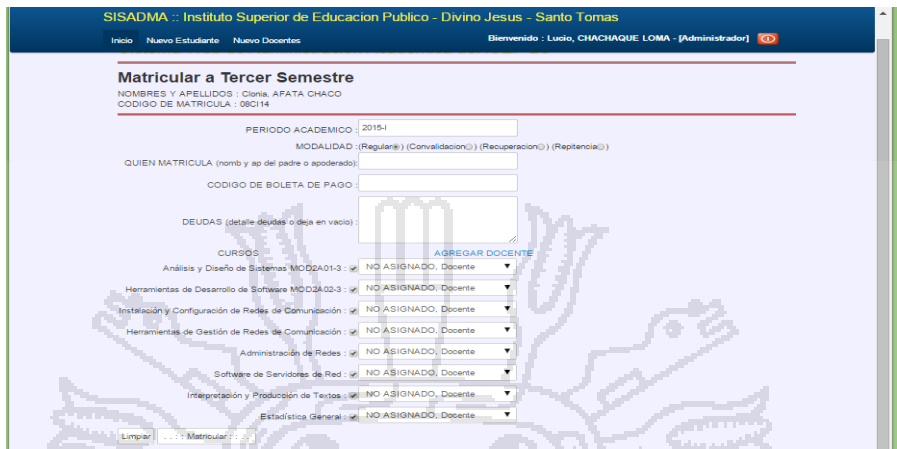

Fuente: Elaborado por el autor de la presente investigación.

8. Subir las Notas al Sistema: Los Docentes son responsables de subir las notas al sistema de las distintas unidades didácticas cada semestre.

Tareas:

Diseño de la interface para registro de notas al sistema y DB.

### **Prototipo:**

**Figura Nro. 11: Prototipo del registro de notas de los alumnos del I.S.E.P. Divino Jesús – Santo Tomas – Chumbivilcas – Cusco.**

| <b>Notas</b><br><b>Régi</b><br><b>Regress Atras</b><br>Para Modificar Escriba en la Casilla Correspondiente<br>Datos del Alumno<br>AFATA CHACO<br>Clonia<br>ARAUJO VEGA<br>Angel<br><b>BARRA MEDINA</b><br>Yeni<br>3<br>Wilma<br><b>CASQUINA CUBA</b><br>4<br><b>CCALLUCHI BAUTISTA</b><br>Eulalia<br>5<br><b>CCANSAYA CONDORI</b><br>Verónica<br>6<br><b>CHACO VERA</b><br>Alex<br><b>CONDORI SACA</b><br>Wilson |                                |
|----------------------------------------------------------------------------------------------------|--------------------------------|
|                                                                                                    |                                |
|                                                                                                    |                                |
|                                                                                                    | <b>Prom Final</b>              |
|                                                                                                    | <b>Administracion de Redes</b> |
|                                                                                                    | Administracion de Redes        |
|                                                                                                    | Administracion de Redes        |
|                                                                                                    | Administracion de Redes        |
|                                                                                                    | Administracion de Redes        |
|                                                                                                    | Administracion de Redes        |
|                                                                                                    | Administracion de Redes        |
|                                                                                                    | Administra n de Redes          |
| <b>CONZA SONCCO</b><br>Margoth<br>9                                                                                                    | Administra de Redes            |
| <b>10 CUSI SALHUA</b><br>Yessica<br>Administracion de Redes                                                                                                    |                                |

Fuente: Elaborado por el autor de la presente investigación.

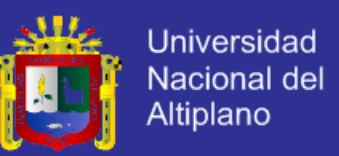

- **a) Campo de Nota:** El campo de nota es independiente para cada estudiante de las acciones que se realice, el campo de notas se desactiva cuando se ingresa la nota de algúno de los estudiantes.
- **b) Nombre de la Unidad Didactica.**
- **c) Registrar Notas:** Despues de haber llenado las notas de los estudiantes se recomienda revisar antes de registrar al sistema, si está conforme registre las Notas que luego aparecerá el siguiente mensaje.

Mensaie de la página localhost:

Registro de Notas se Realizo con EXITO...!!!

**d) Regrese Atrás:** El botón regrese atrás es cuando no quiere hacer las modificaciones de las notas de los estudiantes.

Aceptar

9. Generar el Consolidado de Notas de Cada Unidad Didáctica: Después de haber subido todas las notas de todos los alumnos el docente podrá ver e imprimir de los curso a su cargo el consolidado de notas de cada unidad didáctica, según se requiera.

- $\checkmark$  Diseño de la interface para las consultas online en el espacio web.
- $\checkmark$  Seleccionar la Unidad Didáctica para consultar las Notas de los Estudiantes.

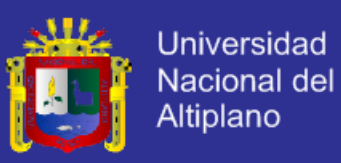

### **Prototipo:**

#### **Figura Nro. 12: Prototipo del diseño de la interface para Generar el Consolidado de Notas de Cada Unidad Didáctica del I.S.E.P. Divino Jesús – Santo Tomas – Chumbivilcas – Cusco.**

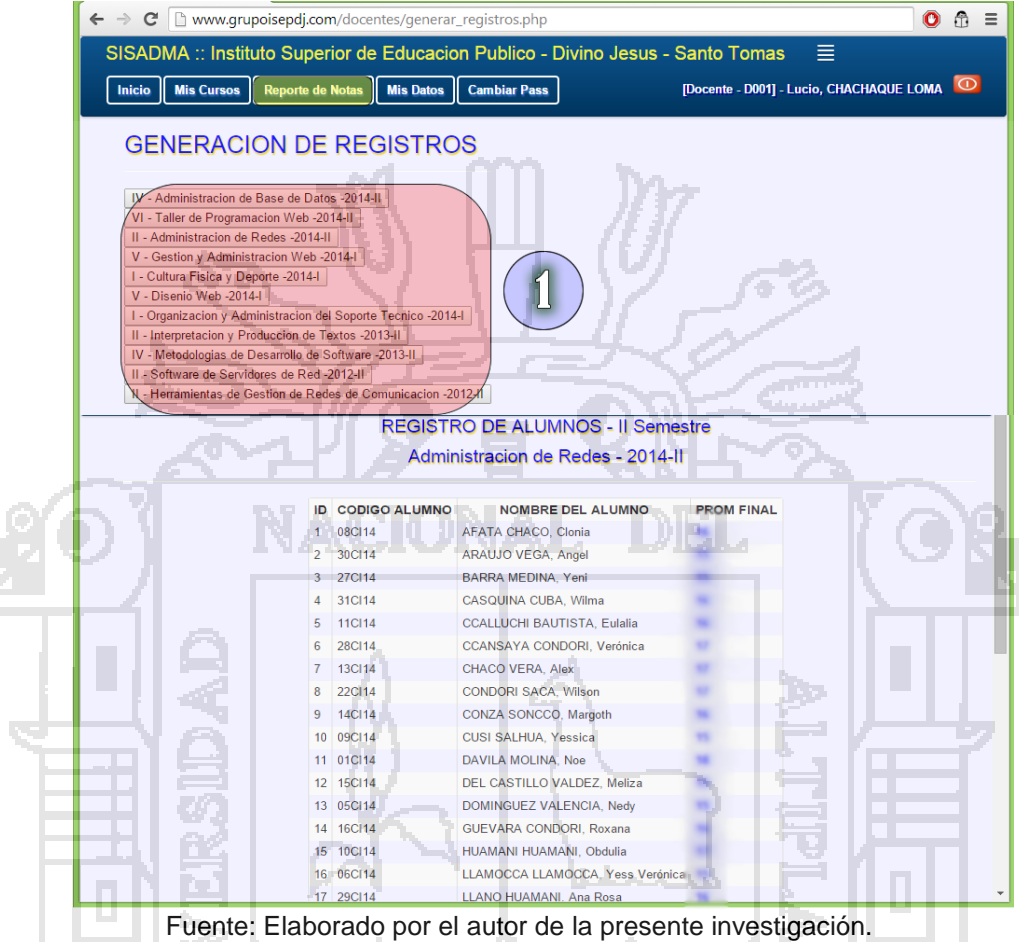

#### **Iteración 3**

En esta iteración se consideran 2 historias de usuarios:

10. Modificar los Datos Personales: El docente puede ver y actualizar sus

datos personales, así como cambiar la contraseña.

#### Tareas:

 $\checkmark$  Modificar los datos personales del docente.

## **Prototipo:**

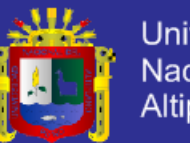

**Universidad** Nacional del Altiplano

**Figura Nro. 13: Prototipo del diseño para modificar los datos personales de docente del I.S.E.P. Divino Jesús – Santo Tomas – Chumbivilcas – Cusco.**

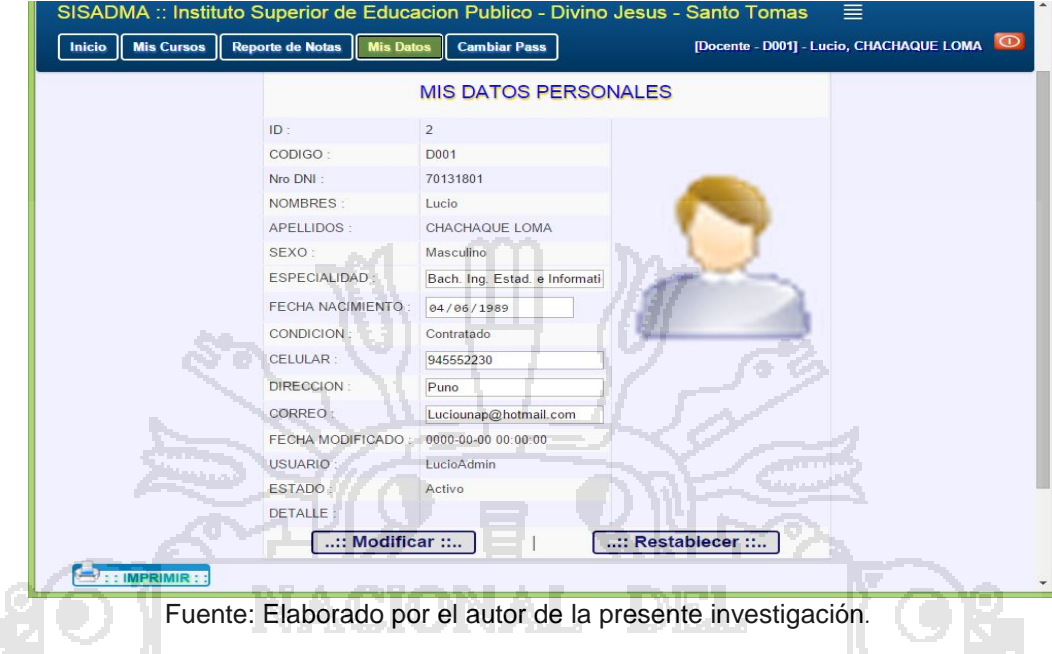

- **4.1.3. Implementación**
- **4.1.3.1. Base de Datos**
- o **Importación de datos de alumnos**

**Figura Nro. 14: Diagrama de la importación de datos de alumnos del I.S.E.P. Divino Jesús – Santo Tomas – Chumbivilcas – Cusco.**

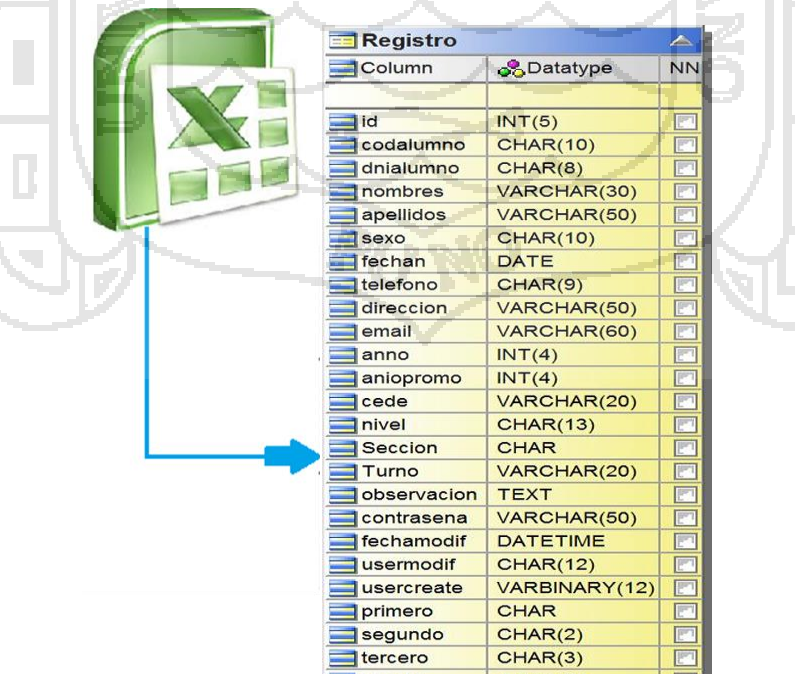

Fuente: Elaborado por el autor de la presente investigación.

Ú.

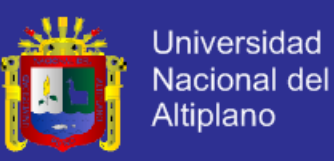

## o **Exportar Notas de Semestres (Alumnos)**

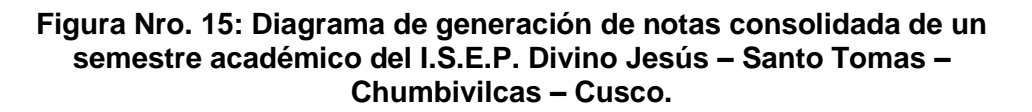

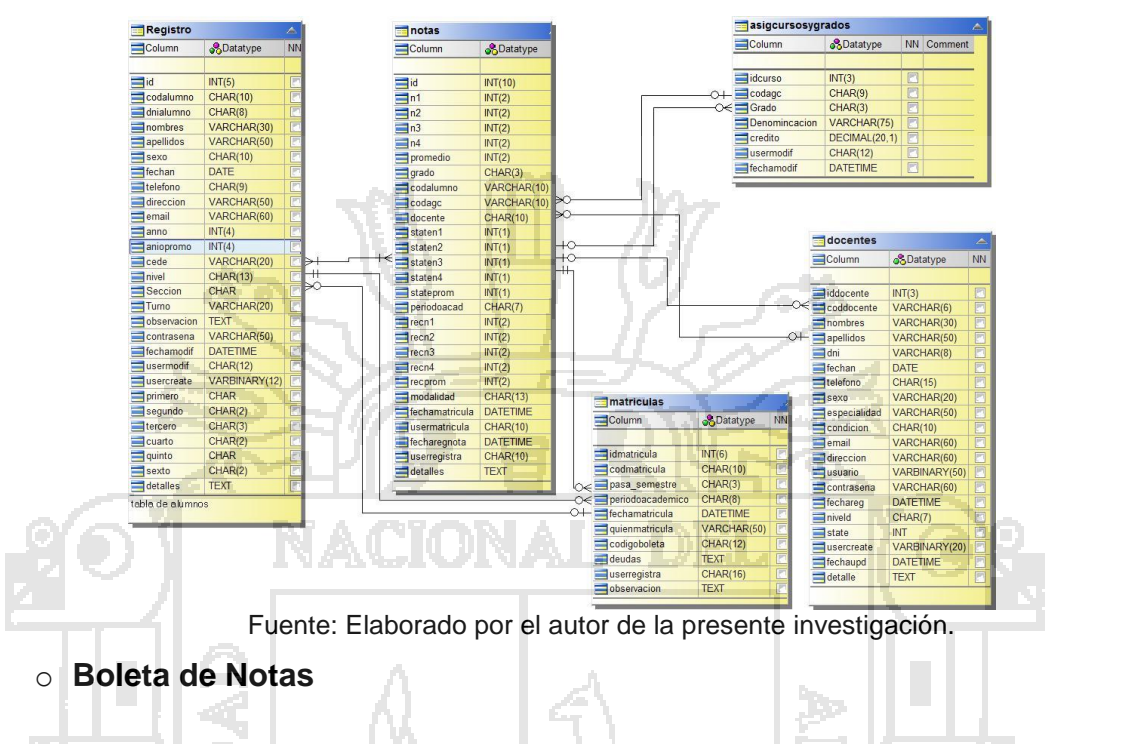

**Figura Nro. 16: Diagrama de la generación de Boleta de Notas del I.S.E.P. Divino Jesús – Santo Tomas – Chumbivilcas – Cusco.**

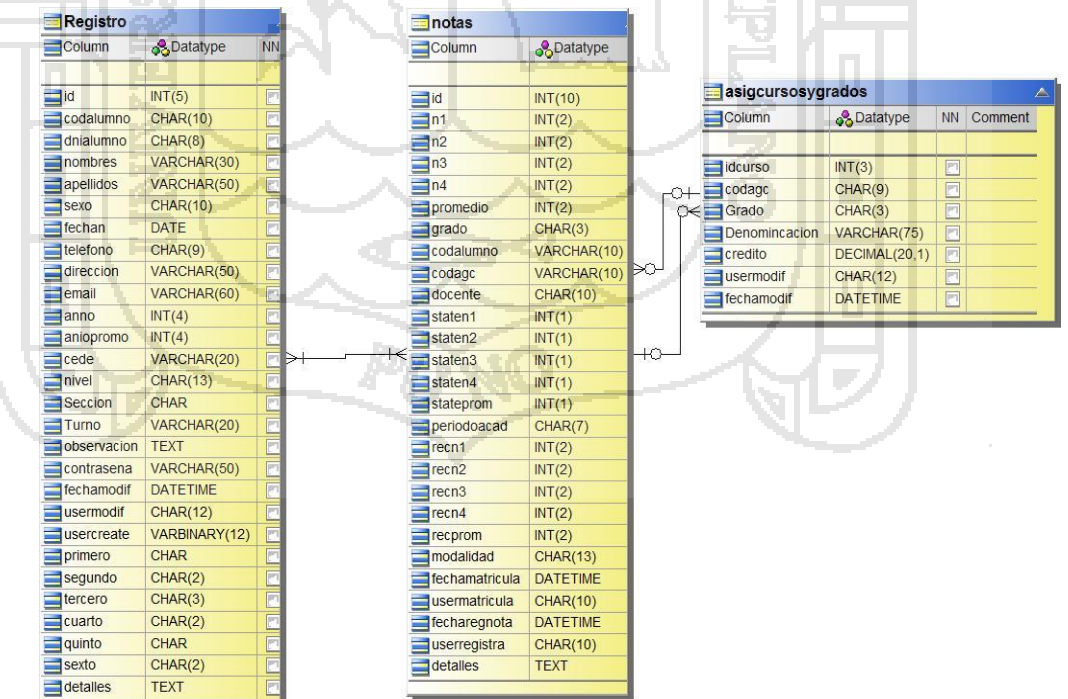

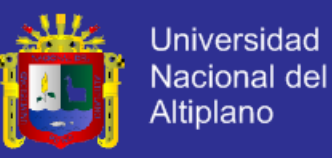

### o **Restaurar Contraseña (Alumnos)**

**Figura Nro. 17: Diagrama para restaurar la contraseña de los alumnos del I.S.E.P. Divino Jesús – Santo Tomas – Chumbivilcas – Cusco.**

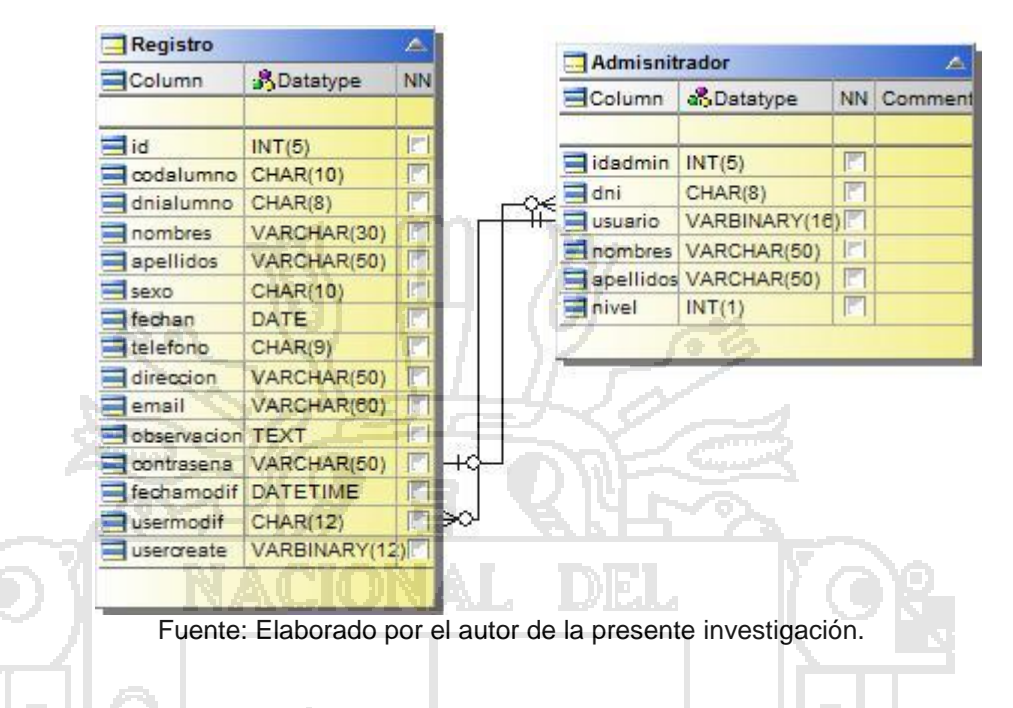

### o **Generar Listas (Alumnos)**

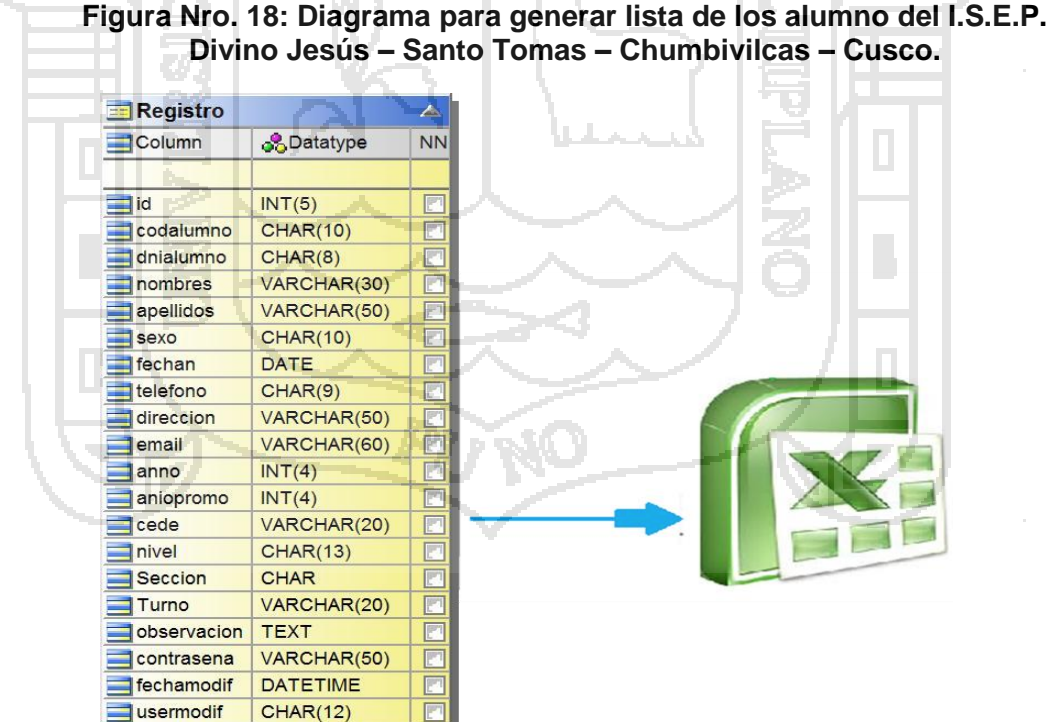

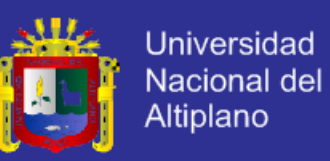

### o **Habilitar Nota al Docente sobre error de ingreso**

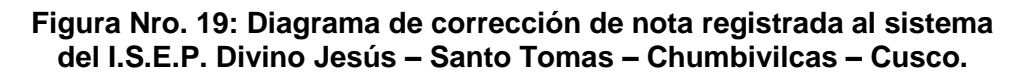

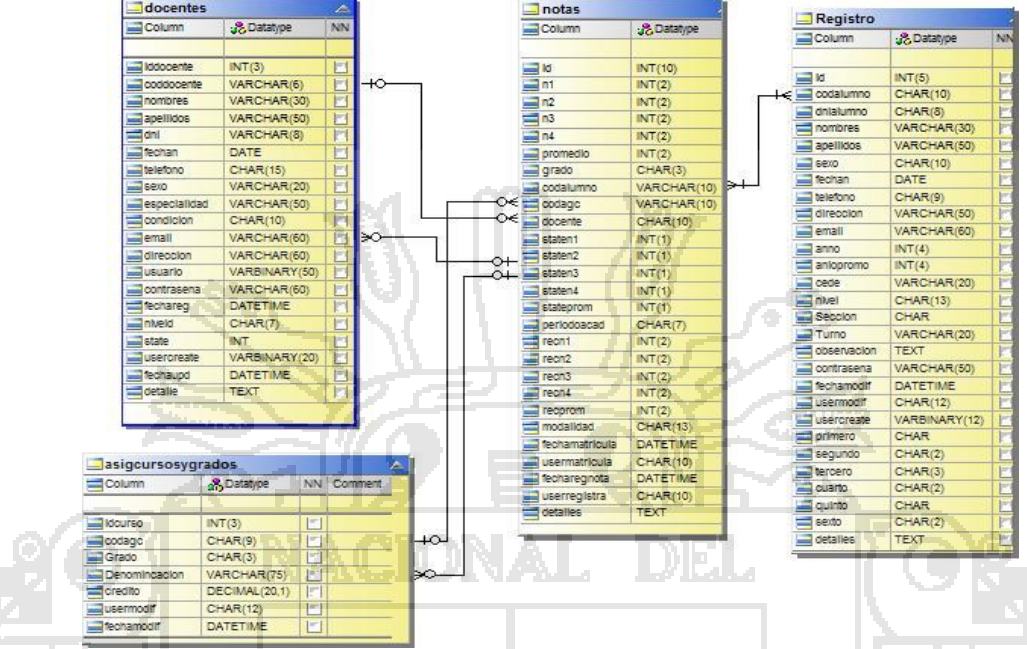

Fuente: Elaborado por el autor de la presente investigación.

#### o **Matricular a los Estudiantes Regulares a los semestres a que pasa.**

**Figura Nro. 20: Diagrama de matrícula de estudiantes del I.S.E.P. Divino Jesús – Santo Tomas – Chumbivilcas – Cusco.**

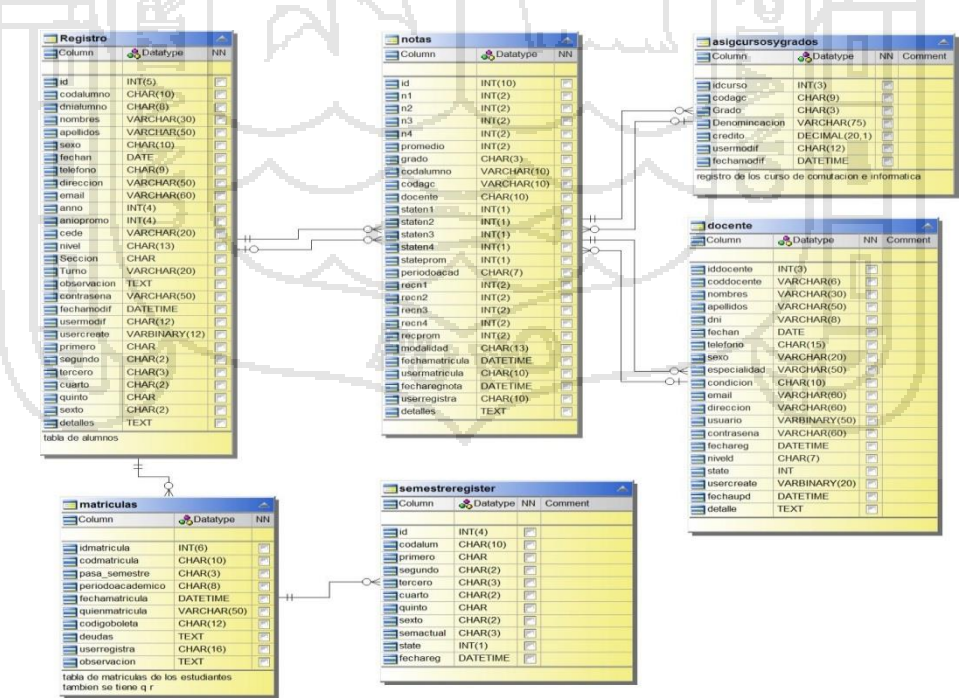

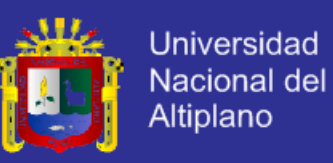

### o **Diagrama Entidad Relación**

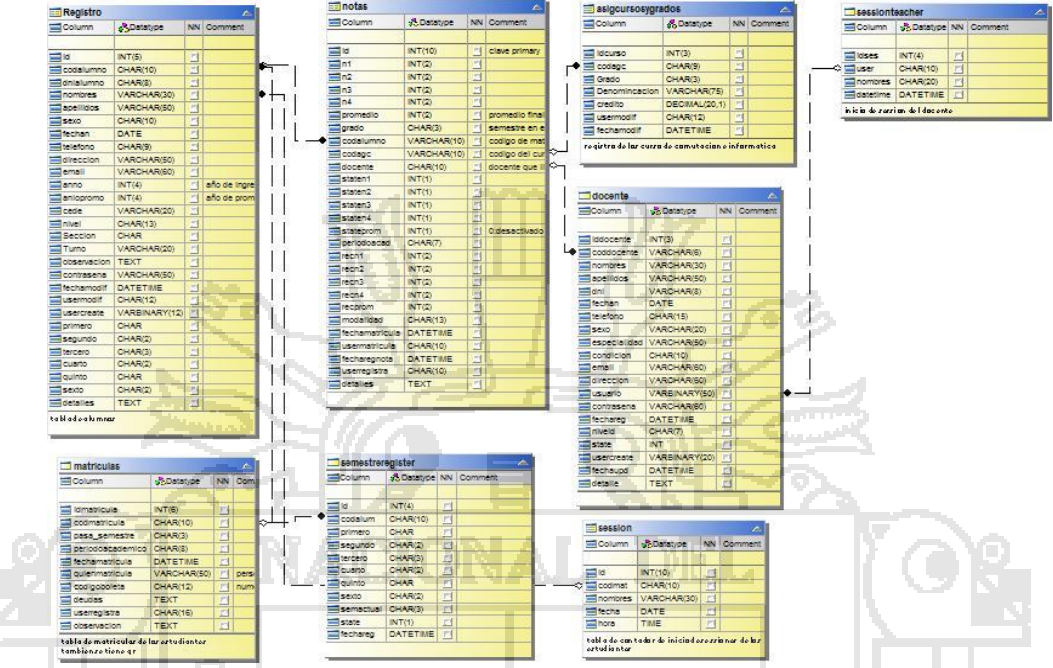

#### **Figura Nro. 21: Diagrama entidad relación del sistema SISADMA 1.0 del I.S.E.P. Divino Jesús – Santo Tomas – Chumbivilcas – Cusco.**

Fuente: Elaborado por el autor de la presente investigación.

## **4.1.3.2. Prototipos de Interface de Usuario**

Una vez configurado y subido al servidor el sistema se activa y sigue funcionando con toda normalidad, cada vez que el usuario ingrese al sistema este le pedirá que ingrese su alias de usuario, número de DNI y contraseña, si son correctos y el usuario cuenta privilegios de administrador puede acceder a las siguientes interfaces sin restricción alguna:

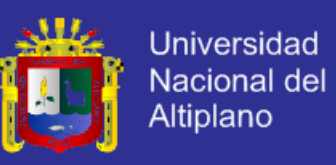

### o **Interfaz de Seguridad del Sistema**

**Figura Nro. 22: Interfaz de seguridad de acceso al sistema del I.S.E.P. Divino Jesús – Santo Tomas – Chumbivilcas – Cusco.**

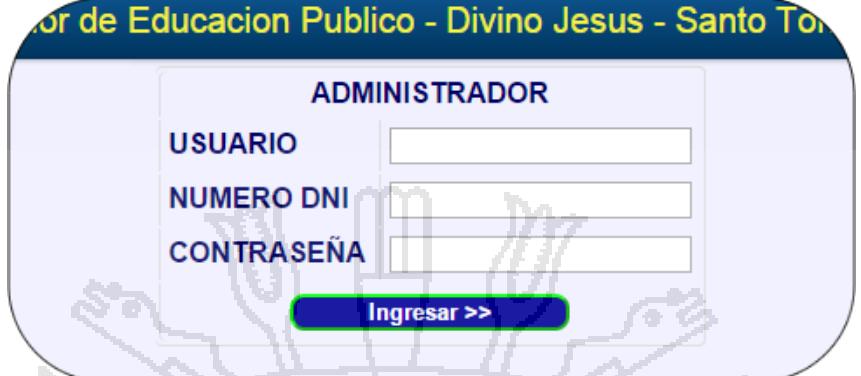

Fuente: Elaborado por el autor de la presente investigación.

El Administrador o Secretario Académico debe ingresar el usuario, DNI y

contraseña correctamente para ingresar al sistema SISADMA 1.0.

o **Interfaz del Sistema SISADMA 1.0**

**Figura Nro. 23: Interfaz del sistema SISADMA 1.0 del I.S.E.P. Divino Jesús – Santo Tomas – Chumbivilcas – Cusco.**

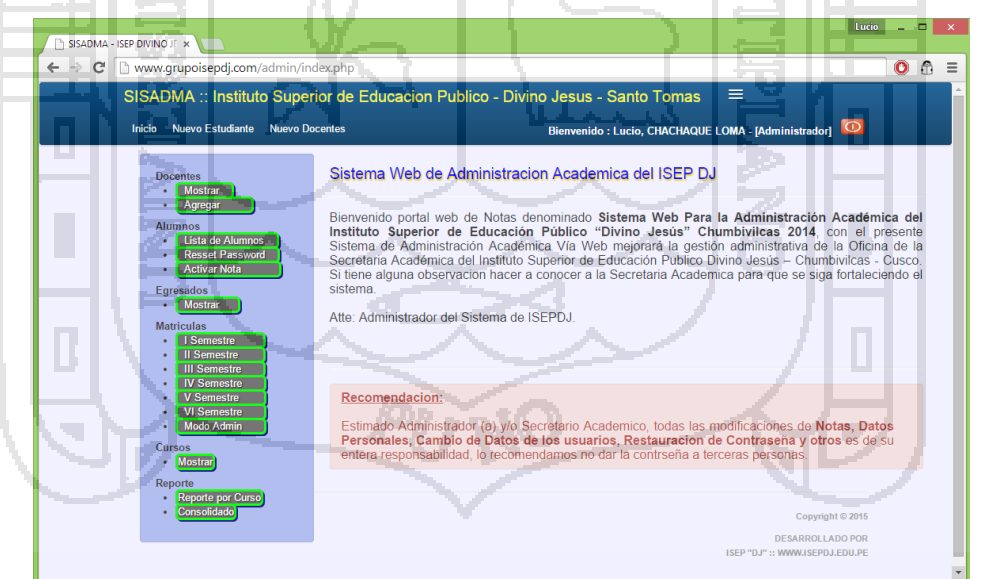

Fuente: Elaborado por el autor de la presente investigación.

Si el Usuario cuenta con privilegios de administrador puede acceder a todos

los menús y sub menús del sistema SISADMA 1.0.

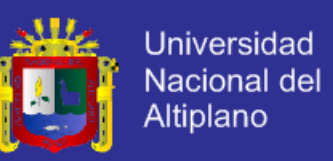

o **Interfaz Generar el consolidado de Notas de un Semestre.**

**Figura Nro. 24: Interfaz Generar consolidado de notas de los Alumnos del I.S.E.P. Divino Jesús – Santo Tomas – Chumbivilcas – Cusco.**

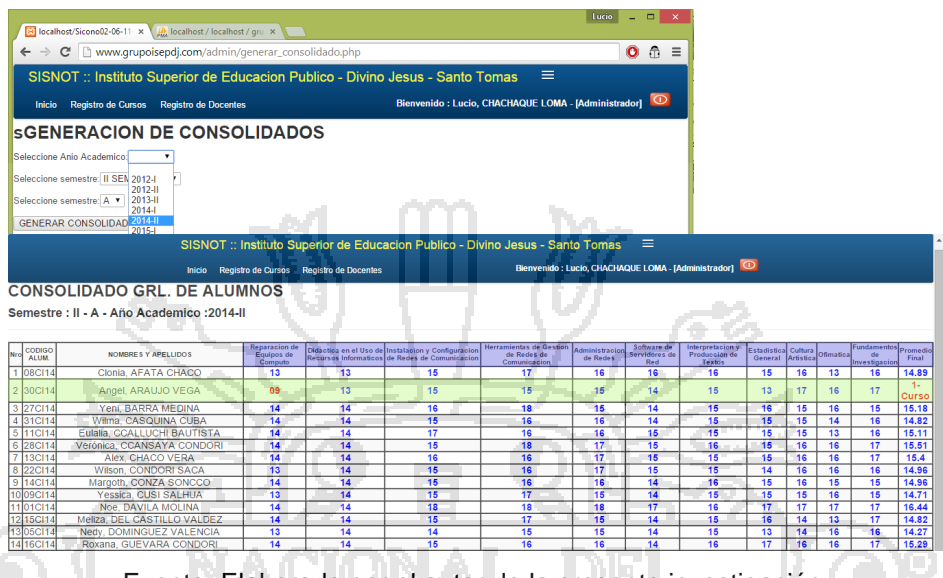

Fuente: Elaborado por el autor de la presente investigación.

En la generación de notas por semestre de los alumnos se debe seleccionar el año académico, el semestre académico y la sección que se quiere generar el consolidado del sistema SISADMA 1.0.

o **Boleta de Notas**

**Figura Nro. 25: Interfaz de Boleta de Notas- alumno del I.S.E.P. Divino Jesús – Santo Tomas – Chumbivilcas – Cusco.** 

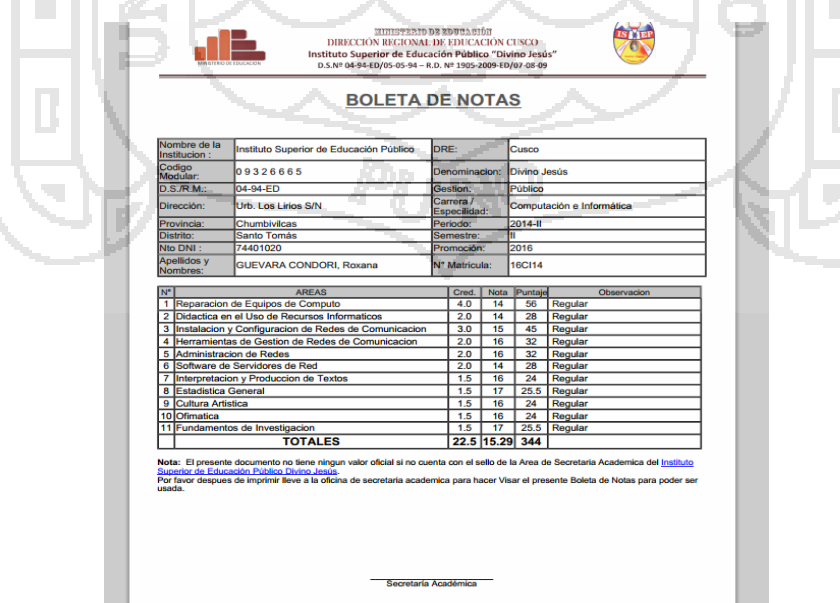

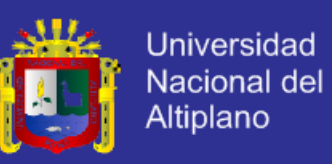

### o **Generar Listas (Alumnos)**

**Figura Nro. 26: Interfaz generación de Listas de las alumnos del I.S.E.P. Divino Jesús – Santo Tomas – Chumbivilcas – Cusco.**

| SISADMA - ISEP DIVINO JE X<br>www.grupoisepdj.com/admin/alumnos.php?pr=2014-ll                              |                                                                                 |                                        |                                      |                                                        | $\bullet$<br>$\bigcap$ |
|----------------------------------------------------------------------------------------------------|---------------------------------------------------------------------------------|----------------------------------------|--------------------------------------|--------------------------------------------------------|------------------------|
|                                                                                                    |                                                                                 |                                        |                                      |                                                        |                        |
|                                                                                                    | SISADMA :: Instituto Superior de Educacion Publico - Divino Jesus - Santo Tomas |                                        |                                      | $\equiv$                                               |                        |
| <b>Nuevo Estudiante</b><br><b>Inicio</b>                                                                    | <b>Nuevo Docentes</b>                                                           |                                        |                                      | Bienvenido : Lucio, CHACHAQUE LOMA - [Administrador] O |                        |
|                                                                                                    | <b>REGISTRO GENERAL DE ALUMNOS</b>                                              |                                        |                                      |                                                        |                        |
| <b>Docentes</b>                                                                                             |                                                                                 |                                        |                                      |                                                        |                        |
| Mostrar<br>Agregar                                                                                          | INGRESE SU CODIGO DE MATRICULA                                                  |                                        | Buscar Alumno                        |                                                        |                        |
| <b>Alumnos</b>                                                                                              |                                                                                 |                                        |                                      |                                                        |                        |
| Lista de Alumnos                                                                                            | $2012 - 1$<br>$2012 - 11$                                                       | $2013 - 11$<br>$2014 -$<br>$2014 - 11$ |                                      |                                                        |                        |
| <b>Resset Password</b><br><b>Activar Nota</b>                                                               |                                                                                 | CODIGO<br><b>DNI</b><br>NOMBRE.        | <b>APELLIDOS</b>                     | CELULAR<br>CORREO                                      | <b>INGRESO</b>         |
| Egresados                                                                                                   | Ver Update Notas 08Cl14 63294416 Clonia                                         |                                        | AFATA CHACO                          | clonia2@gmail.com                                      | 2014                   |
| <b>Mostrar</b>                                                                                              | Ver Update Motas 34Cl14 47646670 Eva                                            |                                        | YALLERCCO                            |                                                        | 2014                   |
| <b>Matriculas</b>                                                                                           | Ver VUpdate Notas 12Cl14 45341172 Dora                                          |                                        | <b>IBARRA</b><br>ANCALLA SUPA        | 991373346 dora@gmail.com                               | 2014                   |
| <b>I</b> Semestre<br>Il Semestre                                                                            | Ver VUpdate ANotas 30Cl14 63796795 Angel                                        |                                        | ARAUJO VEGA                          | 962396602.angel2@gmail.com                             | 2014                   |
| <b>III</b> Semestre                                                                                         | Ver Update ANotas 27Cl14 74616010 Yeni                                          |                                        | <b>BARRA MEDINA</b>                  | 940863328 yeni@gmail.com                               | 2014                   |
| <b>IV Semestre</b><br><b>V</b> Semestre                                                                     | Ver Update Notas 31Cl14                                                         | 73967969 Wilma                         | CASQUINA CUBA                        | 944699025 wilma@gmail.com                              | 2014                   |
| <b>VI</b> Semestre<br><b>Modo Admin</b>                                                                     | Ver Update Notas 11Cl14 71909602 Eulalia                                        |                                        | CCALLUCHI<br><b>BAUTISTA</b>         | 954736966 eulalia1@gmail.com                           | 2014                   |
| Cursos<br>Mostrar                                                                                           | Ver Update 2Notas 28Cl14 72149963 Veronica                                      |                                        | <b>CCANSAYA</b><br>CONDORI           | 945064498 veronica@gmail.com 2014                      |                        |
| Reporte                                                                                                    | $\sigma$ ( <i>Chainman</i> $\mathbb{E}_{\text{reco}}$                           | <b>13C114</b><br>72297286 Alex         | <b>CHACO VERA</b>                    | 958357170 alex@gmail.com                               | 2014                   |
| Reporte por Curso                                                                                           | Ver Update Notas 22Cl14 77670990 Wilson                                         |                                        | CONDORI SACA                         | 973289824 wilson@gmail.com                             | 2014                   |
| Consolidado                                                                                                 | Ver Update Notas 14Cl14                                                         | 47555385 Margoth                       | CONZA SONCCO                         | 974581325 margoth@gmail.com                            | 2014                   |
|                                                                                                    | Ver Update Notas 09CH4                                                          | 75279726 Yessica                       | <b>CUSI SALHUA</b>                   | vessica@omail.com<br>$0 -$                             | 2014                   |
|                                                                                                    | Ver Update ANotas 01Cl14                                                        | 74615718 Noe                           | <b>DAVILA MOLINA</b>                 | 974539950 noe@gmail.com                                | 2014                   |
|                                                                                                    | Update Notas 15Cl14 76198741 Meliza                                             |                                        | <b>DEL CASTILLO</b><br><b>VALDEZ</b> | $0^{-1}$<br>meliza@gmail.com                           | 2014                   |
| localhost/Sicono02-06-11-matricula/aprobado/admin/alumnos.php?pr=2014-ll.sts Easterse 050114 44077329 Norki |                                                                                 |                                        | <b>DOMINGUEZ</b>                     | 052702653 narh/mamail.com                              | 2014                   |

Fuente: Elaborado por el autor de la presente investigación.

o **Matricular a los Estudiantes Regulares a los semestres a que pasa**

**Figura Nro. 27: Interfaz Matricular a los Estudiantes Regulares a los semestres a que pasa del I.S.E.P. Divino Jesús – Santo Tomas – Chumbivilcas – Cusco.**

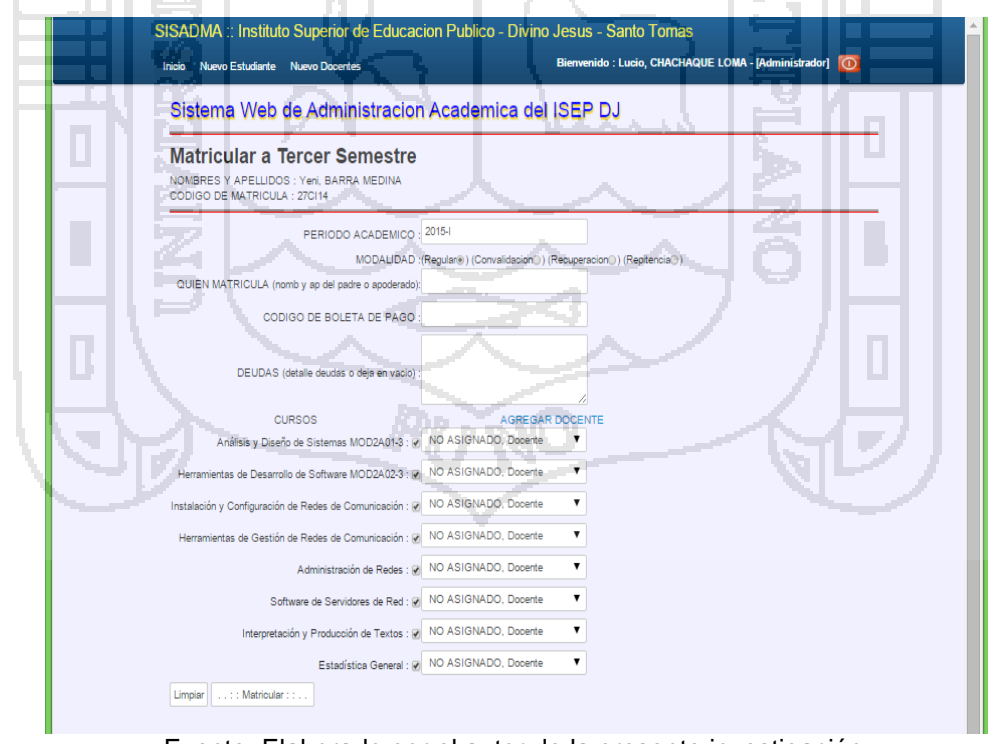

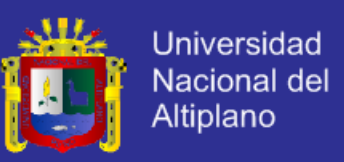

o **Generar el Consolidado de Notas de Cada Unidad Didáctica.**

**Figura Nro. 28: Interfaz Generar el Consolidado de Notas de Cada Unidad Didáctica del I.S.E.P. Divino Jesús – Santo Tomas – Chumbivilcas – Cusco.**

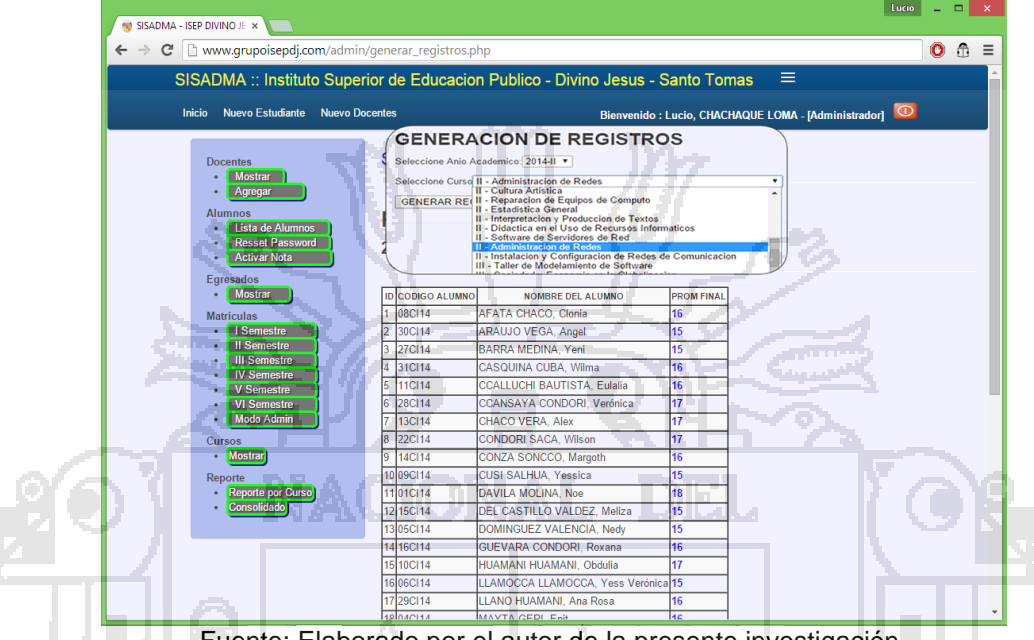

Fuente: Elaborado por el autor de la presente investigación.

#### **4.1.3.3. Pruebas funcionales**

Cada una de las pruebas funcionales realizadas durante el desarrollo de la aplicación, está asociada a una historia de usuario.

### **a. Especificación Prueba: Importación de datos**

**Descripción:** El Secretario Académico una vez haya entrado a CPanel del Hosting selecciona la opción del menú "Importar" – "Seleccionar Archivo". En esta ventana el Secretario Académico seleccionará el fichero (grupoisepdj\_academico.sql) con el Backup que contienen la Base de Datos del Sistema (pulsando en el botón de Selección) y tras la selección del fichero, luego pulsar el botón continuar, cargara las tablas a la base de datos.

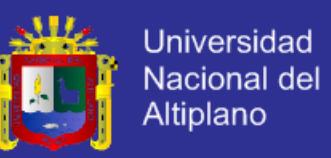

**Condiciones de ejecución:** El Secretario Académico deberá de estar activo en el sistema.

Entrada:

 El Secretario Académico introducirá su usuario y contraseña en la siguiente dirección URL: [www.grupoisepdj.com/cpanel.](http://www.grupoisepdj.com/cpanel)

 $\checkmark$  Seleccionar PHPMyAdmin.

 $\checkmark$  Del menú principal seleccionará "Importar" – "Seleccione Archivo"

 En esa ventana se mostrará un botón para seleccionar el fichero .sql (pulsando en el botón de abrir), posteriormente se pulsa el botón continuar.

El proceso se considera como finalizado.

**Resultado Esperado:** Tras la importación de datos de los alumnos, si el procesado ha sido correcto, en la base de datos aparecerán todas las tablas como de alumnos, docentes, curso, etc.

Evaluación de Prueba: Prueba satisfactoria.

**b. Especificación Prueba: Matricular a los Estudiantes Regulares a los semestres a que pasa.**

**Descripción:** El Secretario Académico una vez haya entrado en el sistema selecciona del menú lateral izquierdo Matriculas "Semestre a matricular" se direcciona al semestre seleccionado hacer click "Matricular según corresponda al alumno" – "registrar los datos de la matrícula,

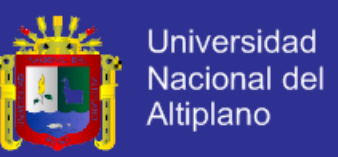

cursos con los respectivos docentes". En esta ventana el Secretario Académico también puede agregar al docente si en caso no exista en la lista de docentes, llenado los datos pedidos pulsar en el botón Matricular para validar y registrar a la base de datos.

**Condiciones de ejecución:** El Secretario Académico deberá de estar activo en el sistema.

Entrada:

- El Secretario Académico introducirá su usuario, nuero de DNI y contraseña.
- Del menú lateral izquierdo seleccionará "Matriculas según al semestre que corresponda" – "Matricular al Alumno" – "registrar los datos de la matrícula, curso con los respectivos docentes"
- Para seleccionar el nombre del alumno se hace click en el link [Matricular,](file:///C:/Users/Lenovo/Documents/Pytos/finesi/v) llevara a la ventana de matrículas.
- En esa ventana se mostrará opción para agregar al docente si en caso que no exista en la lista de docentes.

El proceso se considera como finalizado.

**Resultado Esperado:** Tras el registro de la matrícula del alumno, el procesado ha sido correcto, en la base de datos aparecerán los datos en el siguiente semestre desapareciendo de la lista del semestre anterior.

Evaluación de Prueba: Prueba satisfactoria.

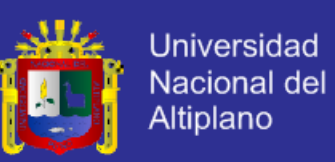

**c. Especificación Prueba: Generar el consolidado de Notas de un semestre.**

**Descripción:** El Secretario Académico una vez haya entrado en el sistema selecciona la opción del menú lateral izquierdo "Reporte" – "Consolidado". En esta ventana el Secretario Académico para generar tendrá que seleccionar el año académico, el Semestre académico y la sección y haciendo clic en el botón GENERAR CONSOLIDADOS, mostrara el consolidado de las unidades didácticas, calculando en la columna ultima el promedio ponderado si en caso que el alumno haya desaprobado uno o más unidades didácticas en vez de promedio ponderado mostrara la cantidad de curso desaprobados (según los estándares de la Dirección Regional de Educación).

**Condiciones de ejecución:** El Secretario Académico deberá de estar activo en el sistema.

Entrada:

- El Secretario Académico introducirá su usuario, número de DNI y contraseña.
- Del menú lateral izquierdo seleccionará "Reporte" "Consolidado"
- $\checkmark$  En la ventana se mostrará campos de selección para seleccionar año académico, unidad didáctica y sección, que se mostrara.
- $\checkmark$  Se generara el consolidado de notas pulsando el botón GENERAR CONSOLIDADO.

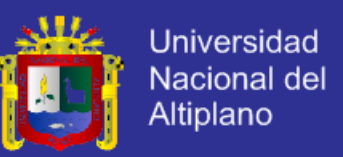

 $\checkmark$  El proceso considera como finalizado.

**Resultado Esperado:** Tras la generación de consolidado de notas, el proceso ha sido correcto.

Evaluación de Prueba: Prueba satisfactoria.

### **d. Especificación Prueba: Restaurar Contraseña (Alumnos)**

**Descripción:** El Secretario Académico una vez haya entrado en el sistema seleccionará la opción del menú lateral izquierdo "Alumnos" – "Resset Password". En esta ventana el Secretario Académico realizara la búsqueda ingresando el código de matrícula o el número de DNI, posteriormente hacer click en [Restaurar,](file:///C:/Users/Lenovo/Documents/Pytos/finesi/a) saldrá un mensaje "Realmente desea RESTAURAR la Contraseña?" si realmente se quiere restaurar hacer click en botón ACEPTAR caso contrario CANCELAR.

**Condiciones de ejecución:** El Secretario Académico deberá de estar activo en el sistema.

#### **Entrada:**

- El Secretario Académico introducirá su usuario, número de DNI y contraseña.
- $\checkmark$  Del menú lateral izquierdo seleccionará "Alumnos" "Resset Password"
- $\checkmark$  En esa ventana se mostrará caja de texto para buscar a alumno por código de matrícula o número de DNI.

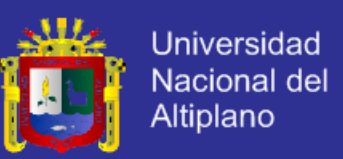

 Al pulsar en el botón Buscar Alumno mostrara los datos del alumno que deseamos restaurar la contraseña, después de un mensaje para cambiar si se selecciona ACEPTAR se guardaran los cambios, en caso contrario no hace ningún cambio.

 $\checkmark$  Las respuesta se guarda en la base de datos

El proceso considera como finalizado.

**Resultado Esperado:** Tras pulsar en el botón de respuesta (ACEPTAR), el proceso ha sido correcto.

Evaluación de Prueba: Prueba satisfactoria.

### **e. Especificación Prueba: Boleta de Notas (Alumnos)**

**Descripción:** Los alumnos una vez haya entrado a la página web (www.grupoisepdj.com) seleccionara opción del menú principal "Boleta de Notas" – "Seleccione el Semestre que quiere Exportar". En esta ventana el alumno podrá visualizar las notas con los atributos (curso docente, semestre, crédito, modalidad y nota), para exportar en el formato PDF tendrá presionar en el Boton "Imprimir Constancia de Notas en PDF" generado podrá imprimir para luego hacer poner el sello y firma del Secretario académico.

**Condiciones de ejecución:** Se necesita estar activo en el sistema.

#### **Entrada:**

 $\checkmark$  El alumno ingresa a la página web [\(www.grupoisepdj.com\)](http://www.grupoisepdj.com/).

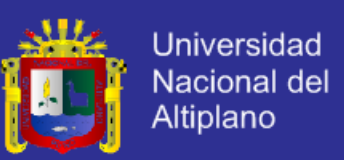

Del menú principal seleccionará "Boleta de Notas"

 $\checkmark$  En esa ventana Seleccione el Semestre que quiere Exportar.

 $\checkmark$  Nos muestra el extracto de notas del semestre seleccionado, presionamos Imprimir Constancia de Notas en PDF para generar e imprimir la Boleta de Notas.

El proceso considera como finalizado.

**Resultado Esperado:** Tras exportar en PDF la Boleta de Notas, el proceso ha sido correcto.

Evaluación de Prueba: Prueba satisfactoria.

# **4.2. COMPROBACIÓN DE LA SOLUCIÓN DE PROBLEMAS PARA ADMINISTRATIVO EN LA ENTREGA DE NOTAS A LOS ESTUDIANTES.**

**4.2.1 Encuestas dirigidas a todos los administrativos.**

Para determinar la solución de los problemas de tiempo de entrega de notas de la oficia de secretaria académica a los estudiantes del I.S.E.P. Divino Jesús – Santo Tomas – Chumbivilcas - Cusco, después de haber implementado del sistema SISADMA 1.0 se realizó una encuesta a los administrativos. Estas encuestas se realizó en el I.S.E.P. Divino Jesús – Santo Tomas – Chumbivilcas - Cusco.

Resultados de las encuestas realizadas:

a. Porcentaje de la influencia de la atención a los estudiantes del Instituto Superior de Educación Público "Divino Jesús"

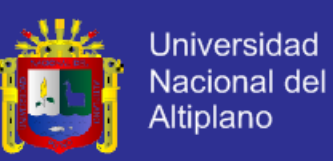

#### **Figura Nro. 29: influencia del sistema en la administración de las notas de los alumnos.**

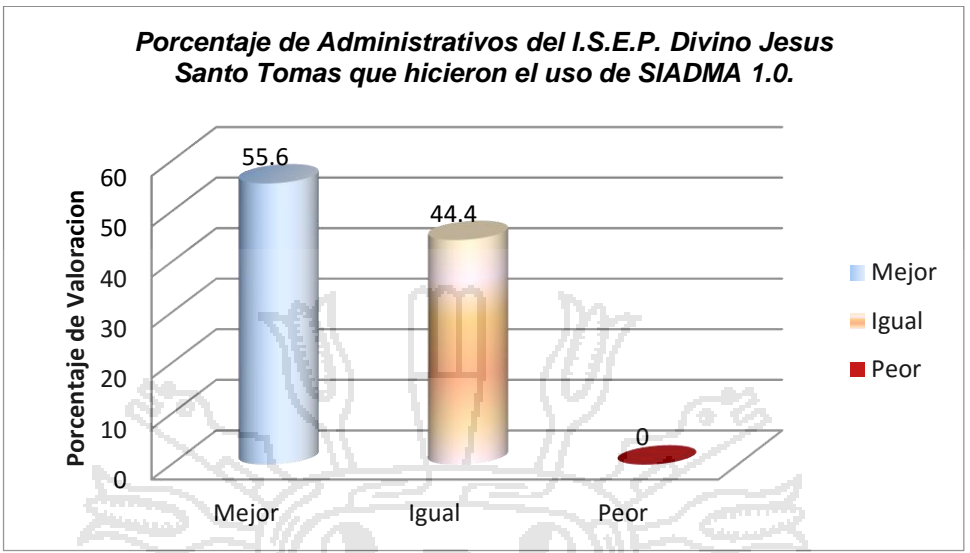

*Fuente: Elaborado por el autor de la presente investigación, Anexo 03*

**Interpretación:** Del 100% de los Administrativos del I.S.E.P. Divino Jesús Santo Tomas que hicieron el uso de SIADMA 1.0. El 55.6% señalan que el servicio del sistema en el control y seguimiento de notas es Mejor, el 44.4% señalan que el servicio del sistema es Igual, y el 0% señala que el servicio del sistema es peor.

b. Porcentaje de rapidez de atención después de implantar SISADMA 1.0

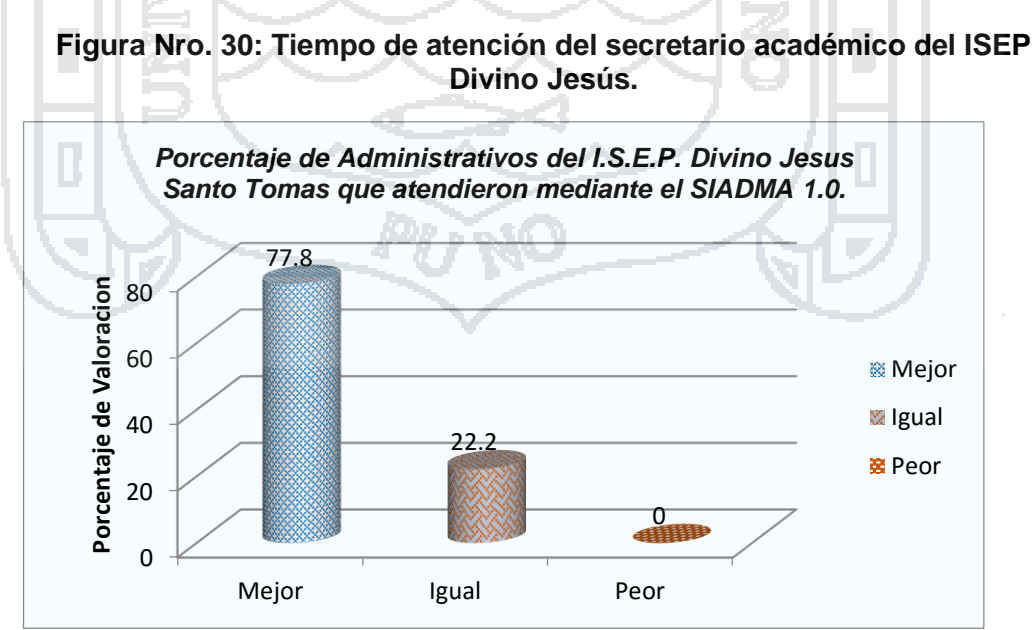

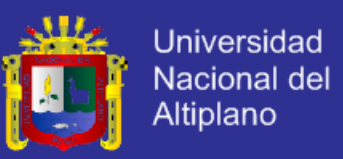

**Interpretación:** Del 100% de Administrativos del I.S.E.P. Divino Jesús – Santo Tomas encuestados y que fueron atendidos con el sistema SISADMA 1.0. El 77.8% señalan que la atención es Mejor, el 22.2% señalan que la atención es Igual, y el 0% señala que la atención es peor.

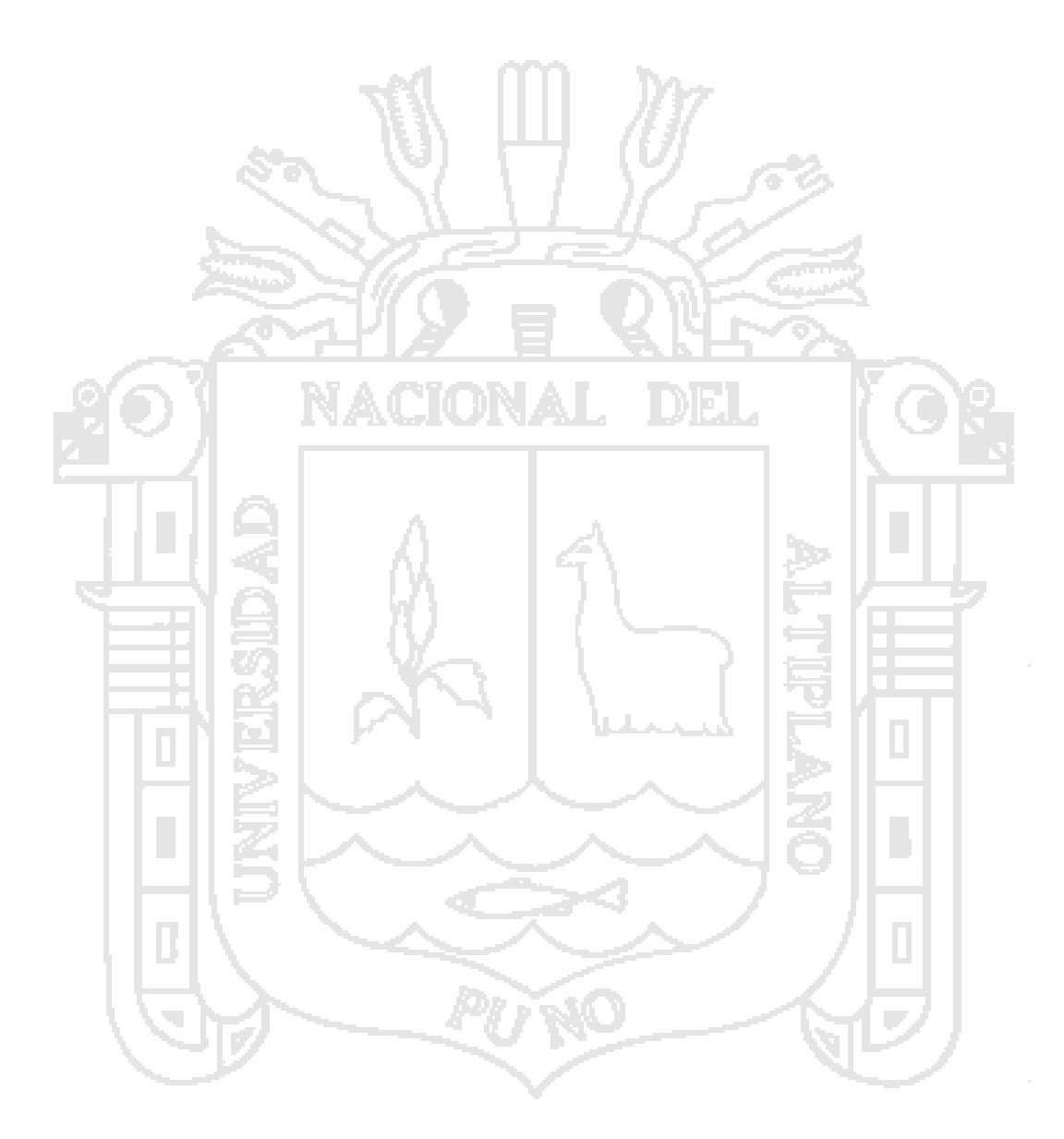

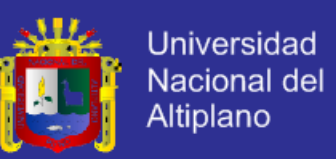

#### **CONCLUSIONES**

Las conclusiones obtenidas a raíz de este proyecto son las siguientes:

- $\checkmark$  Se implementó con el Sistema Web Para la Administración Académica del Instituto Superior de Educación Público "Divino Jesús" Chumbivilcas 2014, así mismo se recortó el tiempo de espera de los alumnos, agilizando el trabajado del Secretario Académico.
- $\checkmark$  Se realizó el análisis del Sistema Web Para la Administración Académica del Instituto Superior de Educación Público "Divino Jesús" Chumbivilcas 2014, cumpliendo todos los requerimientos del Secretario Académico.
- $\checkmark$  Se desarrolló con la metodología XP, en donde se implementó al Sistema Web Para la Administración Académica y su modelo de base de datos relación para la manipulación de notas de los alumnos del I.S.E.P. Divino Jesús – Santo Tomas – Chumbivilcas - Cusco.
- La Implementación del sistema con una interfaz gráfica amigable e intuitiva donde el usuario interactúa con el sistema se realizó exitosamente contemplando todos los requerimientos del Secretario Académico de la I.S.E.P. Divino Jesús – Santo Tomas – Chumbivilcas - Cusco.

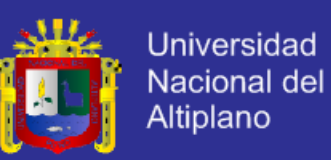

### **RECOMENDACIÓN Y SUGERENCIAS**

Se recomienda para posteriores investigaciones, interesados en la mejora del presente proyecto de investigación implementar con la generación de nómina de matrículas según el requerimiento de la Dirección Regional de Educación Cusco que tengan la funcionalidad de poder hacerlo en tiempo de real.

Se recomienda una vez puesta en marcha el sistema de web para la administración académica del ISEP Divino Jesús – Santo Tomas, realizar actividades informativas sobre todo a los alumnos y usuarios que acuden a la casa superior de estudios, indicando la forma de exportar sus boletas de notas y administración de su cuenta personal, en el SISADMA 1.0.

Se Sugiere al Director General, como preámbulo y una vez puesta en marcha el sistema web para la administración académica del ISEP Divino Jesús Santo Tomas SIADMA 1.0., realizar capacitaciones periódicas a los responsables del manejo del sistema ya que la plaza del secretario académico es por contrato por cada semestre.

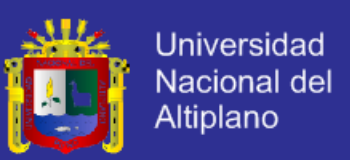

### **BIBLIOGRAFÍA**

- **BABIN LEE. (2007)** *"Beginning AJAX with PHP - From Novice to Professional"*, Apress.
- **BEN, LAURIE (2005).** *Software libre. PHP y MySQL. Tecnologías para el desarrollo de aplicaciones web*. España. Ediciones Diaz de Santos.

**CABRERO, J. MARTÍNEZ, M. (2006).** *"Técnicas de recogida de datos".*

**CACEDA, F. & PEREZ, S. (2001)** "*Procedimientos Metodológicos y Analíticos para Desarrollar Investigación Científica*" Editorial Universitaria Puno – Perú".

**CALERO, M. (s.f.),** *Tecnología Educativa*, Editorial San Marcos, Lima Perú.

**CASTAÑEDA, L. (2006)** *"Aprenda PHP paso a paso"*. Segunda Edición Julio. Editorial Megabyte.

- **CHAFFER, J. & SWEDBERG, K. (2010)** *"Aprende jQuery 1.3"*, Anaya.
- **DA ROSA, F. Y HEINZ, F. (2007),** *Guía Practica sobre Software Libre, su selección y aplicación local en América Latina y el Caribe***.**

**GILFILLAN, I. (s.f.).** *La Biblia de MySQL*.

**GRUPO EIDOS. (2000)** *"Lenguaje HTML"*, Primera. Edición.

**GUTIÉRREZ J. ET. AL. (2009) "***utilización de metodologías ágiles".*

**JOHN W. TUKEY, (1957)** *"Software".*

- **KENDALL & KENDALL, (2005)** *"Análisis y Diseño de Sistemas"*, Sexta edición, PEARSON EDUCACIÓN. S.A. México.
- **KENNETH, C. & JANE, P. (s.f.)** *"Administración de los Sistemas de Información Organización y Tecnología"*. Tercera Edición. México, D.F.: Prentice Hall Hispanoamerica, S.A. 884p**.**

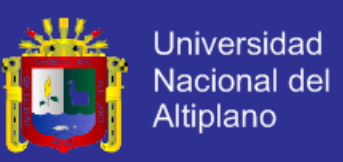

**LETELIER, P. & Mª CARMEN PENADÉS (s.f.)** *"Metodologías ágiles para el desarrollo de software: eXtremeProgramming (XP)"*.

**LÓPEZ, C. (s.f.)** *"Proyecto de desarrollo de software"*.

- **PAVON, J. (2007),** *Creación de un Portal Con PHP y MySQL***.** Tercera Edición. México. Editorial Alfaomega Grupo Editor.
- **PATRICIO LETELIER Y Mª CARMEN PENADÉS (s.f.)**, *Metodologías ágiles para el desarrollo de software: eXtremeProgramming (XP).*
- **PRESSMAN, R. (1998),** *"Ingeniería de Software un enfoque práctico"* Cuarta Edición, MaDRAW-HILL/INTERAMERICANA DE ESPAÑA, S.A U.

**RAFFO, E. (1999),** *Algoritmos Análisis & Diseño* Editores Lima – Perú.

- **SANTANA, P. (2001)** "*Taller de PHP*" Universidad de COLIMA, Facultad de Telemática, Mexico, Diciembre.
- **STALIMAN, R. (2004),** *Software Libre para una sociedad libre*. Edición, Traficantes de Sueños. Madrid. Pp. 45-47.
- **SOMMER, I. (2002),** *"Ingeniería de Software".* Sexta Edición. Edit. Pearson Educación. México.
- **STAIR, RALPH M., et al (2003).** *Principles of Information Systems, Sixth Edition*, Thomson Learning, Inc., pp. 132. ISBN 0-619-06489-7.
- **SOMMERVILLE, L. (2005)** "*Ingeniería del software*", Séptima edición, PEARSON EDUCACIÓN. S.A. Madrid.

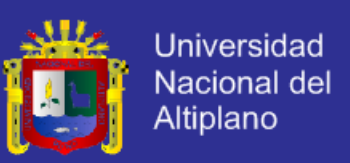

### **WEBGRAFÍA**

Miguel, A. (2001). ¿Qué es PHP? Recuperado el 01 de Marzo del 2014 de <http://wwwdesarrolladoresweb.com/articulos/392.php>

Definición de JavaScript Recuperado el 23 de Abril del 2014 de [http://www.librosweb.es/javascript/pdf/introduccion\\_javascript.pdf](http://www.librosweb.es/javascript/pdf/introduccion_javascript.pdf)

Base de Datos, Recuperado el 25 de Abril del 2014, de <http://www.alegosa.com.ar/Dic/sistema%20operativo.php>

Glosario UML en Español e Inglés, Recuperado 25 de Abril del 2014 de <http://wwwdsic.upv.es/asignaturas/facultad/lsi/glorario/l/mminteface.html>

Metodología UML "Etapas y actividades en el desarrollo OO Basado en UML", Enero de 2000, actualizada 14 de Octubre de 2024 de <http://wwwcs.ualberta.ca/pfigrero/soo/metod/uml-met.html>

Software "Parte Física y Lógica del Ordenador" Recuperado 12 de julio 2014 de [http://es.wikipedia.org](http://es.wikipedia.org/)

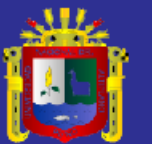

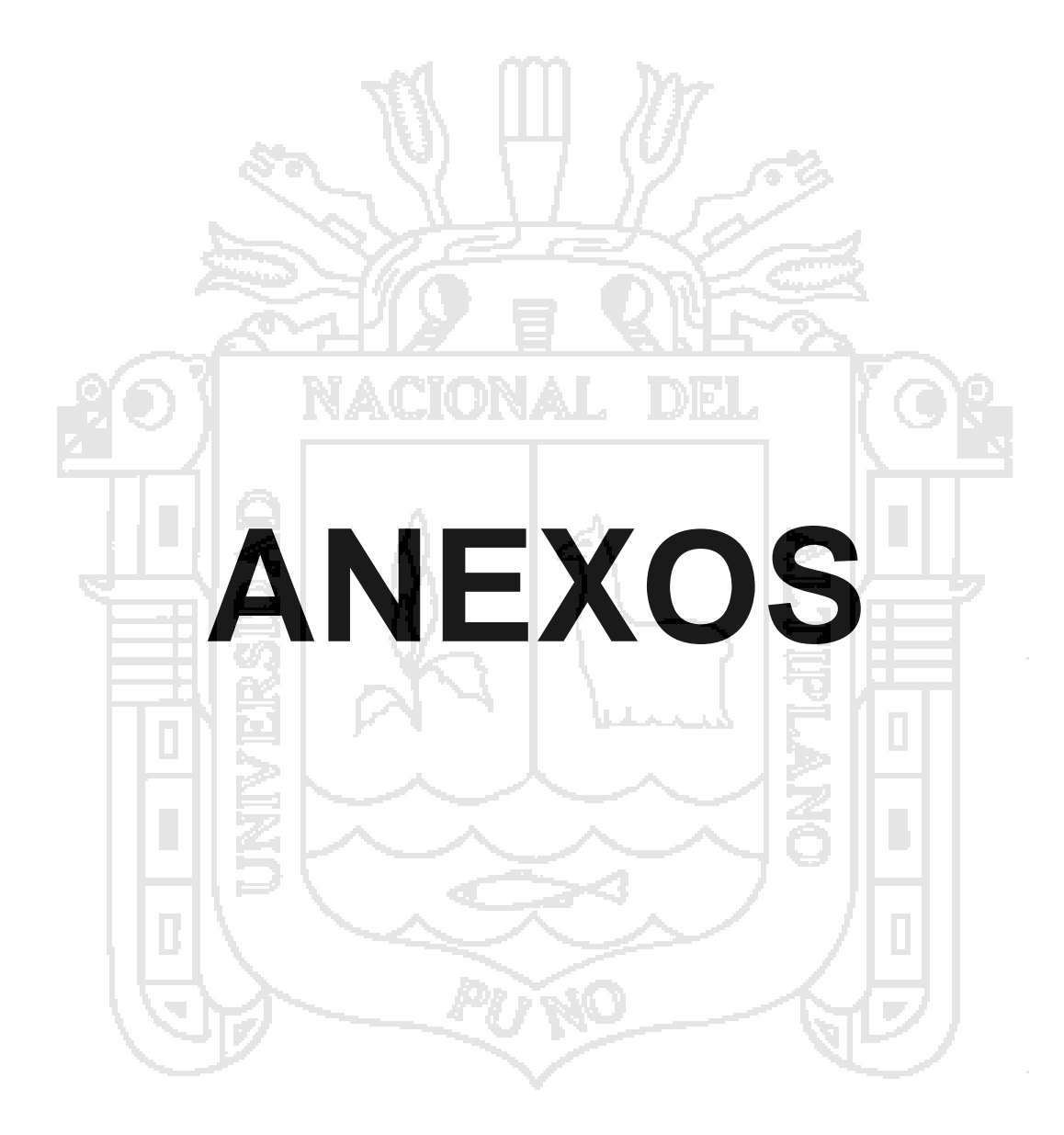

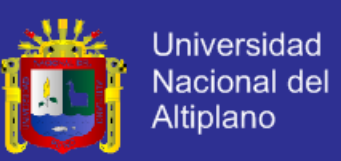

### **ANEXO I**

# **Modelo de encuesta realizada a los administrativos del ISEP "Divino Jesús",**

## **SIADMA 1.0.**

Encuesta sobre Desarrollo del Sistema Web Para la Administración Académica del Instituto Superior de Educación Público "Divino Jesús" Chumbivilcas 2014 (SIADMA 1.0.).

- 1) ¿Cómo considera Ud. sobre el servicio de atención a los estudiantes
	- en el ISEP "Divino Jesús"?
	- a) Mejor.
	- b) Igual.
	- c) Peor.
- 2) ¿Como considera Ud. El tiempo de atención después de implantar

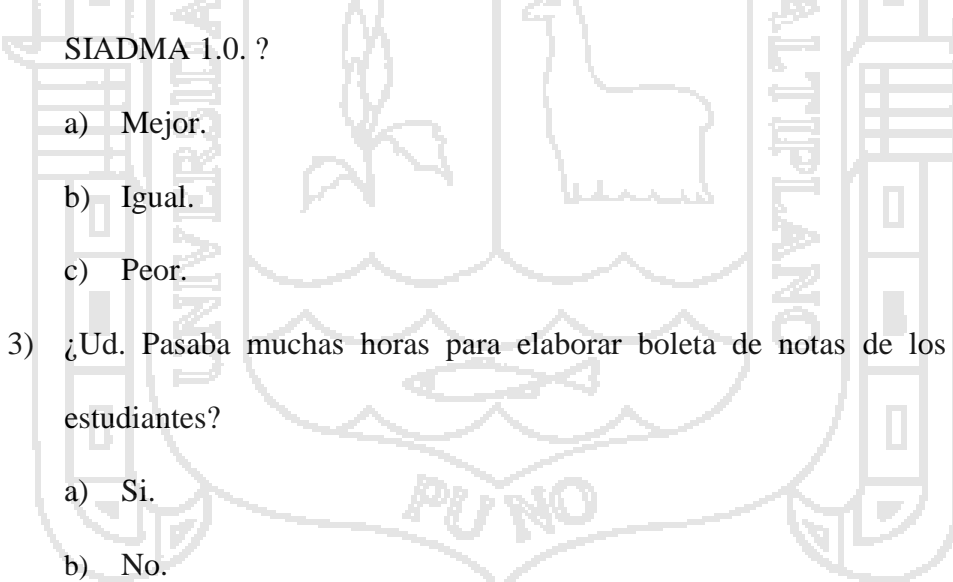

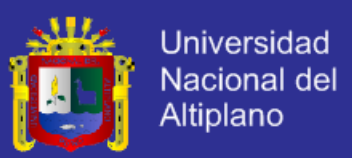

## **ANEXO II**

### **Validación del software**

Las características, sub características y métricas establecidas para la validación del software son las siguientes:

*Tabla Nro. 014: Características y métricas de validación del sistema*

|  | Característica       | <b>Aspecto</b>              | <b>Métrica</b>                                                                                         |
|--|----------------------|-----------------------------|----------------------------------------------------------------------------------------------------|
|  |                      | Conveniencia                | ¿Puede el software<br>desempeñar las tareas<br>requeridas?                                             |
|  | <b>FUNCIONALIDAD</b> | Exactitud                   | ¿El resultado es el esperado?                                                                          |
|  |                      | Interoperabilidad           | ¿El sistema puede<br>interactuar con otro?                                                             |
|  |                      | Seguridad                   | ¿El sistema impide el acceso<br>no autorizado?                                                         |
|  | <b>FIABILIDAD</b>    | Madurez                     | ¿Muchas de las fallas han<br>sido eliminadas durante el<br>tiempo?                                     |
|  |                      | Tolerancia                  | ¿El software es capaz de<br>manejar errores?                                                           |
|  |                      | Recuperabilidad             | ¿Puede el software reasumir<br>el funcionamiento y<br>restaurar datos perdidos<br>después de la falla? |
|  |                      | Entendibilidad              | ¿El usuario comprende<br>como usar el sistema?                                                         |
|  | UTILIDAD             | Capacidad de<br>aprendizaje | ¿El usuario puede utilizar el<br>sistema sin esfuerzo?                                                 |
|  |                      | Operabilidad                | ¿Puede el usuario aprender<br>fácilmente a utilizar el<br>sistema?                                     |
|  |                      | Atractivo                   | ¿La interfaz es intuitiva?                                                                             |
|  |                      | Tiempo                      | ¿Qué tan rápido responde el<br>sistema?                                                                |
|  | <b>EFICIENCIA</b>    | Utilización de<br>recursos  | ¿El sistema utiliza los<br>recursos de manera<br>eficiente?                                            |

*Fuente: César López Rodríguez, Proyecto de desarrollo de software.*

A cada métrica seleccionada le asignó un puntaje máximo de referencia, el cual fue expresado en términos porcentuales.

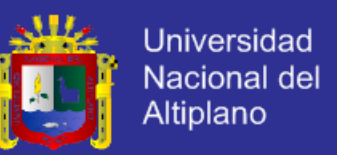

La evaluación se centró en el uso del sistema por parte del Secretario Académico y

el Administrador del sistema, durante los procesos de pruebas y refinamiento.

La calificación obtenida en cada uno de las características reflejaron la satisfacción cuantificada de los usuarios del sistema, la escala de respuestas se construyó aplicando la metodología LIKERT y es la siguiente:

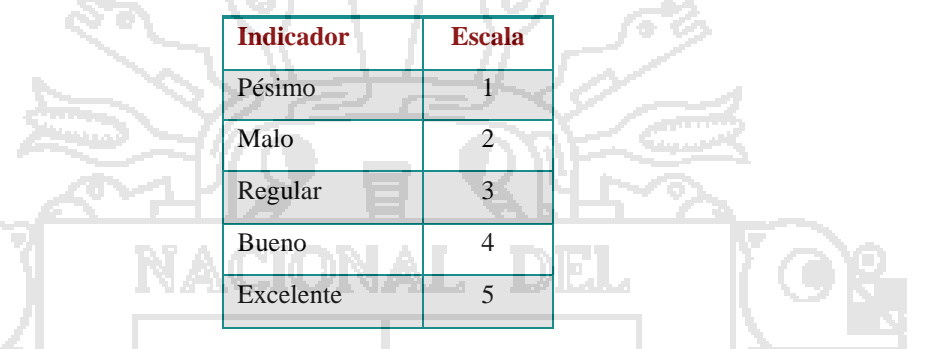

*Tabla Nro. 0215: Escala de respuestas para la validación del Software*

*Fuente: Elaborado por el autor de la presente investigación*

La Validación del software se decidió con el puntaje total. A continuación la siguiente tabla resume la escala de aprobación de acuerdo al puntaje.

| Tabla Nro. 0316: Escala de aprobación del Software | والمستحد         |  |
|----------------------------------------------------|------------------|--|
| Nivel de aprobación                                | <b>Puntaje %</b> |  |
| Inaceptable                                        | $0 - 20$         |  |
| Deficiente                                         | $21 - 40$        |  |
| Rango objeto                                       | $41 - 60$        |  |
| Eficiente                                          | 61-80            |  |
| Satisfactorio                                      | 81-100           |  |

 *Elaborado por el autor de la presente investigación*

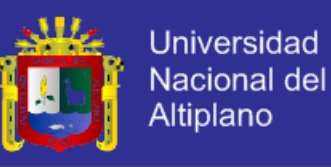

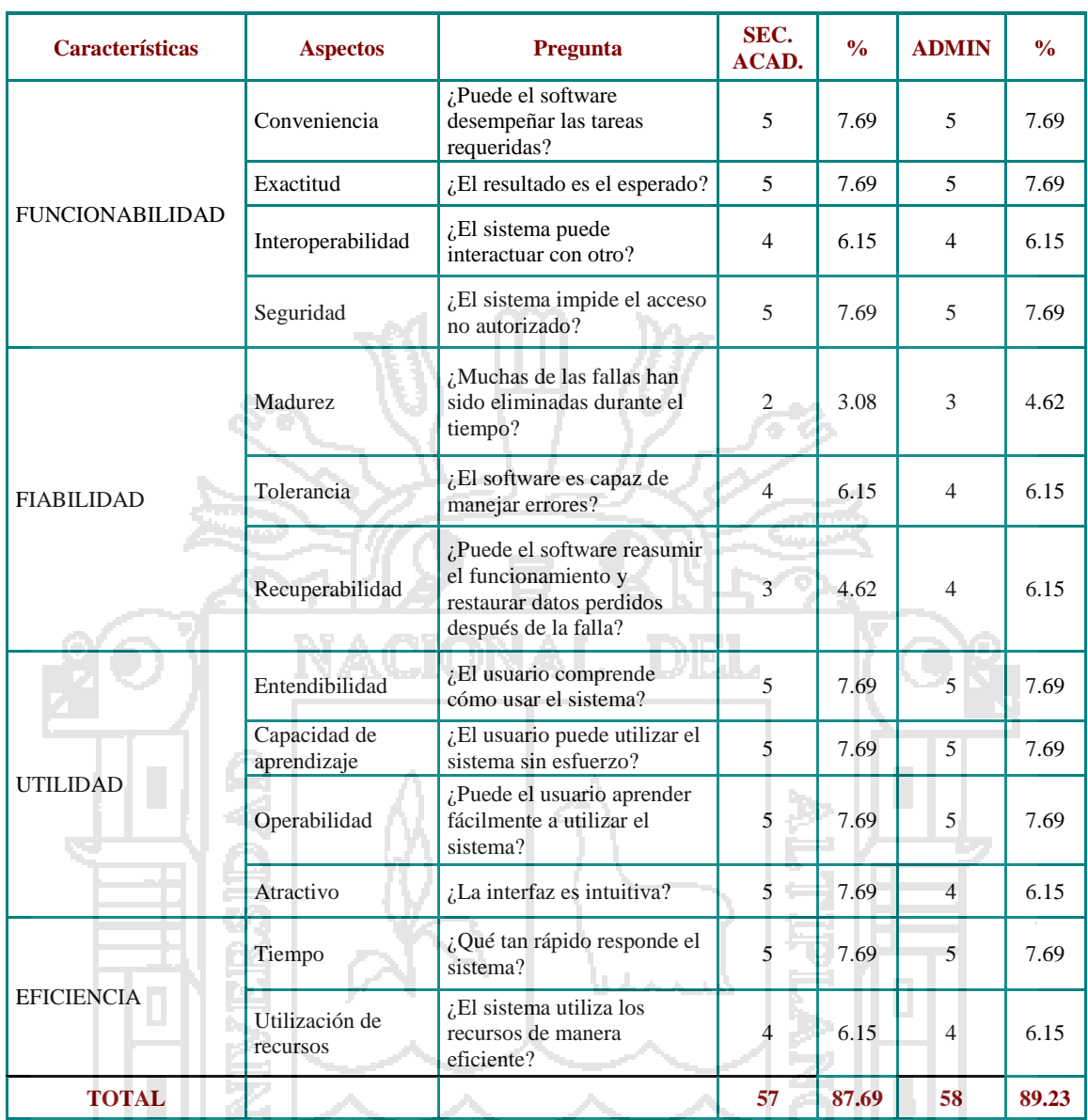

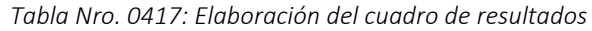

*Elaborado por el autor de la presente investigación*

#### **Valoración de resultados**

Después de someter el sistema a las métricas definidas para su valoración, se concluye que los resultados obtenidos confirman que el sistema se clasifica en el nivel de aprobación **Satisfactorio** a opinión del SECRETARIO ACADEMICO como usuario del Sistema de reporte de boletas de notas de los alumnos y reporte de acta consolidada del Instituto Superior de Educación Publico "Divino Jesús" Santo Tomás - Chumbivilcas.
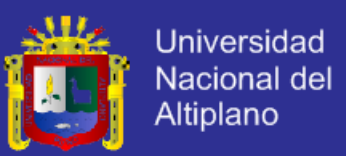

#### **ANEXO III**

#### **Resultado de la encuesta**

¿Cómo considera Ud. sobre el servicio de atención a los estudiantes en el Instituto

Superior de Educación Público "Divino Jesús"?

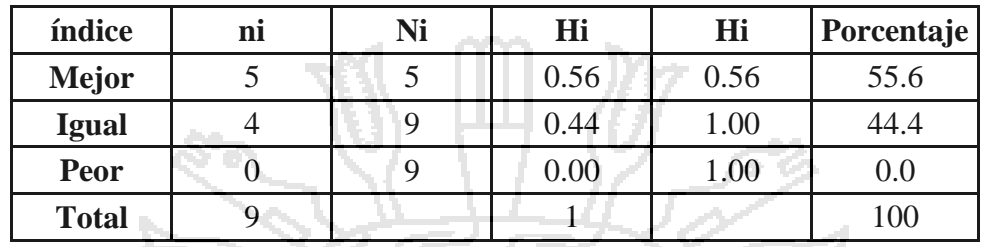

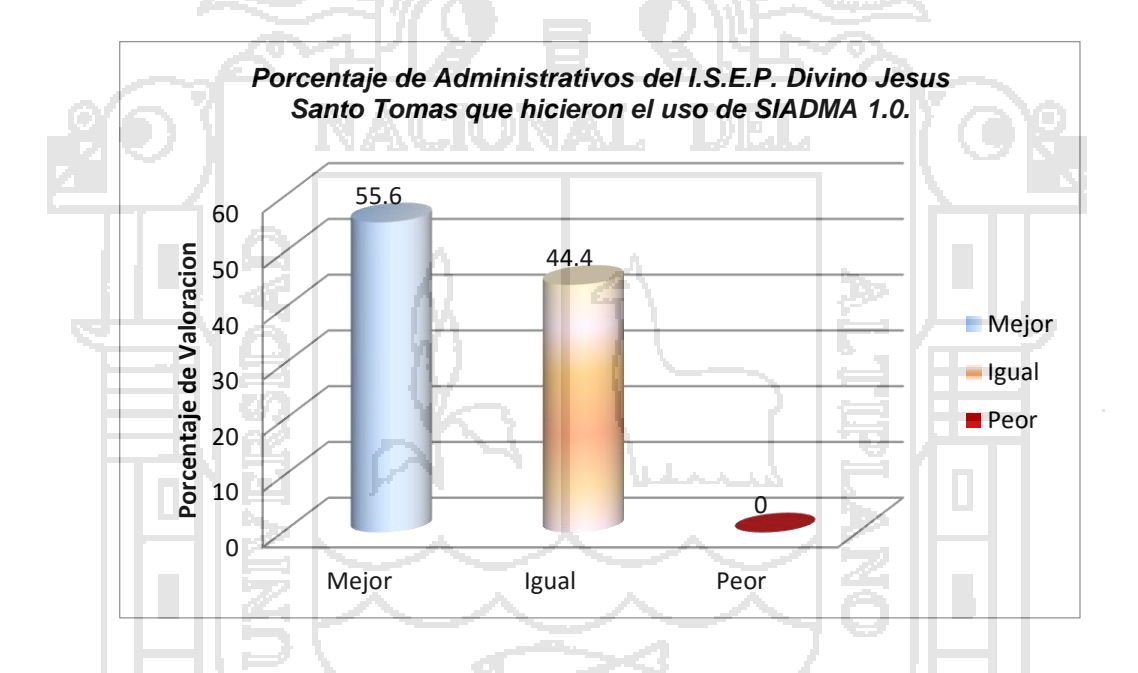

**Interpretación:** Del 100% de los Administrativos del I.S.E.P. Divino Jesús Santo Tomas que hicieron el uso de SIADMA 1.0. El 55.6% señalan que el servicio del sistema en el control y seguimiento de notas es Mejor, el 44.4% señalan que el servicio del sistema es Igual, y el 0% señala que el servicio del sistema es peor.

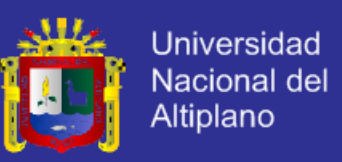

*¿*Cómo considera Ud. El tiempo de atención después de implantar SISADMA 1.0.?

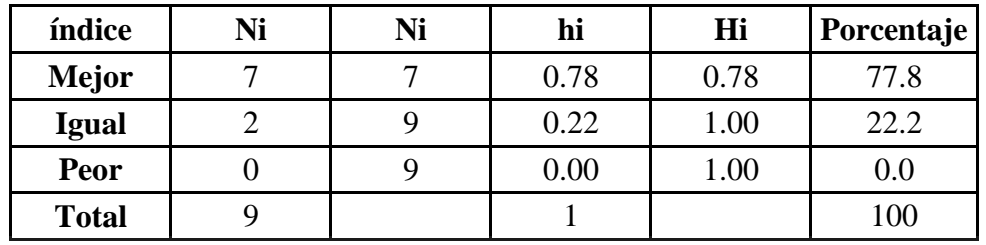

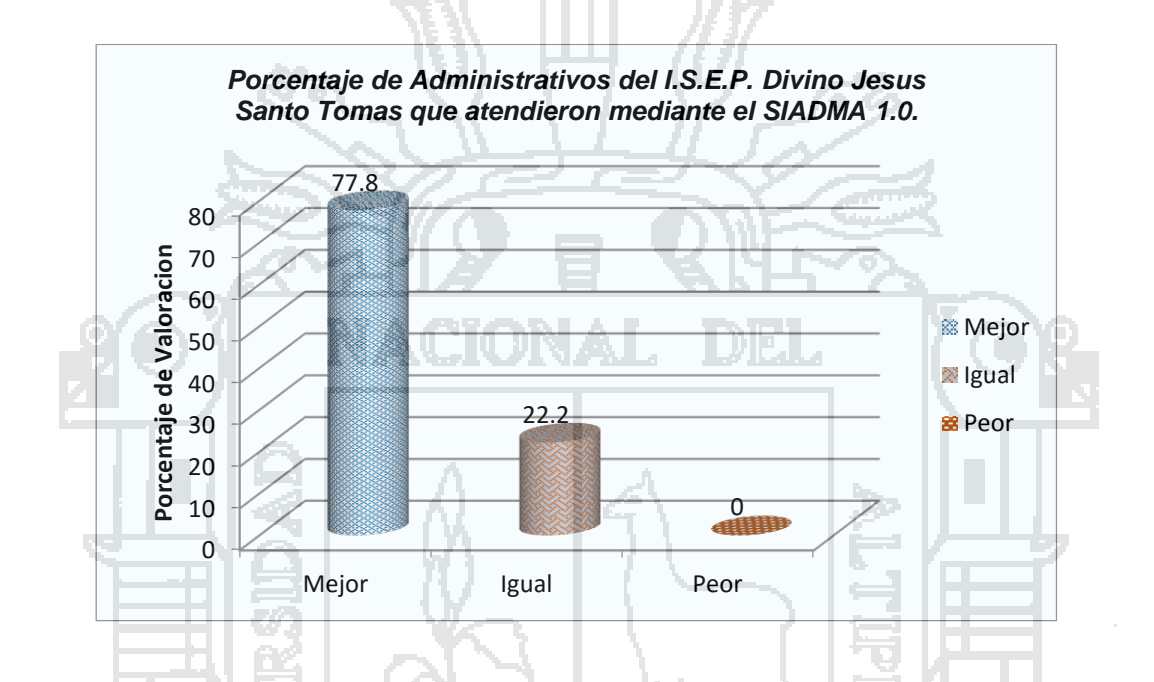

**Interpretación:** Del 100% de Administrativos del I.S.E.P. Divino Jesús – Santo Tomas encuestados y que fueron atendidos con el sistema SISADMA 1.0. El 77.8% señalan que la atención es Mejor, el 22.2% señalan que la atención es Igual, y el 0% señala que la atención es peor.

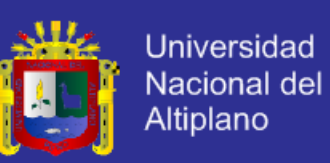

¿Ud. Pasaba muchas horas para elaborar boleta de notas de los estudiantes?

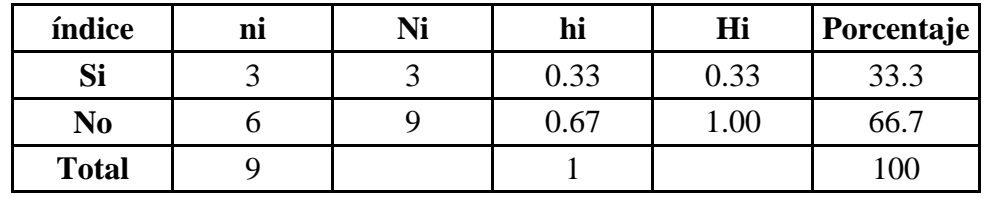

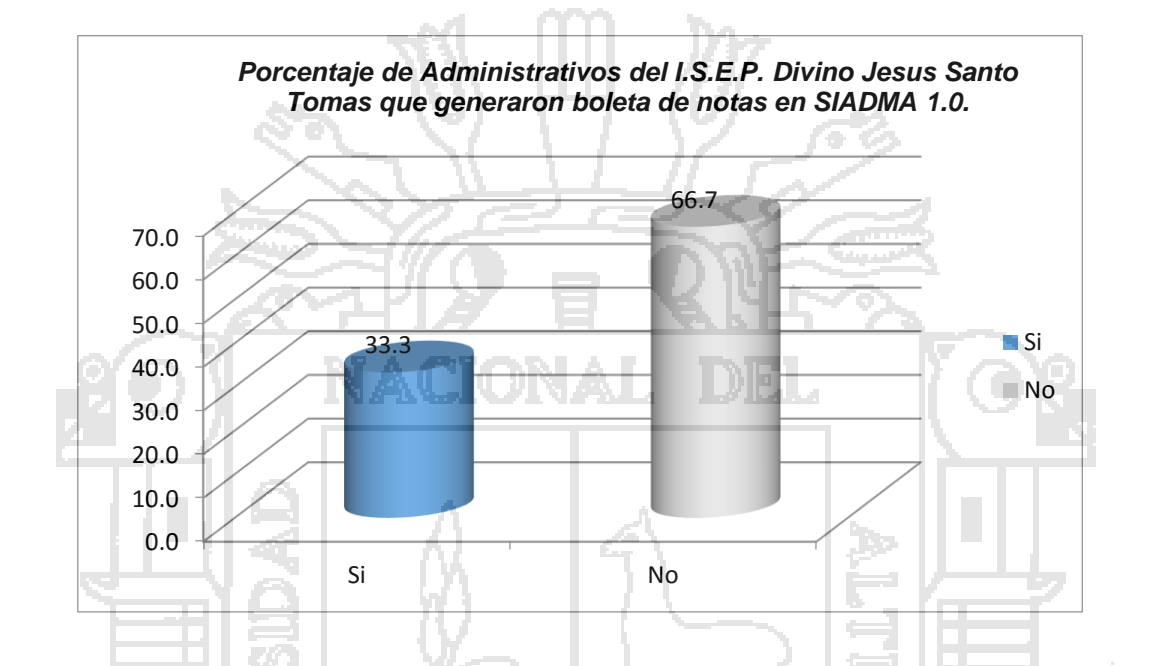

**Interpretación:** Del 100% de Administrativos del I.S.E.P. Divino jesus – Santo Tomas, encuestados que generaron boleta de notas con el sistema SISADMA 1.0. El 66.7% señalan que pasaba muchas horas para elaborar boleta de notas de los estudiantes y El 33.3% señalan que Si pasaba muchas horas para elaborar boleta de notas de los estudiantes.

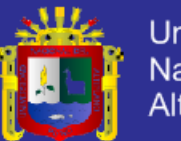

**ANEXO IV**

# **GUÍA DE APOYO PARA EL USO DE SISADMA 1.0 Usuario Estudiante**

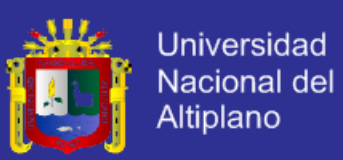

#### **Guía de apoyo para el uso de SIADMA 1.0**

Documento creado por Lucio CHACHAQUE LOMA.

La siguiente guía de usuario está basada en documentos similares, los cuales se mencionan en el apartado final "Referencias Bibliográficas", así como en la experiencia propia obtenida del uso y manejo del SISADMA 1.0..

Esta guía se distribuye bajo Licencia de Documentación Libre de GNU, sin estricciones adicionales. Prohibido copiar, distribuir y modificarse este texto de los términos sin la autorización del autor.

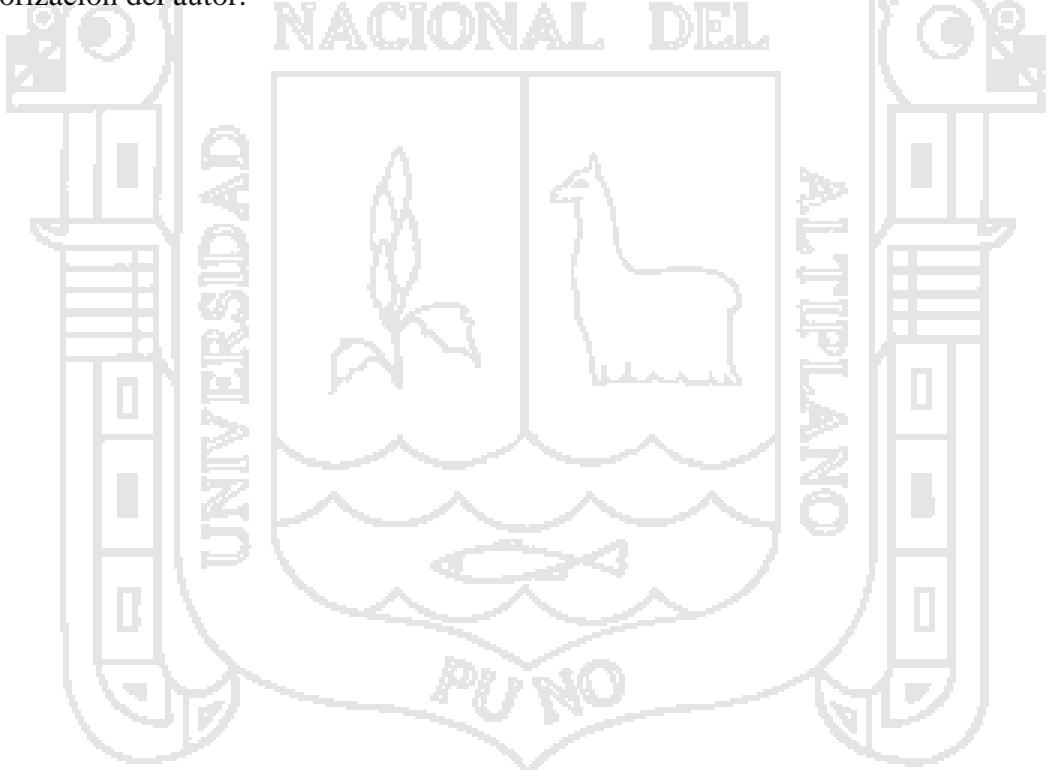

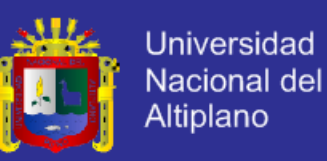

## Guías de usuario

En este apartado del documento se pretende proporcionar una visión global de SISADMA 1.0 que le permita entender su estructura y comportamiento general para, más adelante ser implementado, poder ahondar en los conocimientos sobre el control de notas dependiendo de los requerimientos y uso del usuario (Estudiante).

Visto desde fuera, SISADMA 1.0 es un sitio web, con soporte para el registro de usuarios, en los que cada usuario puede adoptar un rol que le permite interactuar de distintas maneras con las opciones de SISADMA 1.0.

Una primera idea sobre SISADMA 1.0 es concebirlo como algo similar al sistema de notas por cada capacidad terminal tradicional, en el que un año lectivo consta de dos semestres académicos con varias unidades didácticas (los cursos) estructuradas en cuatro meses que se realizan varios criterios de actividades (actividades de aprendizaje).

Además, como en todos los institutos de educación superior, existen varios papeles básicos, el Estudiante, Profesor, Secretario Académico, Jefe de Unidad Académica, etc., El estudiante administrara la cuenta de las unidades didácticas, notas, las notas serán vistas al final de cada semestre.

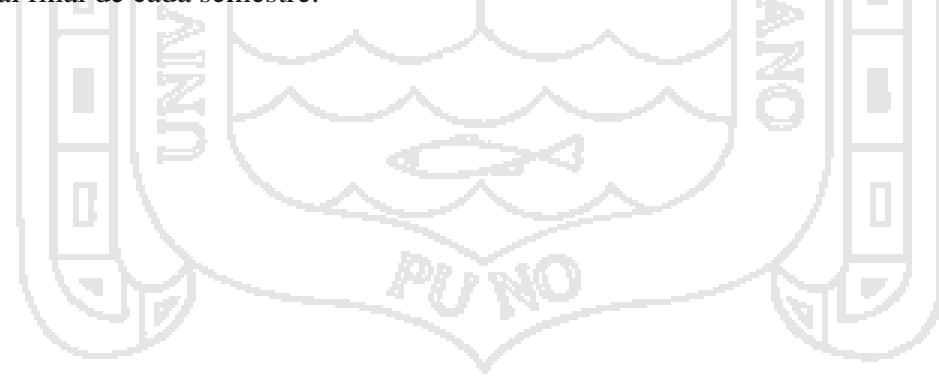

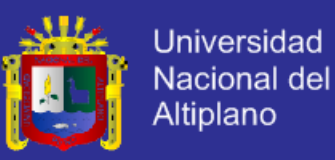

#### **INICIO DE SESSION**

Ventana de Inicio de Sesion – Estudiante.

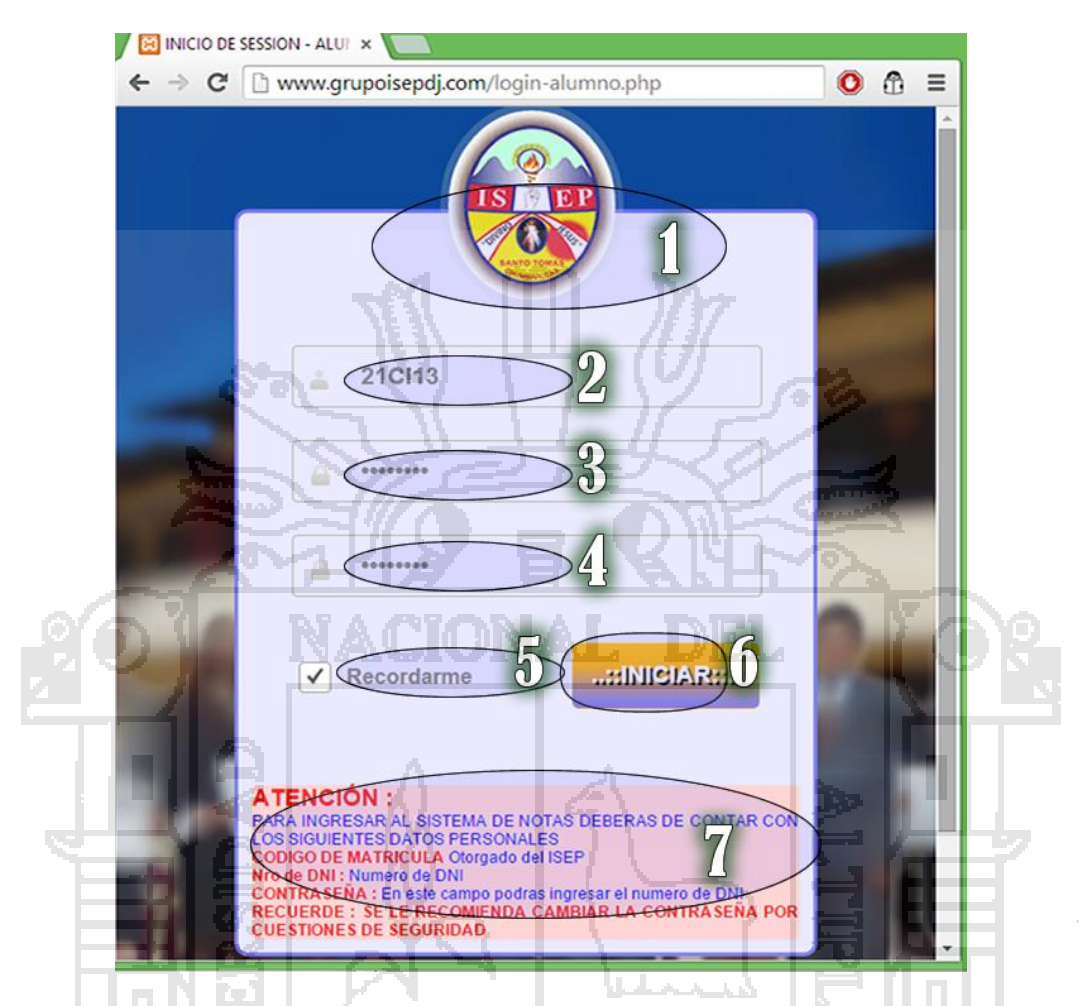

- **1.** Logo de del Instituto Superior de Educación Publico Divino Jesús Santo Tomas
- **2. Código de Matricula:** El Secretario Académico del Instituto Superior de Educación Publico Divino Jesús – Santo Tomas, genera el código de matrícula para todos los alumnos matriculados en primer semestre cada inicio de clase, asi mismo se hace uso al sistema de administración de notas para poder ser identificado en el SISADMA.
- **3. Nro de DNI:** Número de DNI del Estudiante.
- **4. Contraseña:** La contraseña por defecto cuando se registra al sistema de administración de notas es el Nro. de DNI, posterior mente el estudiante podrá hacer cambio de la contraseña entrando a su cuente personal con una longitud máxima de 14 dígitos, el mismo es personal, en caso de hacer público la contraseña o en caso de olvidarse, el estudiante peticionara al secretario académico solicitando la restauración de la contraseña mediante escrito fundamentando el motivo.

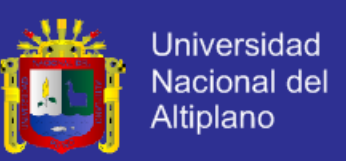

- **5. Check:** El siguiente Check es para recordar los datos de inicio de sesión, que por defecto se encuentra activo.
- **6. Botón de Inicio de Sesión:** para ser validado en el Sistema**.**
- **7.** Indicaciones y Recomendaciones sobre el inicio se sesión.

#### **PANTALLA DE BIENVENIDA > (Inicio).**

Posteriormente después de validación de los datos, nos aparece el siguiente pantalla en donde está compuesta por síes parte muy importantes.

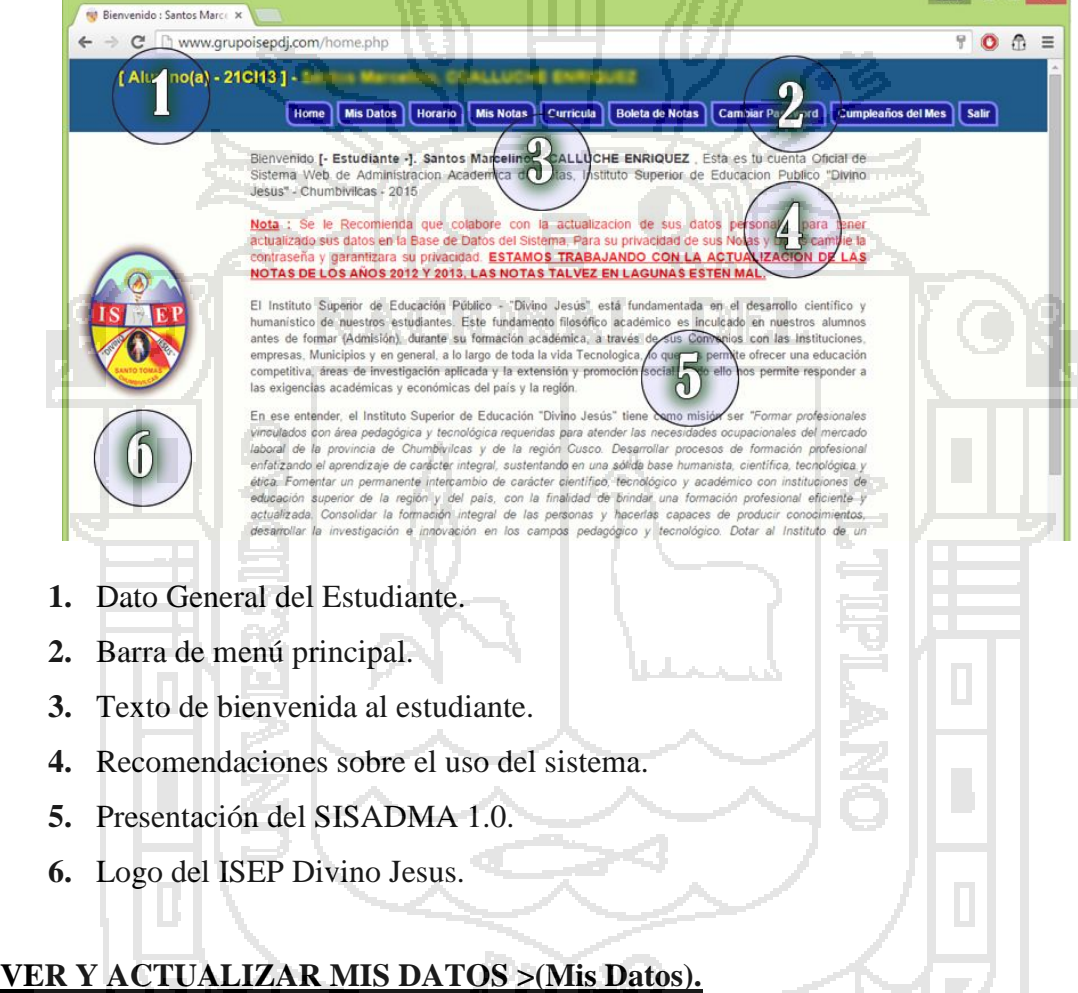

El estudiante podrá ver y modificar sus datos personales, en el menú de >Mis Datos, es muy importante que los estudiantes actualicen su datos personales para que el sistema controle correctamente en el aspecto de los onomásticos.

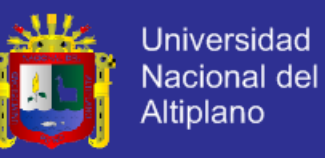

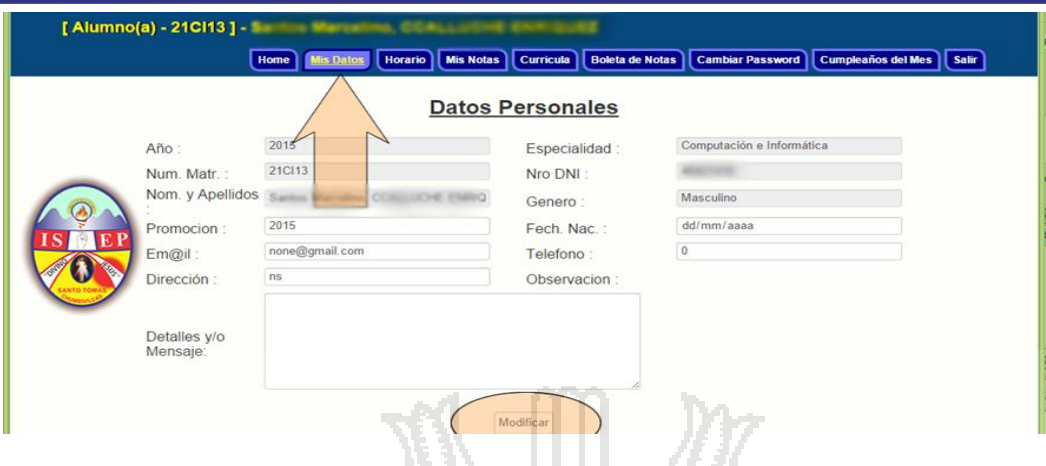

#### **VER EL HORARIO DEL SEMESTRE > (Horario).**

El secretario académico es el responsable en actualizar cada semestre el horario de todos los semestres existentes o hacer las modificaciones de las horas de sesión de clases según se haga las modificaciones por el JUA, el responsable de hacer la formulación del horario es el jefe de la unidad académica.

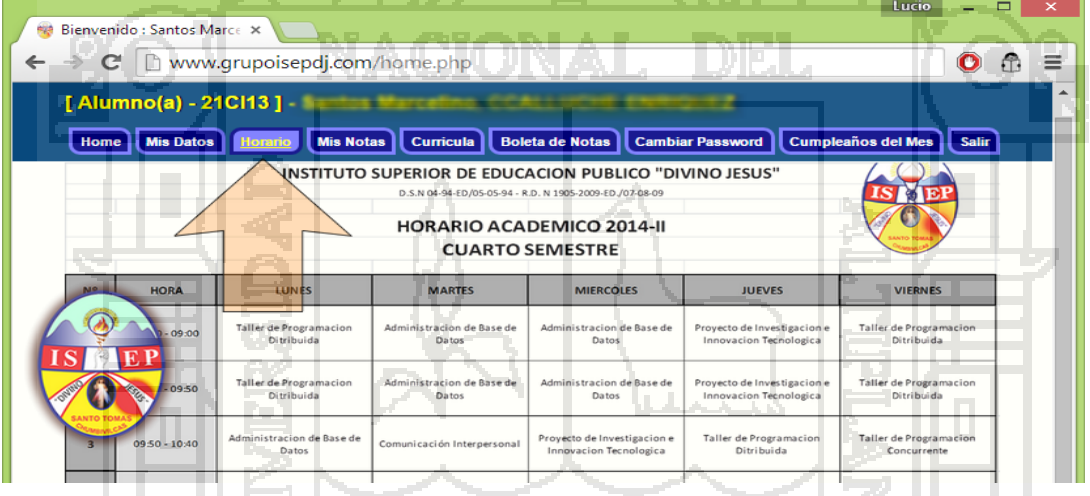

#### **VER EL REPORTE DE NOTAS >(Mis Notas).**

El estudiante podrá ver todas las notas hasta el semestre que cursa visualizando el código del curso, nombre de la Unidad Didáctica, Nombres y Apellidos del Docente, Semestre, Crédito de la unidad didáctica, modalidad o estado del avance académico, respectiva nota de cada unidad didáctica ordenados por semestres y el año académico.

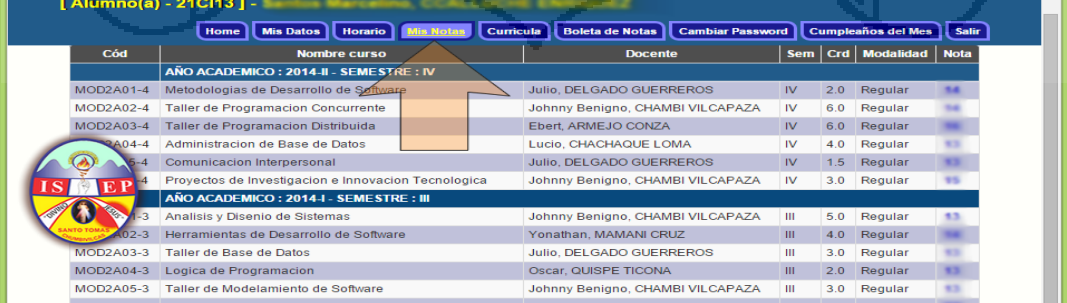

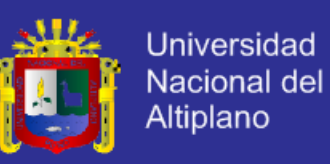

#### **ITINERARIO DE FORMACIÓN PROFESIONAL > (Curricula).**

Los itinerarios de formación profesional y transversal, vienen desde ministerio de educación el sistema muestra según módulos, unidades didácticas, horas por semestre, créditos por unidad didáctica, así también la suma por semestre.

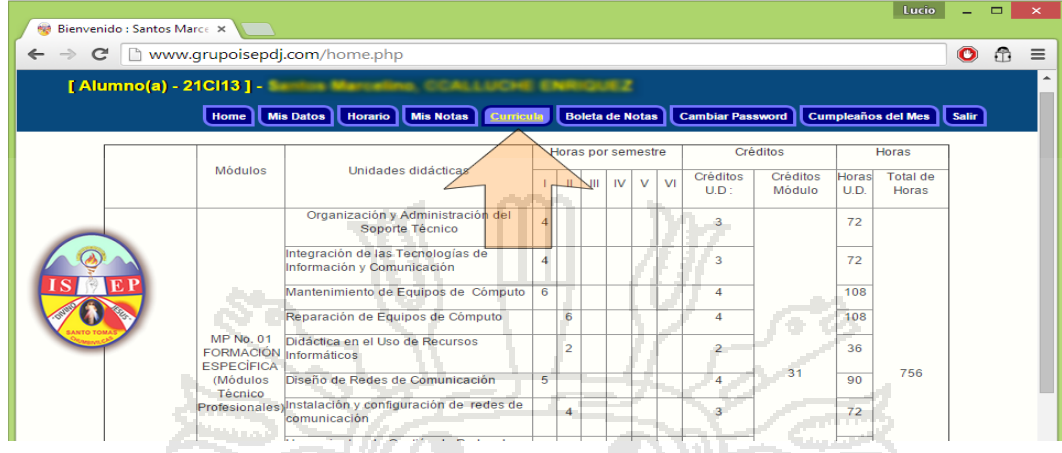

#### **SEMESTRE A GENERAR BOLETA DE NOTAS > (Boleta de Notas).**

Para poder exportar la boleta de notas se debe de seguir dos procesos, para lo cual se inicia desde Boleta de Notas > Seleccionar el Semestre > Imprimir Boleta de Notas en PDF, de ahí recién saldrá en un formato de PDF para poder imprimir o hasta guardar en disco extraíble.  $\mathcal{A}_\mathrm{L}$ 

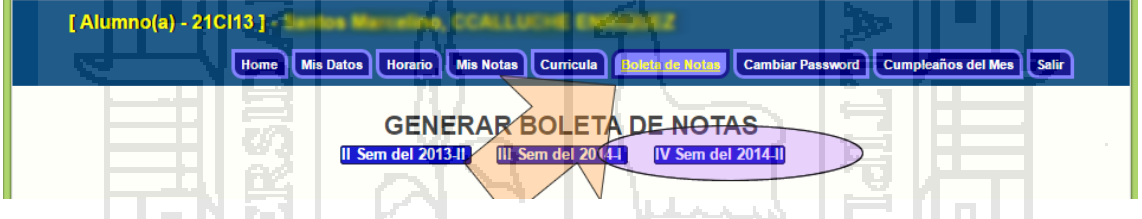

#### **VISTA PROVIA PARA GENERAR BOLETA DE NOTAS PARA IMPRIMIR.**

El sistema mostrara una vista previa de los cursos con los respectivos datos o la información para poder exportar en PDF, si el usuario esta conforme y quiere hacer reporte en PDF hará el clic en el botón "Imprimir Constancia de Notas en PDF".

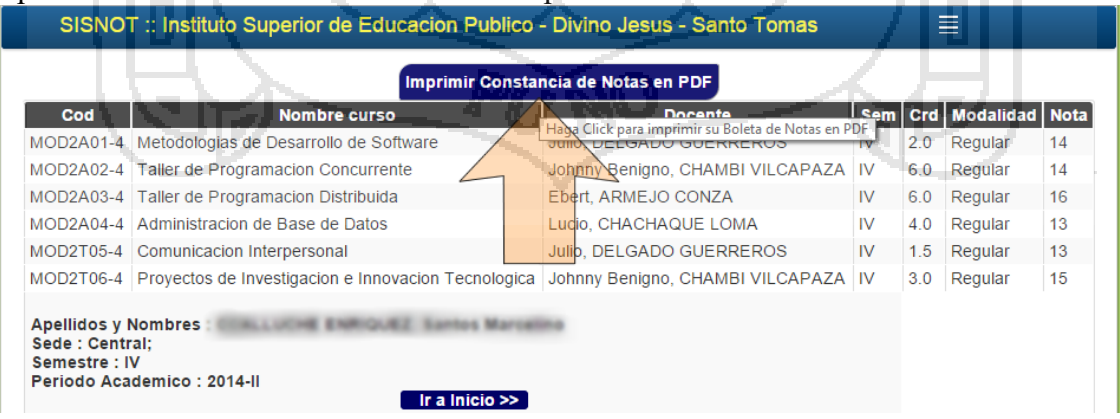

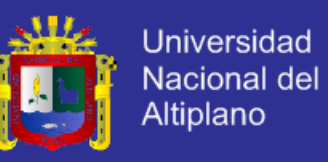

#### **BOLETA DE NOTAS GENERADA > (Boleta de Notas).**

A continuación el sistema con la calculadora interna, mostrara los resultados según el esquema del formato del ISEP-DJ Santo Tomas, de ahí el estudiante tendrá que llevar el impreso al Instituto Superior de Educaicon Publico Divino Jesus a la Secretaria General para dar V°B°(Sello y Firma del Secretario).

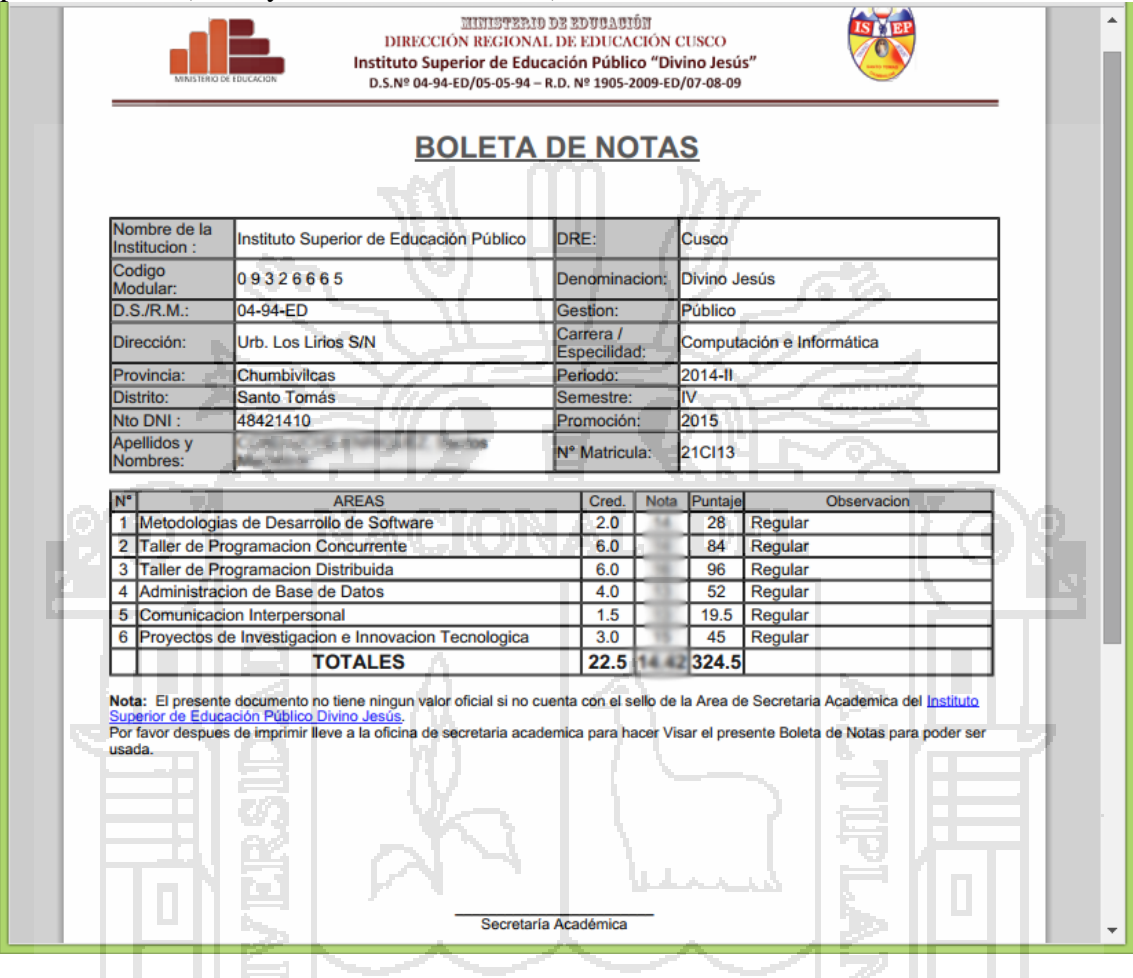

#### **CAMBIO DE CONTRASEÑA > (Cambiar Password).**

El cambio de la contraseña es indispensable para todos los alumnos para poder así cuidar o exponer sus datos.

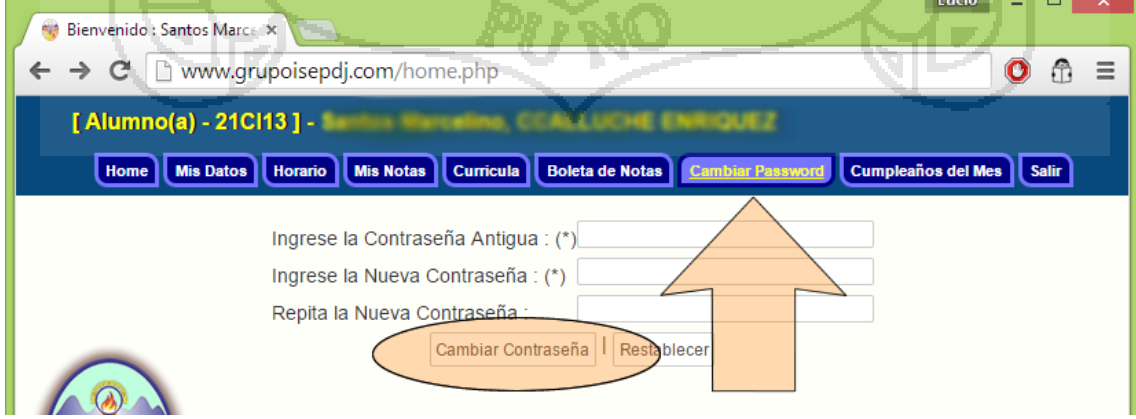

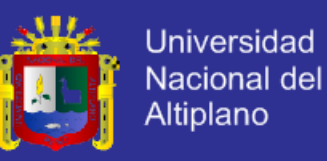

#### **ONOMÁSTICOS DEL MES Y DEL SIGUIENTE MES > (Cumpleaños del Mes).**

Para que los onomásticos de los estudiantes sean correctos, los estudiantes tienen que actualizar obligatoriamente en el menú de > "Mis Datos" la fecha de nacimiento, para que el sistema muestre los datos correctos de los estudiantes que cumplen año durante el mes y el siguiente mes.

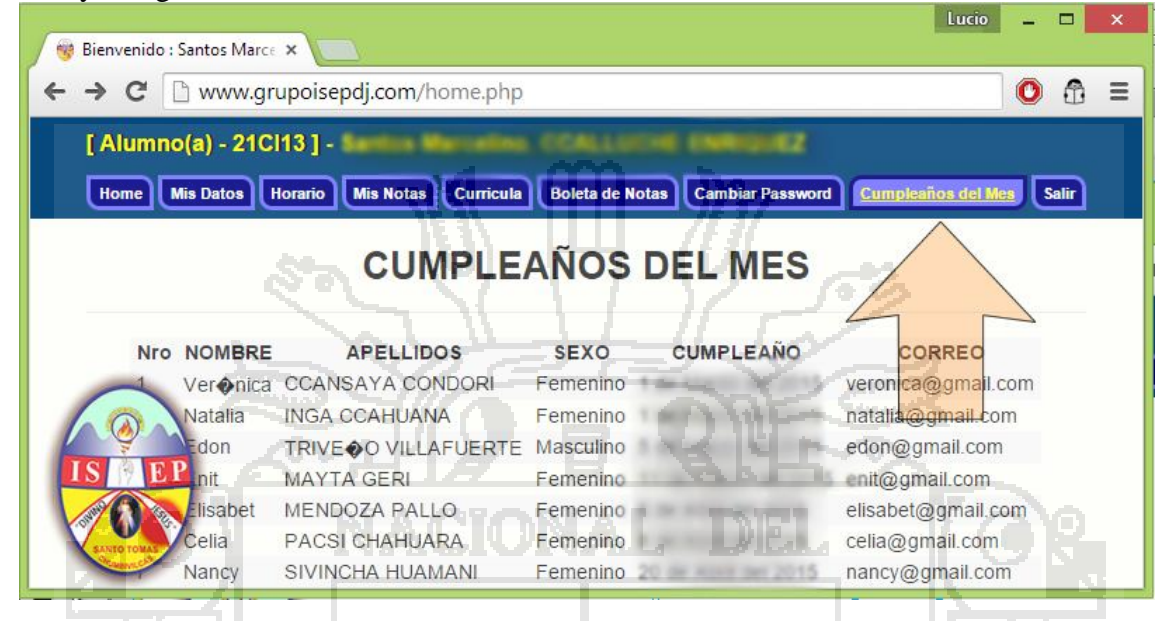

#### **CERRAR SESIÓN EN EL SISTEMA > (Salir).**

Cuando el estudiante inicia sesión en el SISADMA 1.0, esta validado como tal, si en caso que no se cierra puede que otra persona entre al sistema y haga el uso de la información del estudiante o modifique los datos del estudiante, para evitar tales aspectos siempre cerrar la sesión en el botón > **Salir**.

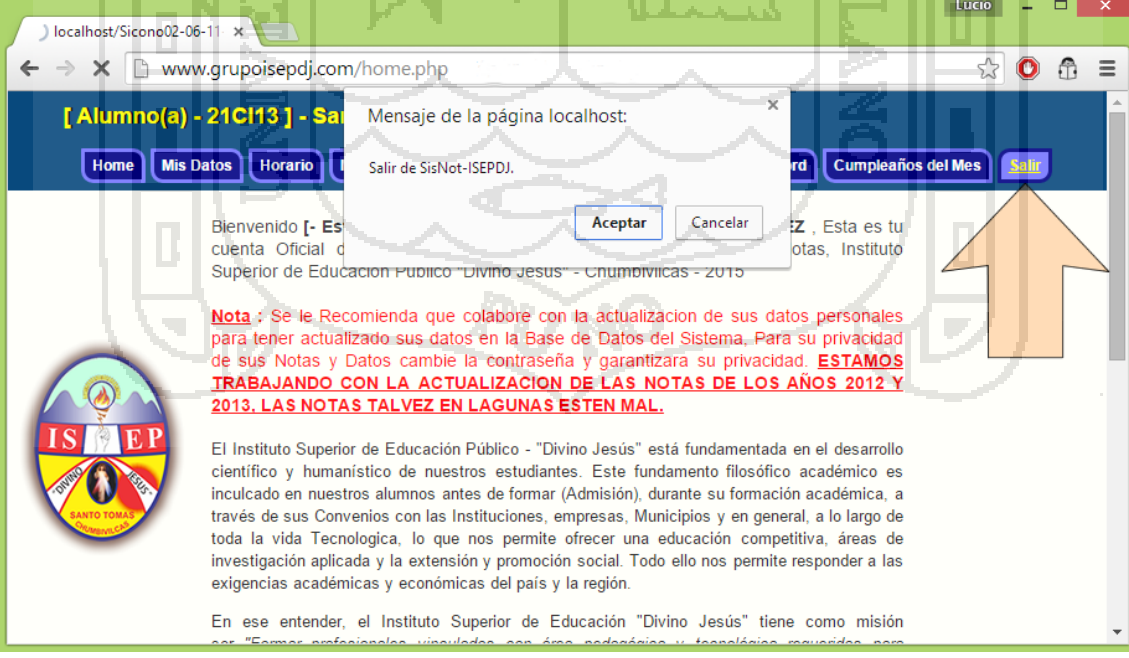

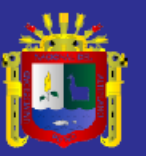

# **GUÍA DE APOYO PARA EL USO DE SISADMA 1.0 Usuario Profesor**

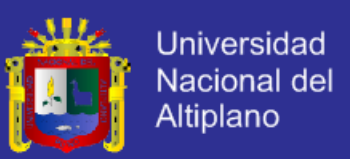

#### **Guía de apoyo para el uso de SISADMA 1.0**

Documento creado por Lucio CHACHAQUE LOMA.

La siguiente guía de usuario está basada en documentos similares, los cuales se mencionan en el apartado final "Referencias Bibliográficas", así como en la experiencia propia obtenida del uso y manejo del SISADMA 1.0..

Esta guía se distribuye bajo Licencia de Documentación Libre de GNU, sin estricciones adicionales. Prohibido copiar, distribuir y modificarse este texto de los términos sin la autorización del autor.

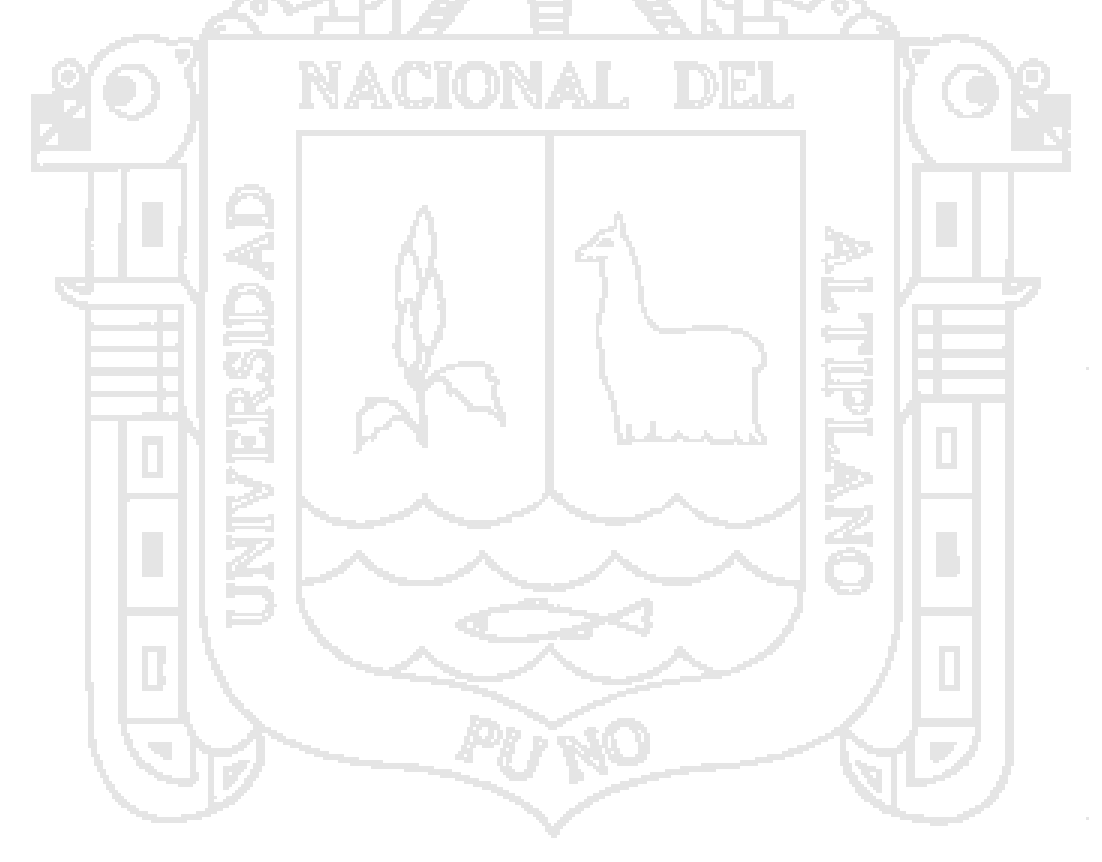

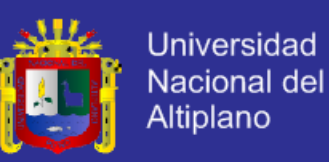

## Guías de usuario

En este apartado del documento se pretende proporcionar una visión global de SISADMA que le permita entender su estructura y comportamiento general para, más adelante ser implementado, poder ahondar en los conocimientos sobre el control de notas dependiendo de los requerimientos y uso del usuario(Docente).

Visto desde fuera, SISADMA es un sitio web, con soporte para el registro de usuarios, en los que cada usuario puede adoptar un rol que le permite interactuar de distintas maneras con las opciones de SISADMA.

Una primera idea sobre SISADMA es concebirlo como algo similar al sistema de notas por cada capacidad terminal tradicional, en el que un año lectivo consta de dos semestres académicos con varias unidades didácticas (los cursos) estructuradas en cuatro meses que se realizan varios criterios de actividades (actividades de aprendizaje).

Además, como en todos los institutos de educación superior, existen varios papeles básicos, el de profesor, administrador (Secretario Académico), Jefe de Unidad Académica, etc., y el de alumno, la persona que será el usuario de quien se trataran las notas de los diferentes unidades didácticas haciendo su promedio consolidado al final de cada semestre.

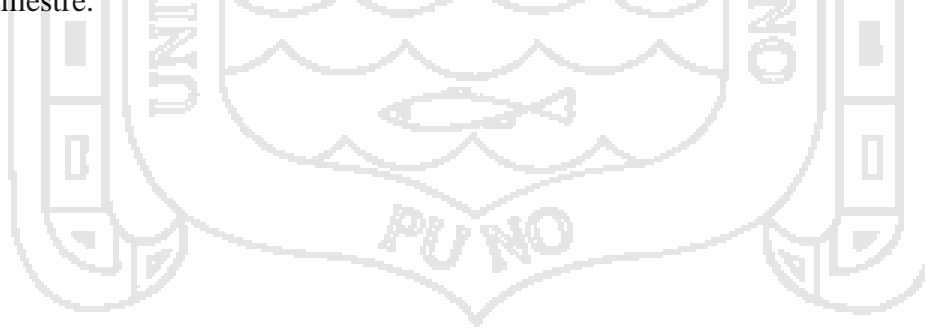

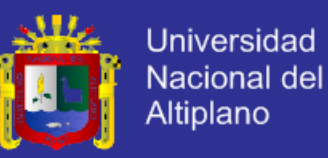

#### **INICIO DE SESSION**

Ventana de Inicio de Sesion – Docente.

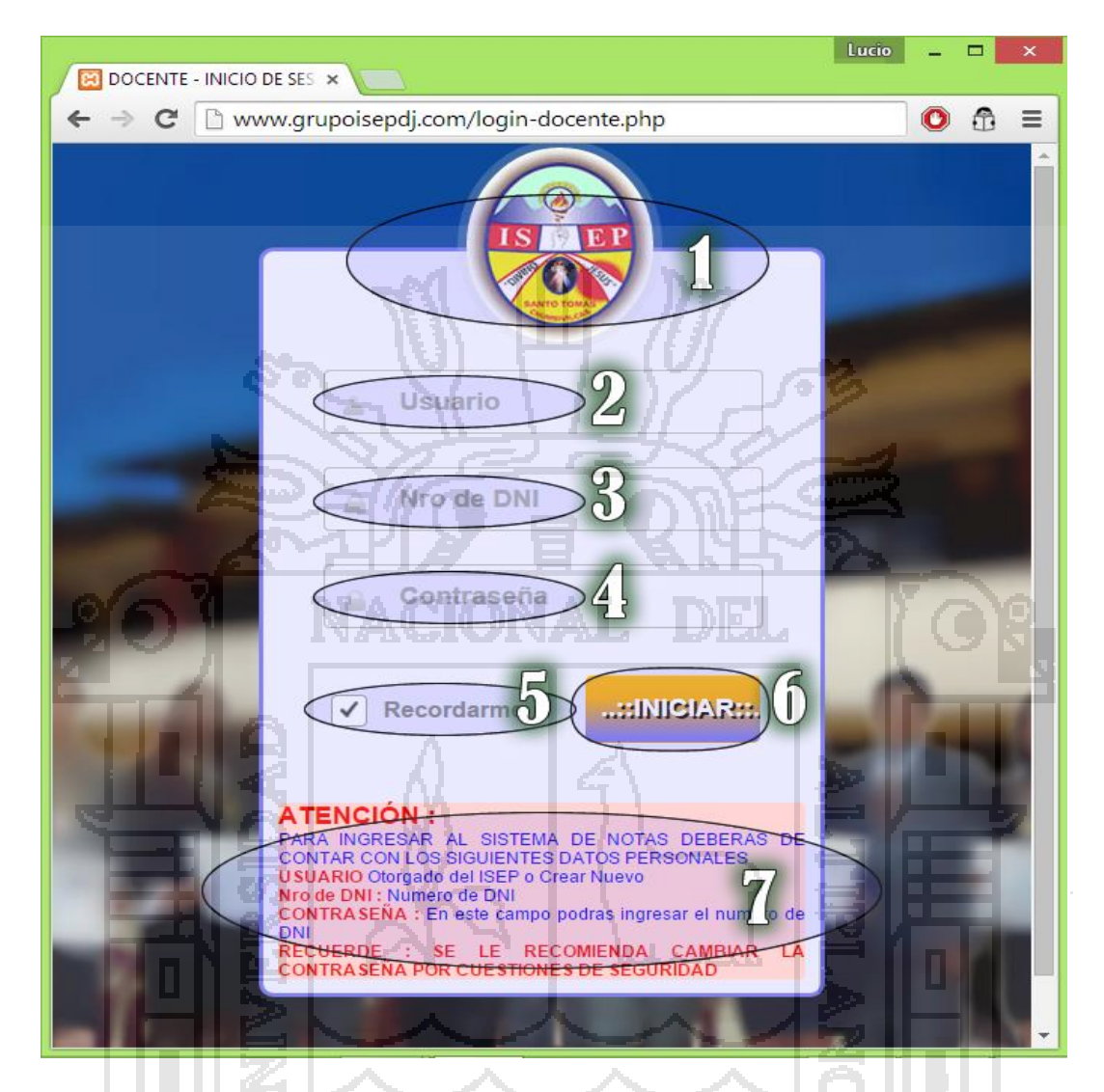

- **1.** Logo de del Instituto Superior de Educacion Publico Divino Jesús Santo Tomas
- **2. Usuario:** El Administrador registra un nuevo Docente, ahí asigna un alias o usuario al docente para poder ser identificado en el SISADMA.
- **3. Nro de DNI:** Numero de DNI del Docente.
- **4. Contraseña:** El docente asigna una contraseña con una longitud máxima de 14 dígitos que es personal.
- **5. Check:** El siguiente Check es para recordar los datos de inicio de sesión, que por defecto se encuentra activo.
- **6.** Botón de Inicio de Sesión para ser validado en el Sistema**.**
- **7.** Indicaciones y Recomendaciones sobre el inicio se sesión.

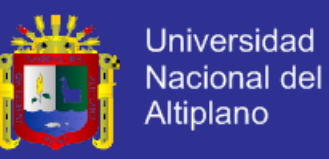

#### **PANTALLA DE BIENVENIDA >(Inicio).**

Después de haber ingresado los datos de inicio de sesión, el docente se encuentra en el SISADMA, en donde es responsable de todas las acciones que realice.

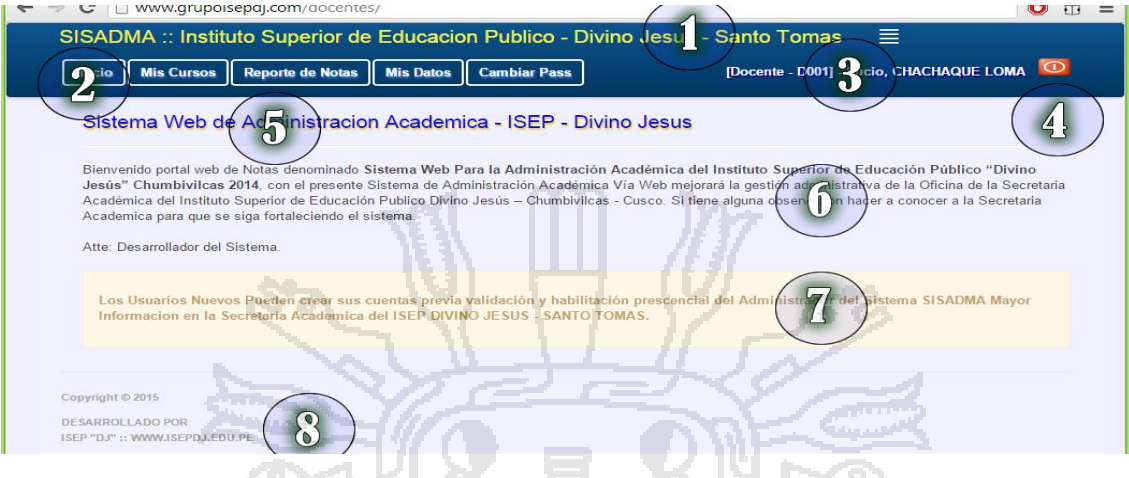

- **1.** Abreviación y nombre del Instituto.
- **2.** Barra de menú.
- **3.** Identificación de Nivel y Nombres y Apellidos del Docente.
- **4.** Botón de Salir.
- **5.** Nombre del Sistema.
- **6.** Bienvenida y Presentacion del Sistema.
- **7.** Recomendación.
- **8.** Pie de Página.

#### **INGRESO DE NOTAS >(Mis Cursos)**

El Sistema Automáticamente Mostrara el periodo académico en el que las notas se tienen que registrar, para lo cual el docente deberá de seleccionar la Unidad Didáctica que está a su cargo siempre teniendo en cuenta el semestre y curso.

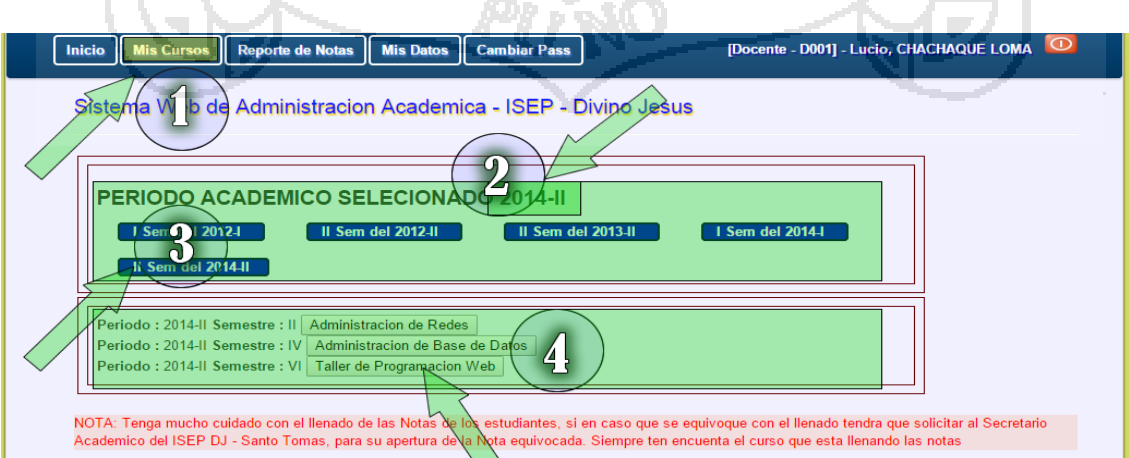

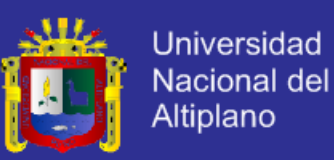

- **1. Menu > Mis Datos:** Aparece los curso a cargo desde el año académico que se ha venido registrando las notas, Si en cado de que el periodo academico no este seleccionado Seleccionar en **3.**
- **2.** Periodo Academico Seleccionado.
- **3.** Botón de Semestre Académico, haciendo click al botón activara el periodo academico para registrar la nota de los estudiantes.
- **4.** Boton de Curso a Cargo en el Presente Semestre Academico Seleccionado, para confirmar si el curso pertenece al semestre academico correcto siempre fijarse en el periodo y semestre que esta antes de los botones.

#### **REGISTRO DE NOTAS >(Mis Curso > Nombre del Curso)**

Luego de Haber Seleccionado la Unidad Didactica, el docente podrá registrar las notas de los estudiantes matriculados del semestre a su cargo, además si el docente ve por conveniente puede estar subiendo las notas al sistema de los estudiantes aprobados y posterior cuando apruebe la unidad didáctica de los estudiantes desaprobados, para lo cual se tiene que dejar en vacío. El sistema reconoce los campos con algún numero entero y registra los solo campos que se han escrito la nota respectiva si no se ha escrito la nota de algún estudiante el sistema no bloquea el campo de nota.

**NOTA: una vez registrado la nota de un estudiante el sistema BLOQUEA el campo de nota, si por error se ingresó la nota del estudiante equivocando tendrá que acercarse al Secretario académico fundamentando el motivo con un documento aprobado por la Unidad Académica para su Activación y el Secretario Académico en Observaciones tendrá que fundamentar el motivo.**

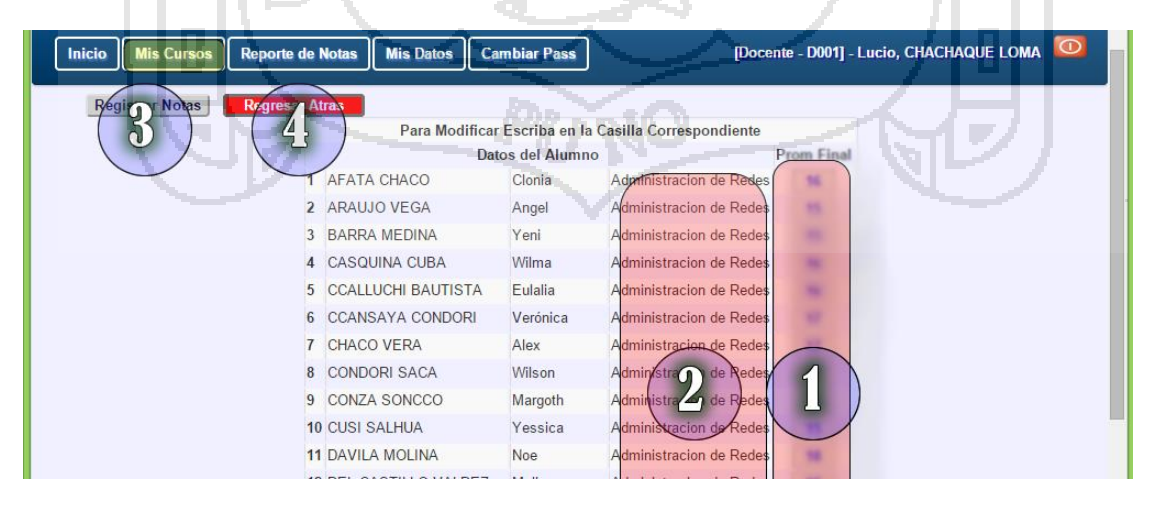

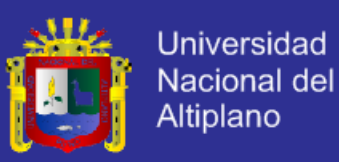

- **1. Campo de Nota:** El campo de nota es independiente para cada estudiante de las acciones que se realice, el campo de notas se desactiva cuando se ingresa la nota de algúno de los estudiantes.
- **2. Nombre de la Unidad Didactica.**
- **3. Registrar Notas:** Despues de haber llenado las notas de los estudiantes se recomienda revisar antes de registrar al sistema, si esta conforme registre las Notas que luego aparecerá el siguiente mensaje.

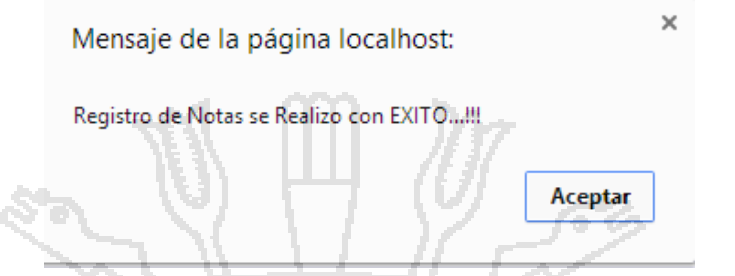

**4. Regrese Atrás:** El botón regrese atrás es cuando no quiere hacer las modificaciones de las notas de los estudiantes.

#### **HACER REPORTE DE NOTAS > (Reporte de Notas)**

El docente puede hacer reporte de notas que ha registrado, como también podrá hacer

las impresiones en modo navegador.

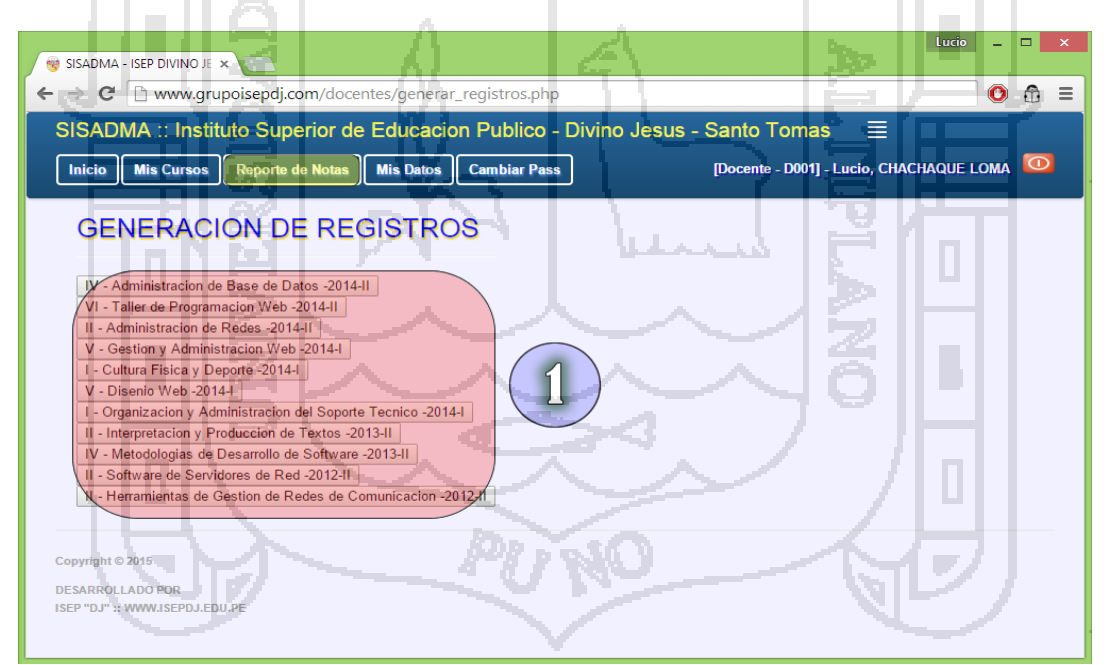

**1. Lista de Curso:** Seleccionar la Unidad Didáctica a consultar que genera en el siguiente formato.

#### **LISTA DE ALUMNOS CON SU NOTA > (Reporte de Notas) > Unidad Didáctica**

Luego de seleccionar la Unidad Didáctica el docente podrá ver el reporte de notas para confirmar el registro de notas o para extraer el reporte por unidad didáctica.

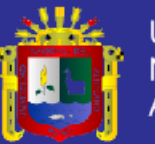

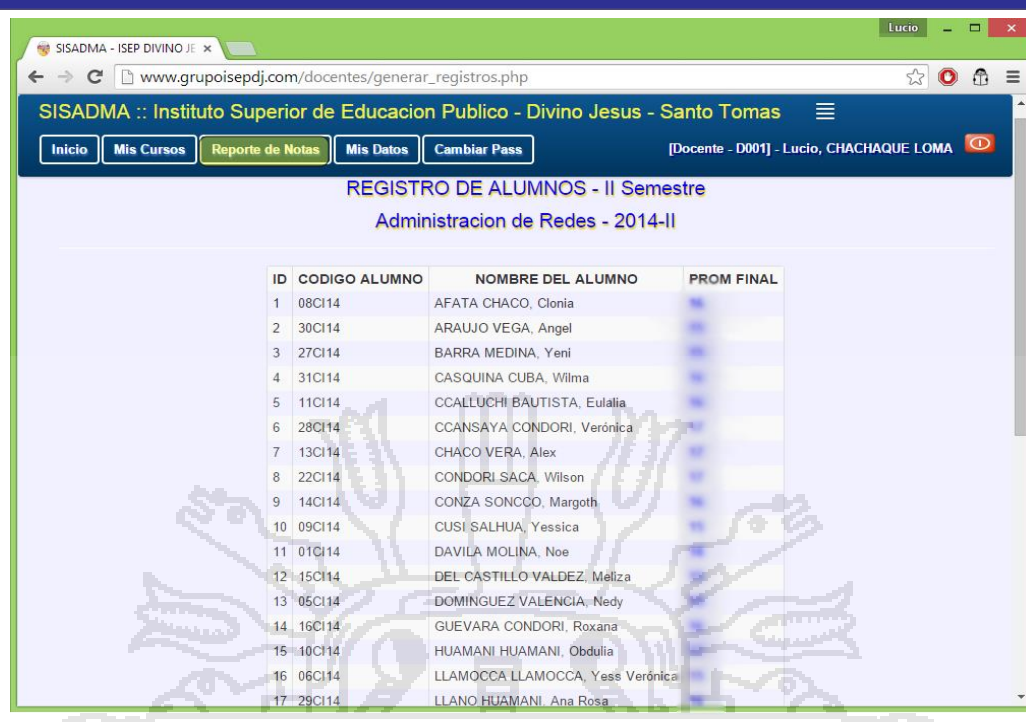

#### **MODIFICAR MIS DATOS > (mis Datos)**

**COLL** 

Para modificar los datos el docente se tendrá que desplazar al menú > Mis Datos, para poder manejar los datos actuales, el mismo que será utilizado por el sistema o de la institución. - 21 ‱ III ٠ - 25 Y

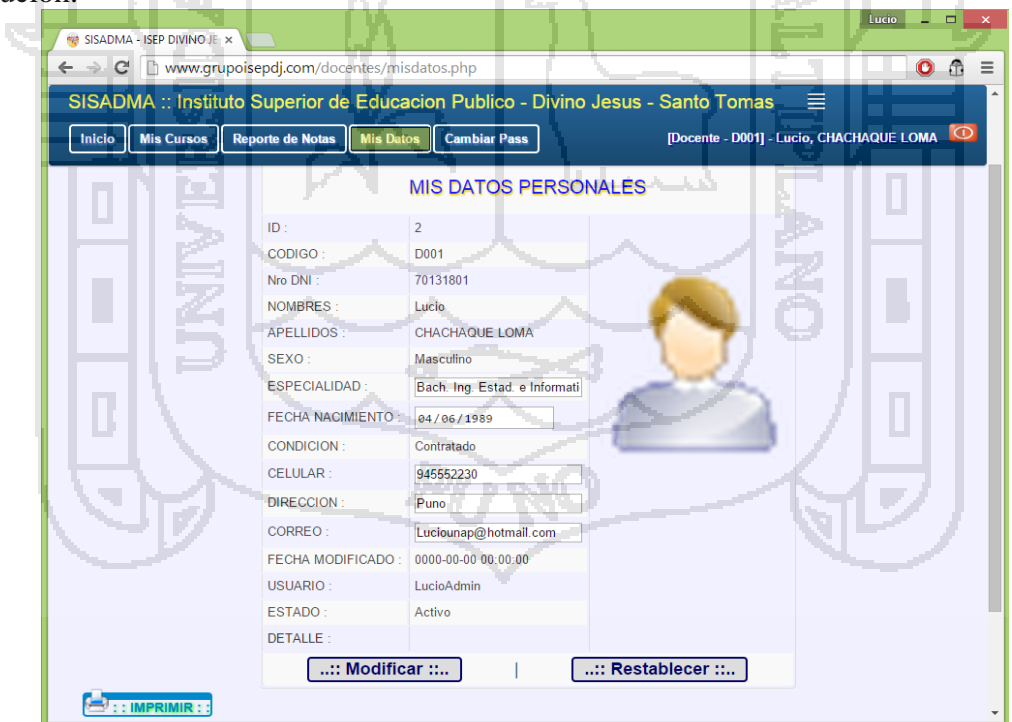

#### **CAMBIAR LA CONTRASEÑA DEL DOCENTE> (Cambiar Pass)**

El docente puede hacer reporte de notas que ha registrado, como también podrá hacer las impresiones en modo navegador.

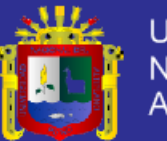

**Universidad** Nacional del Altiplano

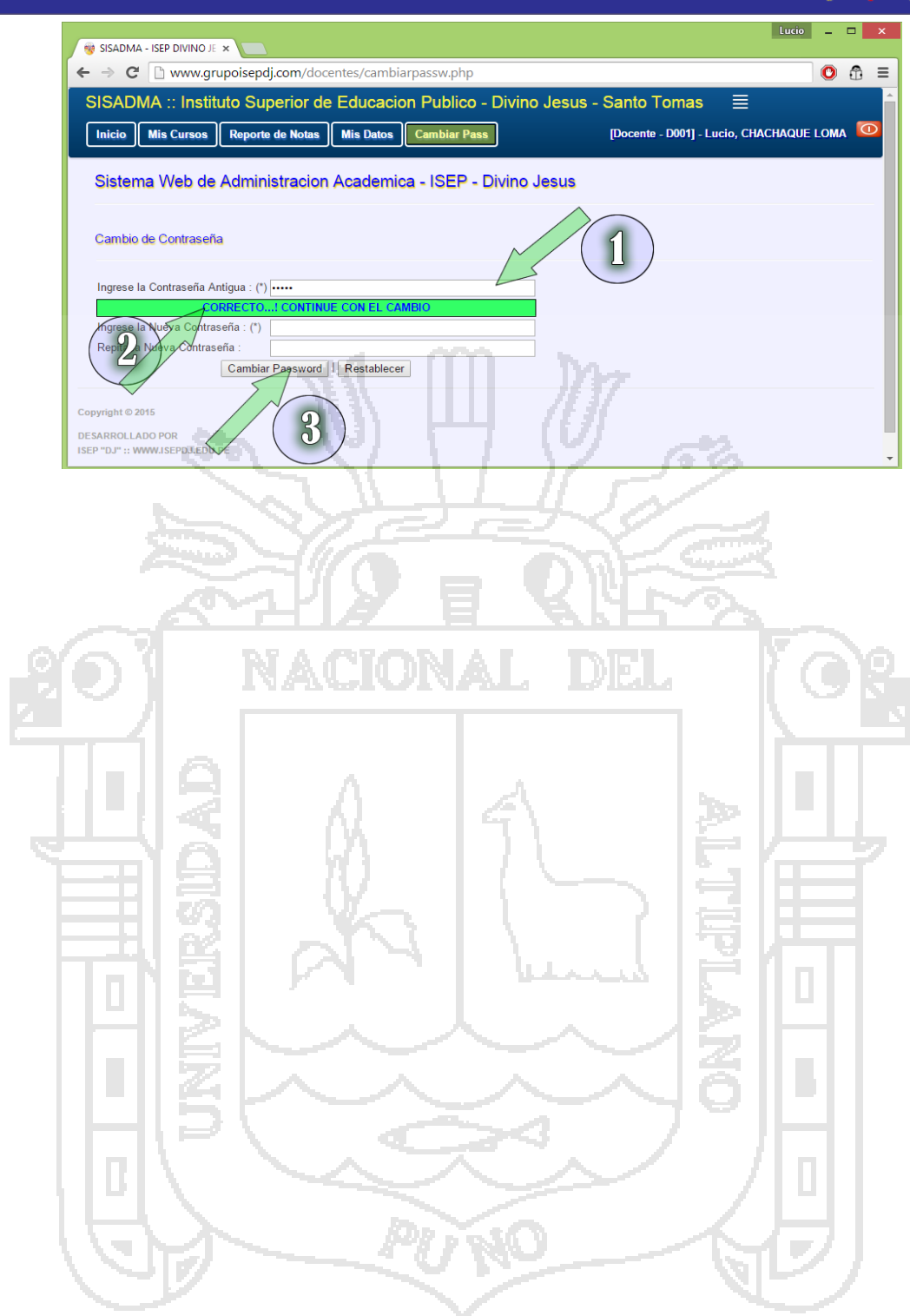

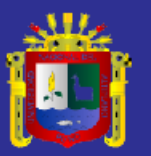

# **GUÍA DE APOYO PARA EL USO DE SISADMA 1.0 Usuario Administrador**

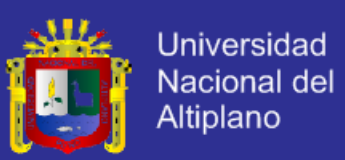

#### **Guía de apoyo para el uso de SIADMA 1.0**

Documento creado por Lucio CHACHAQUE LOMA.

La siguiente guía de usuario está basada en documentos similares, los cuales se mencionan en el apartado final "Referencias Bibliográficas", así como en la experiencia propia obtenida del uso y manejo del SISADMA 1.0..

Esta guía se distribuye bajo Licencia de Documentación Libre de GNU, sin estricciones adicionales. Prohibido copiar, distribuir y modificarse este texto de los términos sin la autorización del autor.

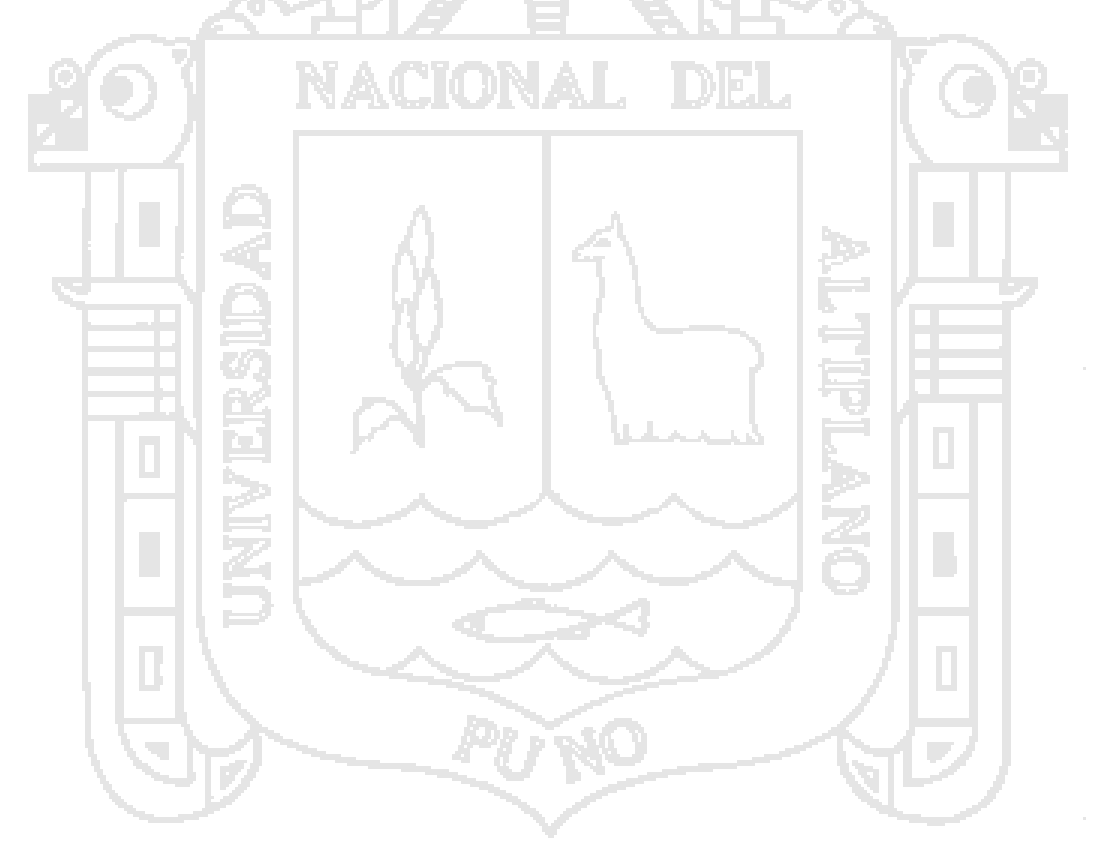

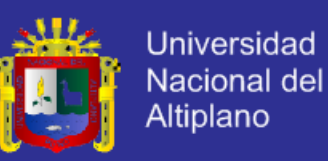

## Guías de usuario

En este apartado del documento se pretende proporcionar una visión global como administrador de SISADMA 1.0 que le permita entender su estructura y comportamiento general para más adelante ser implementado, además poder ahondar en los conocimientos sobre el control de notas dependiendo de los requerimientos y uso del usuario (Administrador).

Visto desde fuera, SISADMA 1.0 es un sitio web, con soporte para el registro de usuarios, el administrador cumple la misma función de Secretario Académico, con acceso a diferentes operaciones en el SISADMA 1.0.

Una primera idea sobre SISADMA 1.0 es concebirlo como algo similar al sistema de notas por cada capacidad terminal tradicional, en el que un año lectivo consta de dos semestres académicos con varias unidades didácticas (los cursos) estructuradas en cuatro meses que se realizan varios criterios de actividades (actividades de aprendizaje).

Además, como en todos los institutos de educación superior, existen varios papeles básicos, el Estudiante, Profesor, Secretario Académico, Jefe de Unidad Académica, etc., El administrador es el responsable de las acciones que realice, en el SIADMA 1.0., así como eliminar registros o modificar sin la autorización, para cualquier acción a realizar que afecte a las notas o datos personales de los alumnos y/o docentes, el administrador requiere la autorización documentada del Jefe de Unidad Académica o Director General en cargo.

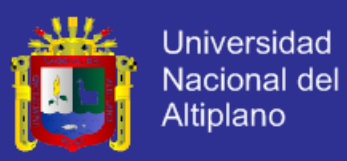

#### **INICIO DE SESSION**

Ventana de Inicio de Sesión – Administrador. Recuerde que solo el secretario académico y administrador puede ingresar por el siguiente enlace [www.grupoisepdj.com/admin/session.php.](http://www.grupoisepdj.com/admin/session.php)

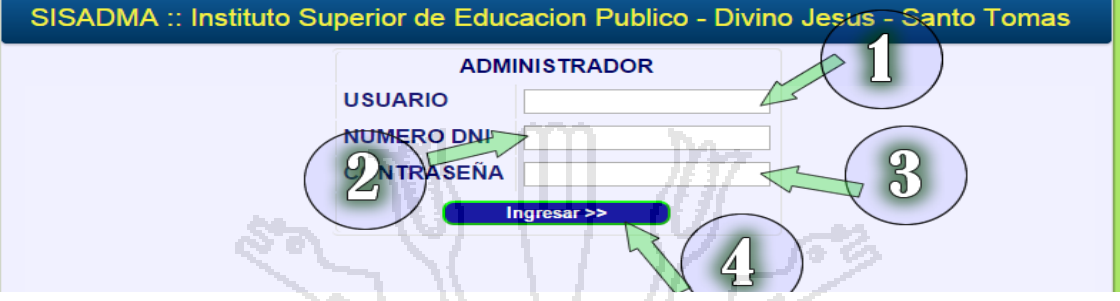

- **1. Usuario:** El Secretario Académico o Administrador al momento de crearse una cuenta asigna un nombre de usuario o alias para poder ser identificado en el SISADMA 1.0., del Instituto Superior de Educación Publico Divino Jesús – Santo Tomas.
- **2. Nro de DNI:** Número de DNI del Secretario Académico o Administrador.
- **3. Contraseña:** La contraseña del administrador es confidencial, el mismo es personal, en caso de hacer público la contraseña o en caso de olvidarse, se recomienda cambiar la contraseña ya que en poder de otras personas la contraseña, puede afectar en el buen uso, ocasionando perdida de datos o modificación de los registros.
- **4. Botón de Inicio de Sesión:** para ser validado en el Sistema**.**

#### **PANTALLA DE BIENVENIDA > (Inicio).**

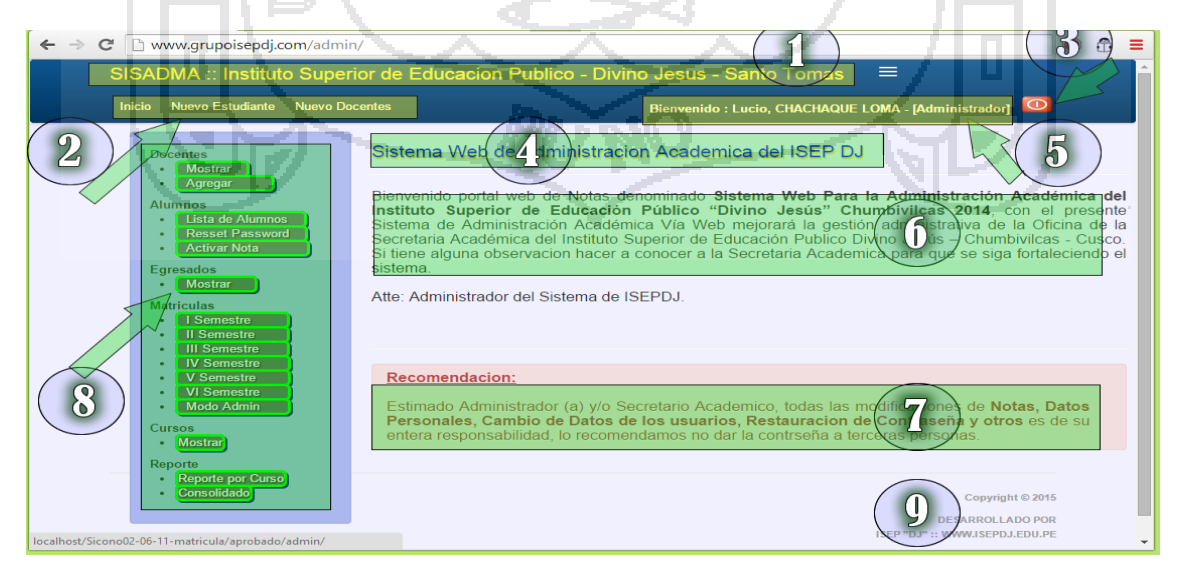

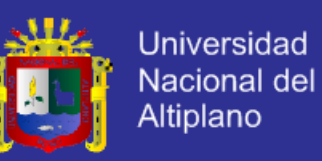

- **1. Nombre de la Institución:** abreviación del sistema y el nombre de la institución donde se está aplicando el proyecto.
- **2. Menú de barra superior:** En el presente menú se encuentra los links de acceso fácil así como Inicio, Agregar Nuevo Estudiante, Agregar Nuevo Docentes.
- **3. Botón de Salir del Sistema:** El administrador o secretario académico una vez iniciado el sistema se encuentra reconocido en el sistema como tal, si en caso que se cierre el sistema es propenso a que otro usuario entre y que tenga el acceso como administrador.
- **4. Nombre del Sistema:** El nombre del Sistema es el titulo general que aparece en todas las ventanas del sistema.
- **5. Nombres y Apellidos y el tipo de usuario:** El sistema reconoce al usuario que inicia la sesión en el sistema mostrando nombres y apellidos con su respectivo nivel (Administrador o Secretario Academico).
- **6. Texto de bienvenida al usuario:** Breve texto de bienvenida a los usuarios que accedan al presente sistema.
- **7. Recomendaciones de Uso:** Las recomendaciones de uso es muy importante, además del presente recomendación es muy importante leer para no cometer algunos errores de uso.
- **8. Menú de Lateral izquierdo:** Es el menú principal de adminsitracion del sistema aquí podemos encontrar todas las acciones según sea el caso ordenados por categoría: Docentes: (Mostrar, Agregar), Alumnos: (Lista de Alumnos, Resset Password, Activar Nota), Egresados: (Mostrar), Matricular a: (I Semestre, II Semestre, III Semestre, IV Semestre, V Semestre, VI Semestre, Modo Admin), Cursos: (Mostrar), Reporte: (Reporte por Curso, Consolidado).
- **9. Pie de Página:** Ahí ve los derechos reservados del autor o la institución donde corresponde.

#### **LISTA GENERAL DE DOCENTES > (Docentes > Mostrar)**

Muestra la lista general de los docentes que han llevado los cursos, de los curso, además en cada fila hay opciones de modificar, ver y borrar el docentes.

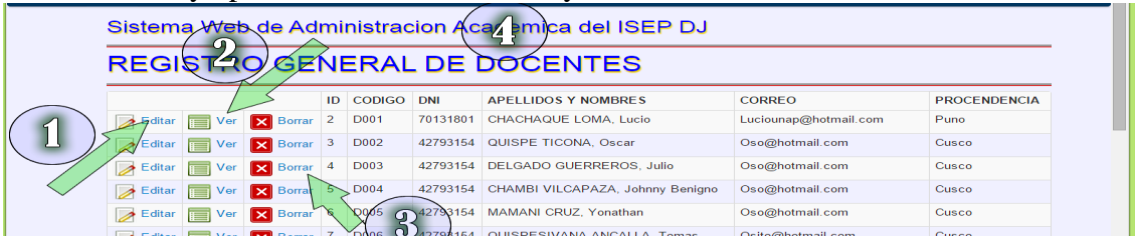

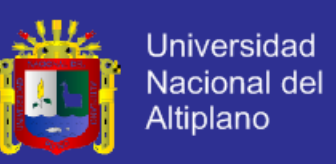

- **1. Editar o Modificar:** haciendo click en el siguiente enlace, podemos modificar los datos personales del docente seleccionado.
- **2. Ver Datos Personales:** Para poder ver los datos personales, vamos al siguiente enlace en donde encontramos en detalle de cada docente individualmente.
- **3. Borrar el Registro:** Si en caso que deseamos borrar todos los datos del docente.
- **4. Lista de Docentes:** Como vemos podemos hacer el reporte de los docentes con el resumen de los datos personales.

#### **ACTUALIZAR LOS DATOS DEL DOCENTE > (Docentes > Mostrar > Editar)**

La modificación de los datos de docentes, tiene que tener la autorización del director general o el docente en ejercicio, solo excepciones la actualización del número de celular y fecha de nacimiento podrá ser modificada según el expediente que presente docente.

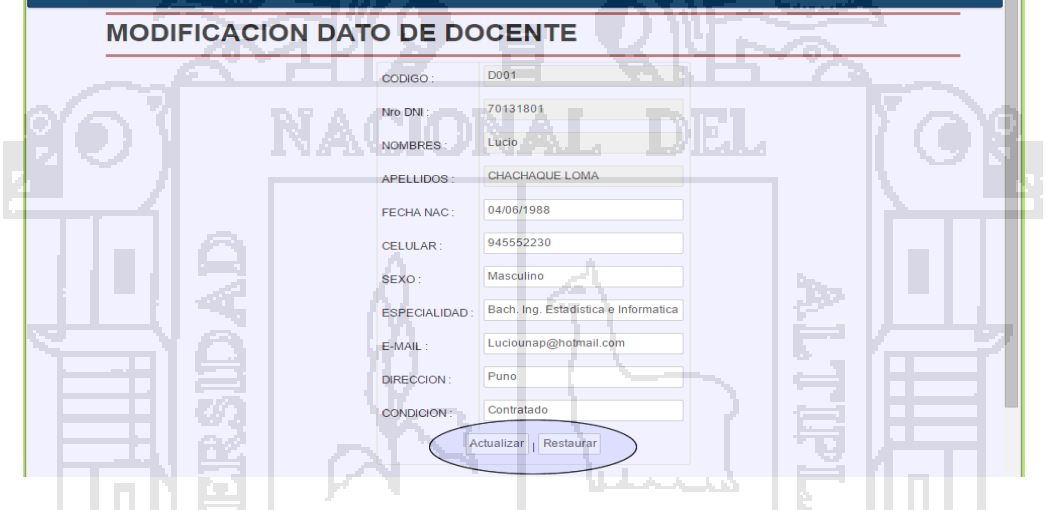

#### **VER DATOS DEL DOCENTE > (Docentes > Mostrar > Ver)**

Como administrador o Secretario Académico, se puede observar los datos personales de los docentes para cuestiones de información institucional.

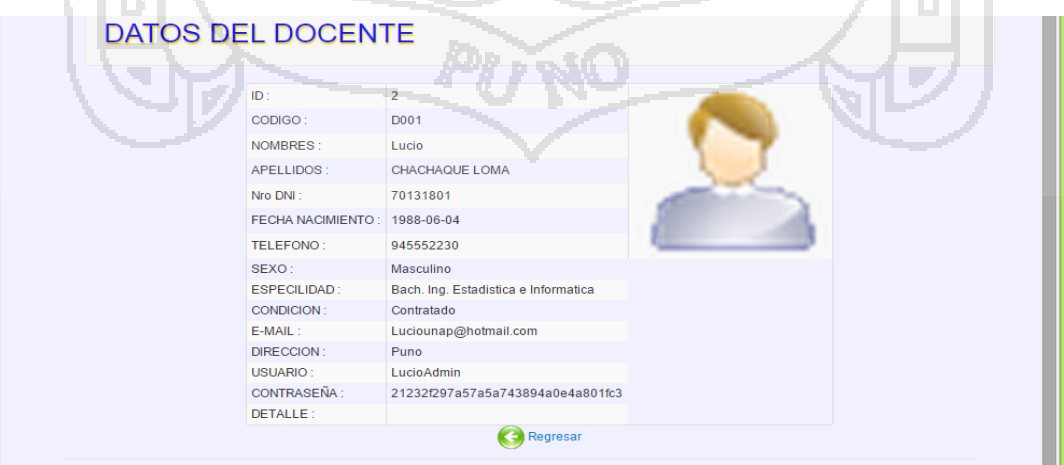

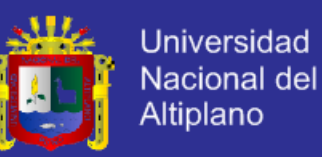

#### **ELIMINAR EL REGISTRO DEL DOCENTE > (Docentes > Mostrar > Borrar)**

No está permitido la eliminación de docentes que ya dictaron clases en los años anteriores, puesto que el sistema reconoce el curso y el docente que ha llevado la Unidad Didáctica, eliminando se alteraría que no se muestre las notas de los alumnos. Solo se permite eliminar a los docentes recién ingresados o docentes que no se ha registrado en la base de datos como responsable de alguna Unidad Didáctica.

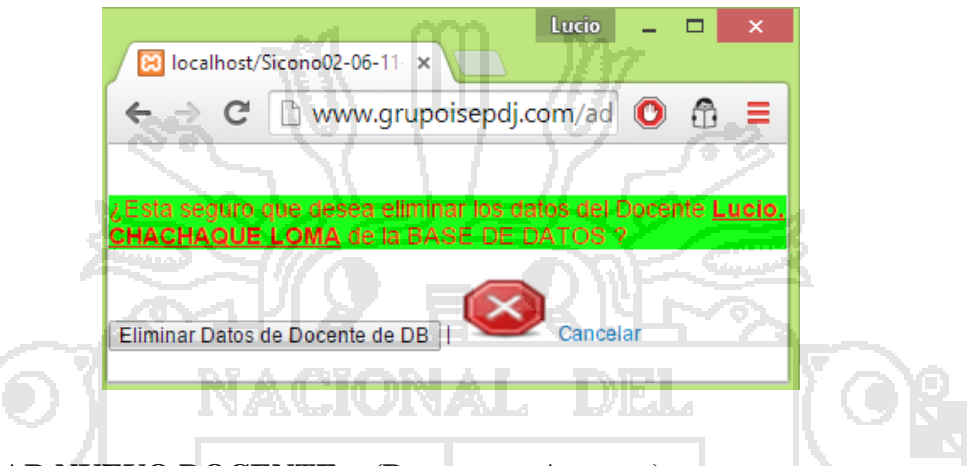

#### **AGREGAR NUEVO DOCENTE > (Docentes > Agregar)**

La opción de Agregar nuevo Docente al Sistema, se tendrá re llenar todos los datos pedidos en el formulario de registro, en donde el código del docente se genera automáticamente, al terminar el llenado del formulario hacer el click en el botón **Grabar**, para su registro a la lista de docentes en la base de datos del sistema.

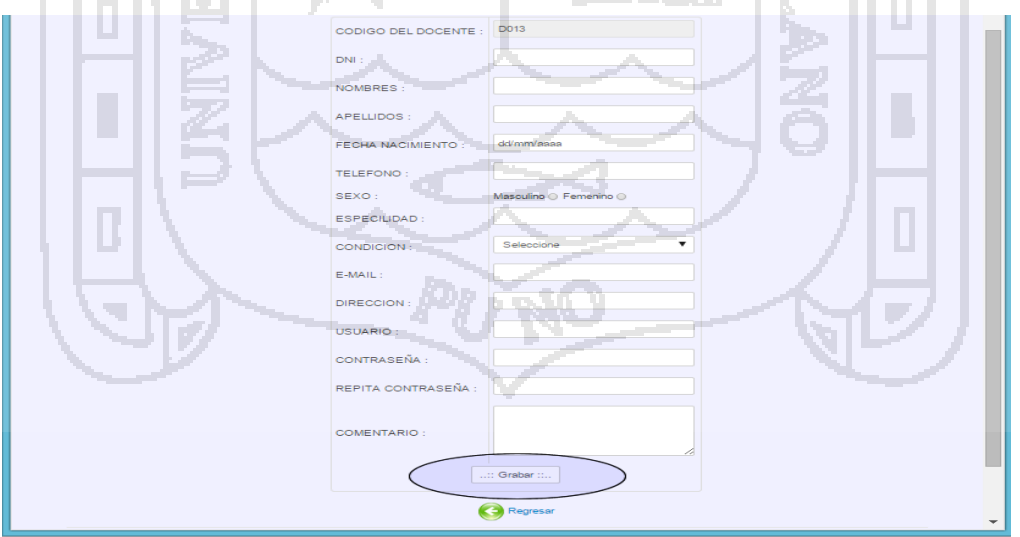

#### **MOSTRAR LISTA DE ALUMNOS DEL ISEP > (Alumnos > Lista de Alumnos)**

Además de mostrar la lista de estudiantes del ISEP Divino Jesús, también se puede hacer la búsqueda por código de matrícula a los estudiantes que queremos ubicar.

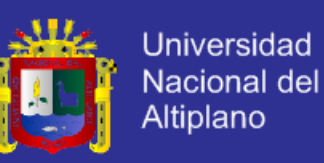

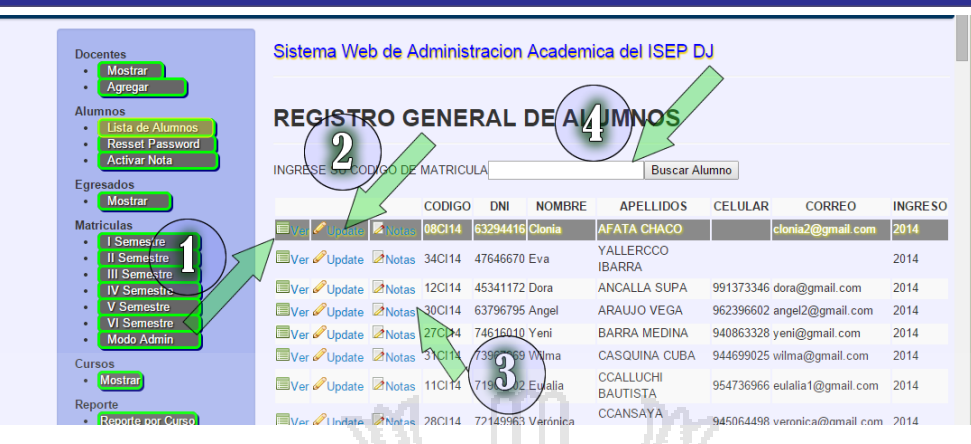

- **1. Ver Datos Personales:** Yendo al enlace siguiente podemos ver el detalle de los datos personales de los estudiantes.
- **2. Editar o Modificar:** Además de visualizar los datos también se puede modificar los datos personales de cada alumno.
- **3. Tratar Notas:** El sistema está diseñado para poder tratar las notas de cada alumno según corresponda, además podemos visualizar las notas de cada semestre, con sus respectivos datos cada unidad didáctica.
- **4. Caja de búsqueda por código de matrícula:** El sistema hace busque del alumno por código de matrícula, digitando en el campo de texto.

#### **VER DATOS DEL ALUMNO DEL ISEP > (Alumnos > Lista de Alumnos > Ver)**

Para mostrar los datos de los alumnos, vamos en el enlace de **ver**, ahí podemos obtener el siguiente ventana.11 **COL** 

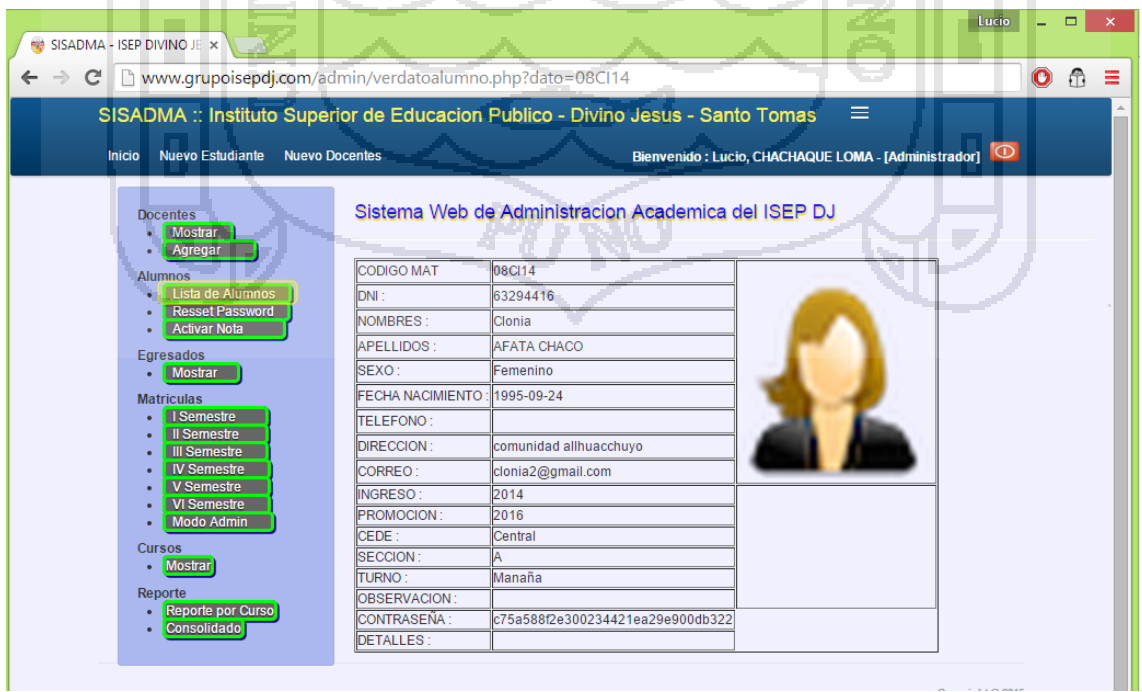

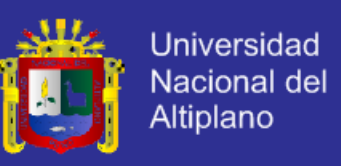

#### **VER DATOS DEL ALUMNO DEL ISEP > (Alumnos > Lista de Alumnos > Update)**

Podemos modificar los campos de texto que están habilitados, los campos Año, Codigo de matricula, Especialidad, Numero de Matricula están bloqueados, lo que significa que no se pueden modificar.

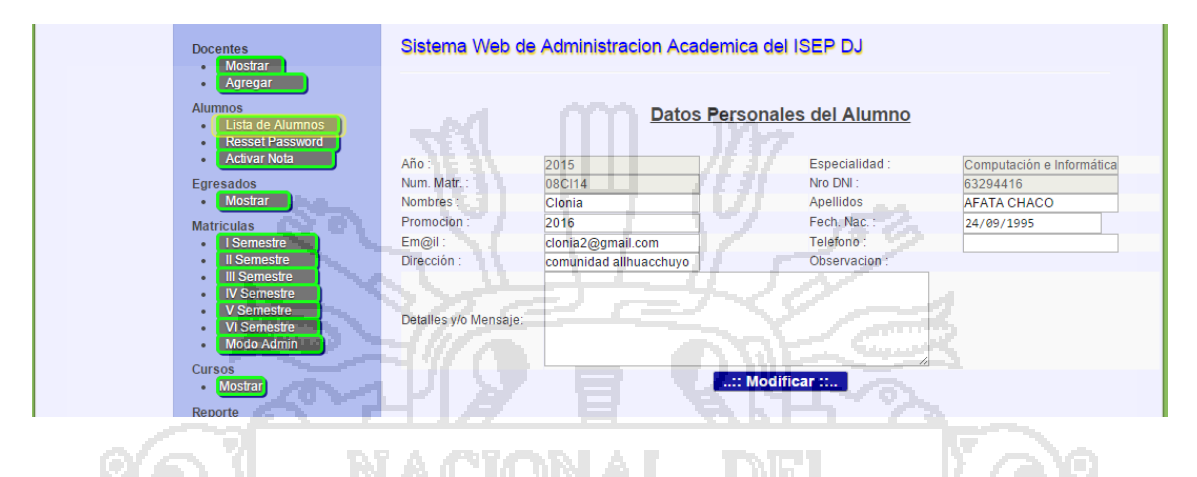

#### **RESTAURAR LA CONTRASEÑA DEL ALUMNO > (Alumnos > Resset Password)**

La contraseña cada vez que sea olvidada podemos restaurar por la contraseña inicial (número de DNI), en donde el estudiante tendrá que ingresar los siguientes datos al momento de iniciar la sesión: código de matrícula, número de DNI y en vez de la contraseña anterior tendrá que ingresar nuevamente el número de DNI.

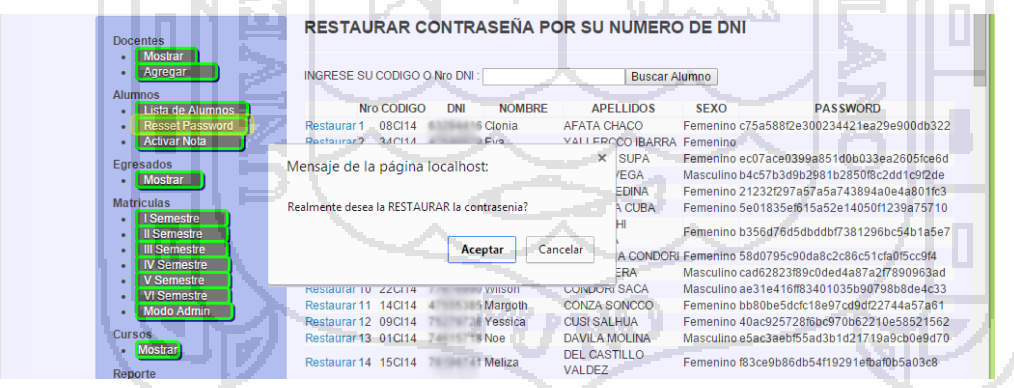

#### **RESTAURAR LA CONTRASEÑA DEL ALUMNO > (Alumnos > Activar )**

La contraseña cada vez que sea olvidada podemos restaurar por la contraseña inicial (número de DNI), en donde el estudiante tendrá que ingresar los siguientes datos al momento de iniciar la sesión: código de matrícula, número de DNI y en vez de la contraseña anterior tendrá que ingresar nuevamente el número de DNI.

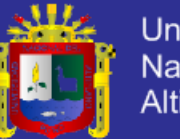

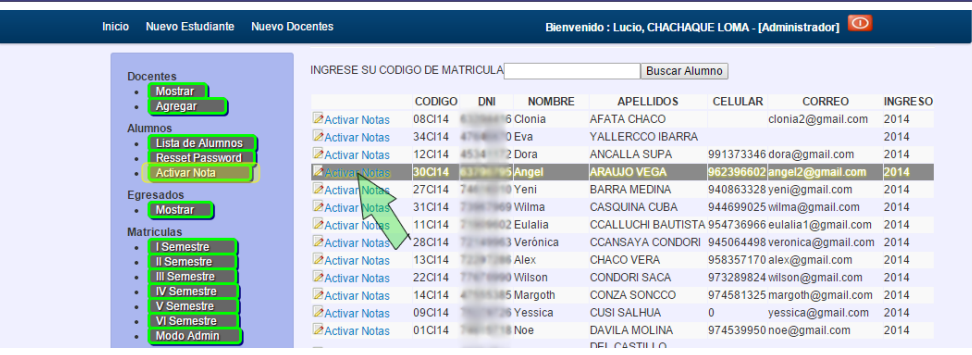

#### **ACTIVAR NOTA MAL REGISTRADA > (Alumnos > Activar Nota )**

Cuando el docente se equivoque en el registro de notas de algunos estudiantes el Secretario Académico o Administrador, tiene el privilegio de activar la nota para modificar, ya que cuando en docente registre las notas la caja de textos se desactiva automáticamente.

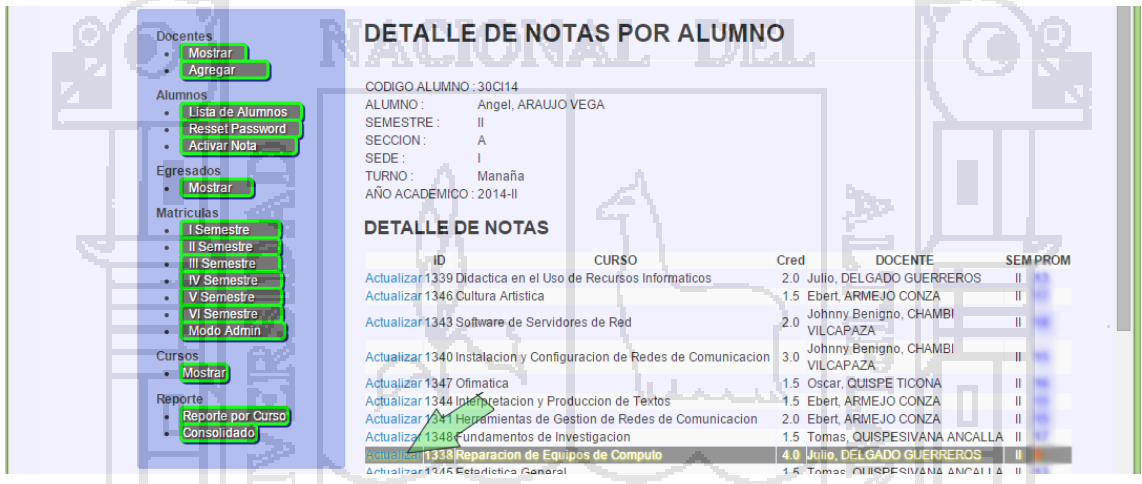

#### **HABILITAR LA NOTA BLOQUEADA > (Alumnos > Activar Nota > Actualizar )**

Siguiendo los pasos anteriores nos encontramos en la siguiente ventana, los activamos en el botón si y posteriormente hacemos click en el botón **Modificar Cambios**.

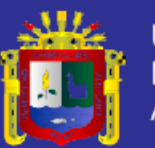

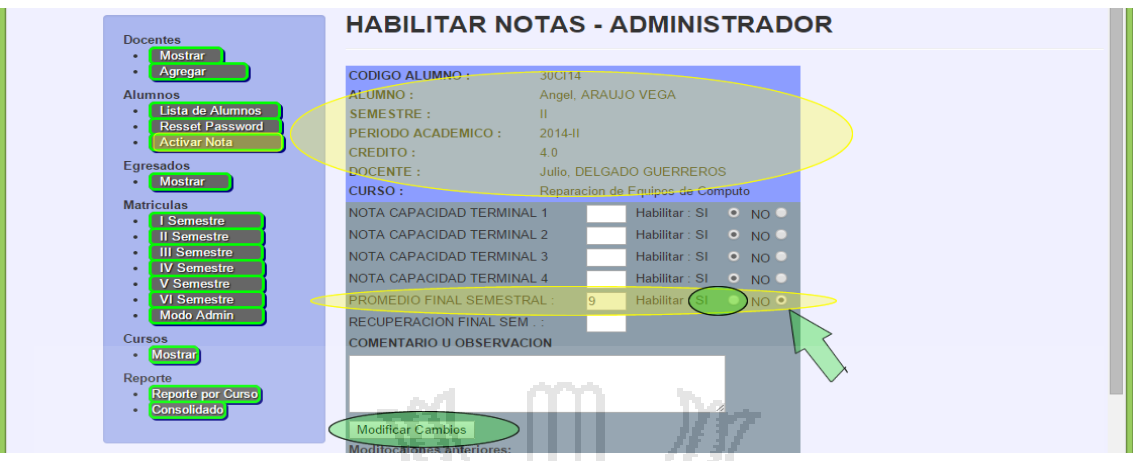

#### **MOSTRAR LISTA DE EGRESADOS > (Egresados > Mostrar)**

 $\begin{array}{|c|c|c|c|}\hline \text{Lucio} & \text{\_} & \text{\_} & \text{\_} & \ \hline \end{array}$ **ER SISADMA - ISEP DIVINO JE X** ← → C | www.grupoisepdj.com/admin/matricular/culminado.php?sem=VI  $0$   $0 =$ SISADMA :: Instituto Superior de Educacion Publico - Divino Jesus - Santo Tomas Bienvenido: Lucio, CHACHAQUE LOMA - [Administrador] Inicio Nuevo Estudiante Nuevo Docentes **REGISTRO DE ESTUDIANTES EGRESADOS - ADMINISTRADOR REGRESAR ATRAS** Nro CODIGO DNI APELLIDOS PRIMERO SEGUNDO TERCERO CUARTO QUINTO SEXTO **NOMBRE SEXO** CODIGO DNI NOMBRE<br>FICI01- 47760824 Tomasa<br>12 ACERO GAIMES Femenino Concluido Concluido Concluido Concluido Concluido Concluido FICI02- 73126879 Rufo ANCALLA HUAMANI Masculino Concluido Concluido Concluido Concluido Concluido Concluido FICI03-47435247 Vidal ANCALLA HUAMANI Masculino Concluido Concluido Concluido Concluido Concluido Concluido  $12$ FICI04-48426981 Yanet Lidia APAZA URACCAHUA Femenino Concluido Concluido Concluido Concluido Concluido Concluido  $12$ FICI06-<br>12 CCORAHUA<br>LLANLLAYA 47969175 Nerv Femenino Concluido Concluido Concluido Concluido Concluido Concluido  $FIC107-$ 74831020 Lisbeth Femenino Concluido Concluido Concluido Concluido Concluido Concluido CELAYA CASTRO  $12<sup>12</sup>$ FICI08-71904720 Roni CHALLA GUTIERREZ Masculino Concluido Concluido Concluido Concluido Concluido Concluido  $12$ FICI31-47294136 Marleni CHALLCO BARCENA Femenino Concluido Concluido Concluido Concluido Concluido Concluido 74896380 Sonia CHAVEZ<br>BATALLANOS Femenino Concluido Concluido Concluido Concluido Concluido Concluido **FICIO9** 12 Femenino Concluido Concluido Concluido Concluido Concluido Concluido 41793760 Thonia CONTRERAS FICI10-

También podemos ver la lista de los egresados que sus notas ya estén completos.

#### **MATRICULAR NUEVO ESTUDIANTE > (Matriculas > Seleccionar el Semestre)**

Para matricular al siguiente semestre a los estudiantes que aprobaron todas las unidades académicas vamos al Link MATRICULAS > Ahí seleccionamos el semestre a la cual queremos matricular.

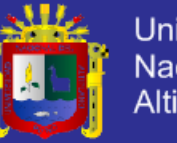

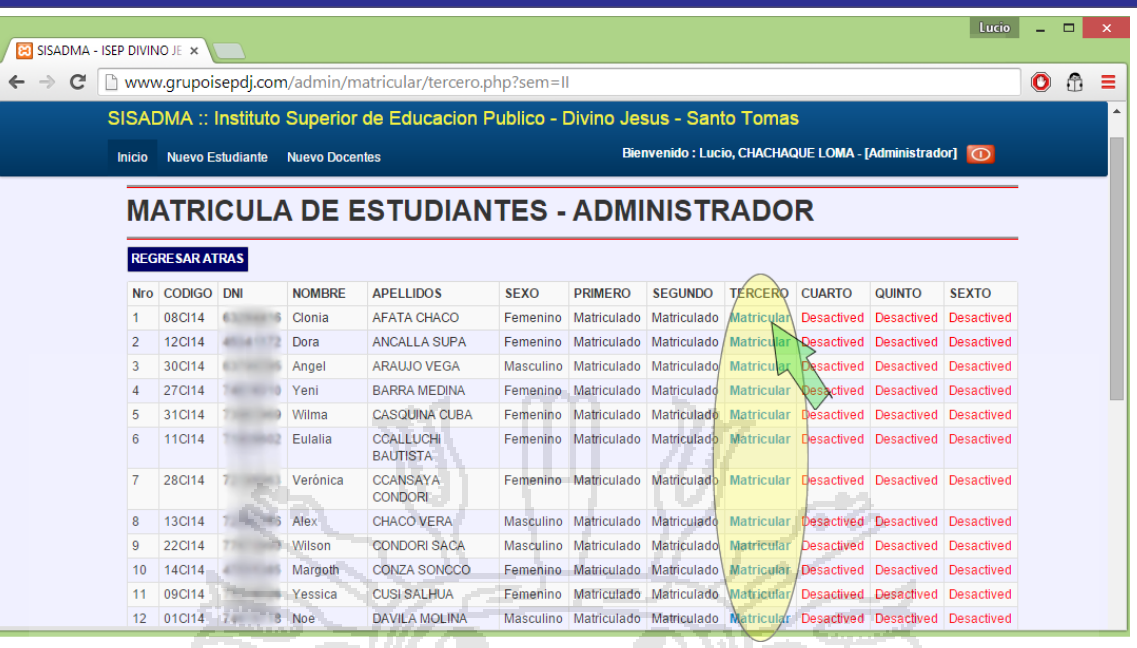

#### **REGISTRAR DATOS DE LA MATRICULA > (Matricular > Semestre)**

Acá registramos los datos que nos pide para realizar la respectiva matricula.

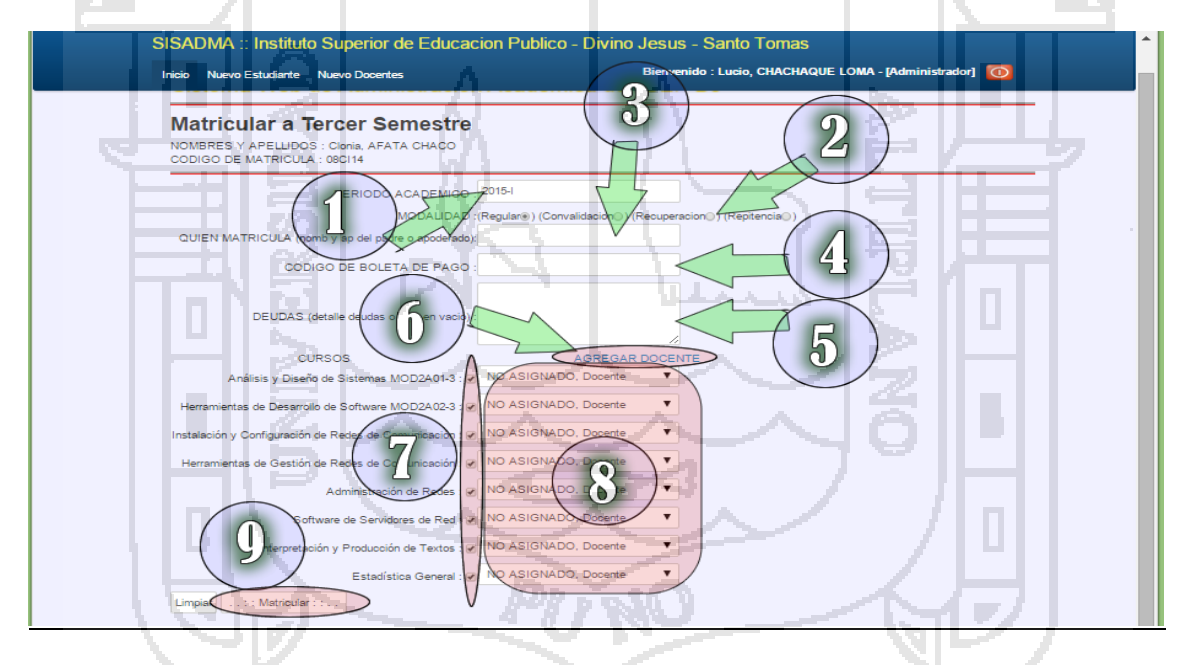

- **1. Periodo Académico:** El Semestre tiene 2 Semestre académicos en un año, entonces por ejemplo: 2014-II, Significa que está en el segundo semestre del año, en donde existen (II Semestre, IV Semestre y VI Semestre).
- **2. Modalidad de Matrícula:** En la modalidad de matrícula el Secretario Académico elige el tipo de notas.
- **3. La persona quien hace la matricula (padre, apoderado, el mismo estudiante):** Se tiene que registrar nombres y apellidos, para fines de seguridad.

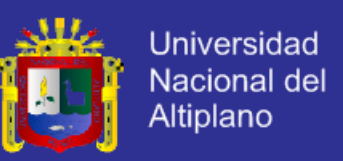

- **4. Código del Recibo de la Tesorería del ISEP:** Registrar el código del recibo de la tesorería.
- **5. Deudas:** Si en caso que el estudiante adeuda a la institución describir en este campo.
- **6. Check de Activacion de los Docentes:** Recomendable activar todos los CHECKS para que se matricule todos los curso, si en caso no sabemos el nombre del docente en el campo 8 dejar por defecto.
- **7. Nombre de las unidades Didacticas:** Antes de Realizar la Matricula debemos tener encuenta si estamos realizando la matricula a las unidades didácticas respectivas al semestre.
- **8. Docentes que Dictan el Curso:** Para cada curso o Unidad Didáctica debemos seleccionar el docente responsable, si en caso que no hay cuadro de distribución de horas dejar por defecto, **NO ASIGNADO, Docente**.

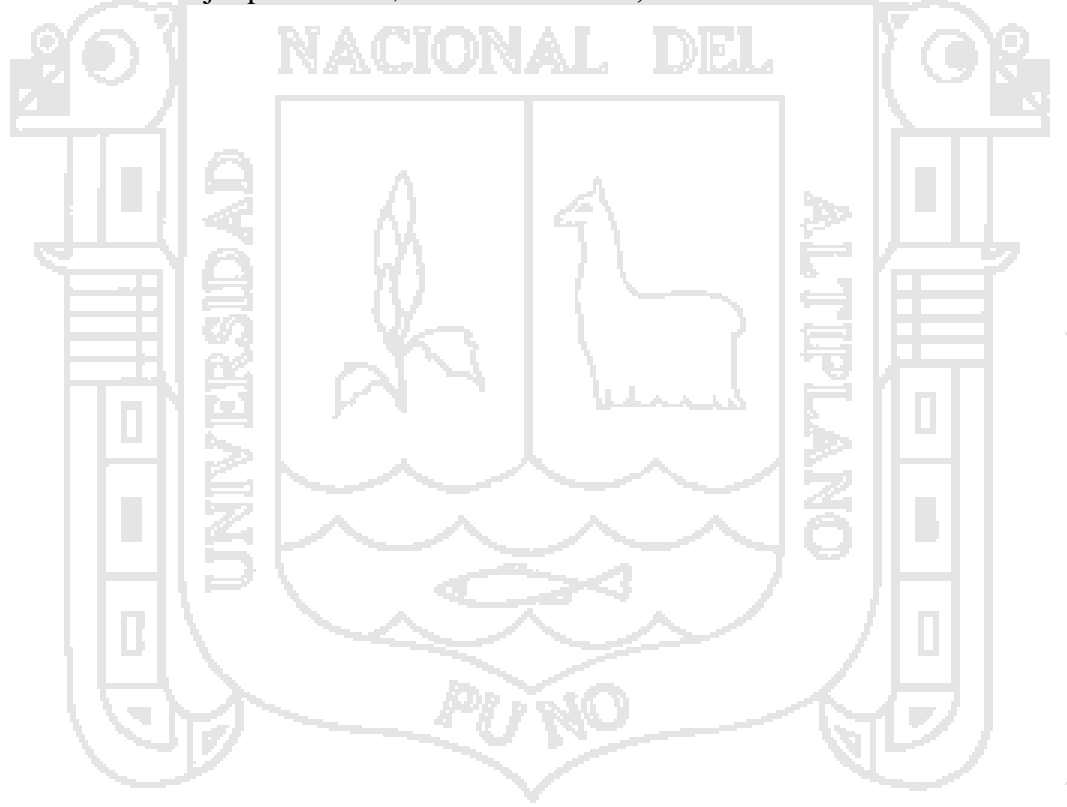